## Contents

| Preface                                                                        | 3     |
|--------------------------------------------------------------------------------|-------|
| Chapter 1 Safety information and precautions                                   | - 5 - |
| 1.1 Safety Information                                                         | 5     |
| 1.2 General Precautions                                                        | 8     |
| Chapter 2 Product Information                                                  | 12    |
| 2.1 Nameplate                                                                  | 13 -  |
| 2.2 products series                                                            | 14 -  |
| 2.3 products shape                                                             | 16    |
| 2.4 Products specification                                                     | 18    |
| 2.5 Standard specification                                                     | 21    |
| 2.6 Braking Unit & Braking resistor list                                       | 23    |
| Chapter 3 Installation and wiring                                              | 25    |
| 3.1 Mechanical Installation                                                    | 25    |
| 3.2 Electrical Installation                                                    | 28    |
| 3.3 Control circuit terminals description                                      | 30    |
| 3.4 Terminal wiring diagram                                                    | 32    |
| Chapter 4 Keyboard operation instructions                                      | 33 -  |
| 4.10peration Panel                                                             | 35    |
| 4.2Description of Keys on the Operation Panel                                  | 36    |
| Chapter 5 Operation Cases and Description                                      | 39    |
| 5.1 Keyboard Panel Run, Stop, Up, Down for Speed                               | 39    |
| 5.2 Keyboard Run, Stop, Keyboard potentionmeter for Speed                      | 39    |
| 5.3 External terminal Run, Stop, External potentionmeter for Speed             | 39    |
| 5.4 External terminal Run, Stop, External analog voltage signal Speed (0-10V)  | 40    |
| 5.5 External terminal Run, Stop, External analog current signal Speed (4-20MA) | 40    |

| 5.6 External terminal Up, Down to control Speed41                                                               |
|----------------------------------------------------------------------------------------------------|
| 5.7 Multi-speed setting of AC drive42                                                                           |
| 5.8 AC drive three-wire system settings                                                                         |
| 5.9 AC drive PID function application (Air compressor, water pump and other constant pressure load application) |
| Chapter 6 function code table50                                                                                 |
| 6.1 Standard Function Parameters                                                                                |
| 6.2 Monitoring parameters                                                                                       |
| 6.3 500 Definition of the communication address88                                                               |
| Chapter 7 Maintenance and Troubleshooting97                                                                     |
| 7.1 Routine Repair and Maintenance of the 500 Series                                                            |
| 7.2 Faults and Solutions                                                                                        |
| 7.3 Common Faults and Solutions104                                                                              |

## Preface

Thank you for purchasing the 500Series AC Drive developed by **Shenzhen iNDVS Technology Co., Ltd.** The 500Series AC Drive is a general-purpose high performance Current vector control AC Drive. Mainly used to control and adjust the three-phase AC asynchronous motor speed and torque.

500 series uses high-performance vector control technology, Low speed high torque output, Has good dynamic characteristics, Super overload capacity, rich and powerful functions, stable performance. It is used to drive various automation production equipment involving Textile, Paper-making, Wire-drawing, Machine tool, Packing, Food, Fan and Pump.

This manual describes the correct use of the 500Series AC Drive, including selection, parameter setting, commissioning, maintenance & inspection. Read and understand the manual before use and forward the manual to the end user.

#### Notes

- The drawings in the manual are sometimes shown without covers or protective guards, to explain the details of the product.
- Remember to install the covers or protective guards as specified first, and then perform operations in accordance with the instructions.
- The drawings in the manual are shown for description only and may not match the product you purchased.
- The instructions are subjected to change, without notice, due to product upgrade, specification modification as well as efforts to increase the accuracy and convenience of

the manual.

- Contact our agents or customer service center if you have problems during the use.
- When unpacking, please confirm carefully: The model name of the machine and the AC Drive rating are the same as your order. The packing containing your ordered machine (with product certification), user manual (with product warranty card).
- If the product is damaged during transport, If you find that there is some omission or damage, please promptly contact with our company or your supplier for solution.

# **Chapter 1**

## Safety information and precautions

## Chapter 1 Safety information and precautions

#### **Definition of security:**

In this manual, the notices are graded based on the degree of danger:

**DANGER**: indicates that failure to comply with the notice will result in severe personal injury or even death.

WARNING: indicates that failure to comply with the notice will result in personal injury or property damage.

Read this manual carefully so that you have a thorough understanding. Installation, commissioning or maintenance may be performed in conjunction with this chapter. iNDVS will assume no liability or responsibility for any injury or loss caused by improper operation.

#### **1.1 Safety Information**

| Using        | Safety |                                                                        |  |  |  |  |  |  |  |  |
|--------------|--------|------------------------------------------------------------------------|--|--|--|--|--|--|--|--|
| stage        | grade  | precautions                                                            |  |  |  |  |  |  |  |  |
|              |        | • Do not install the equipment if you find water seepage,component     |  |  |  |  |  |  |  |  |
|              | dangar | missing or damage upon unpacking.                                      |  |  |  |  |  |  |  |  |
|              | danger | • Do not install the equipment if the packing list does not conform to |  |  |  |  |  |  |  |  |
|              |        | the product you received.                                              |  |  |  |  |  |  |  |  |
| Before       |        | ◆ Handle the equipment with care during transportation to prevent      |  |  |  |  |  |  |  |  |
| installation |        | damage to the equipment.                                               |  |  |  |  |  |  |  |  |
|              | Warnin | igstarrow Do not use the equipment if any component is damaged or      |  |  |  |  |  |  |  |  |
|              | g      | missing.Failure to comply will result in personal injury.              |  |  |  |  |  |  |  |  |
|              |        | • Do not touch the components with your hands. Failure to comply       |  |  |  |  |  |  |  |  |
|              |        | will result in static electricity damage.                              |  |  |  |  |  |  |  |  |
| During       |        | • Install the equipment on incombustible objects such as metal, and    |  |  |  |  |  |  |  |  |
| installation | Danger | keep it away from combustible materials. Failure to comply may         |  |  |  |  |  |  |  |  |
| installation |        | result in a fire.                                                      |  |  |  |  |  |  |  |  |

|                          |               | • Do not loosen the fixed screws of the components, especially the                                                                                                    |
|--------------------------|---------------|----------------------------------------------------------------------------------------------------|
|                          |               | screws with red mark.                                                                                                    |
|                          |               | • Do not drop wire end or screw into the AC drive. Failure to comply                                                                                                    |
|                          | Warnin        | will result in damage to the AC drive.                                                                                                    |
|                          | g             | <ul> <li>Install the AC drive in places free of vibration and direct sunlight</li> </ul>                                                                                                    |
|                          | 9             | igoplus When two AC drives are laid in the same cabinet, arrange the                                                                                                    |
|                          |               | installation positions properly to ensure the cooling effect.                                                                                                    |
|                          | Danger        | <ul> <li>Wiring must be performed only by qualified personnel under instructions described in this manual. Failure to comply may result in unexpected accidents.</li> <li>A circuit breaker must be used to isolate the power supply and the AC drive. Failure to comply may result in a fire.</li> <li>Ensure that the power supply is cut off before wiring. Failure to</li> </ul>                                                                                                    |
|                          |               | comply may result in electric shock.                                                                                                    |
|                          |               | <ul> <li>Tie the AC drive to ground properly by standard. Failure to comply<br/>may result in electric shock.</li> </ul>                                                                                                    |
| During -<br>installation |               | <ul> <li>Never connect the power cables to the output terminals (U,V, W) of</li> </ul>                                                                                                    |
|                          | Termin<br>als | <ul> <li>the AC drive. Pay attention to the marks of the wiring terminals and ensure correct wiring. Failure to comply will result in damage to the AC drive.</li> <li>Never connect the braking resistor between the DC bus WARNING (+) and (-). Failure to comply may result in a fire.</li> <li>Use wire sizes recommended in the manual. Failure to comply may result in accidents.</li> <li>Use a shielded cable for the encoder, and ensure that the shielding layer is reliably grounded.</li> </ul> |
|                          |               | <ul> <li>Check that the following requirements are met:</li> </ul>                                                                                                    |
|                          |               | <ul> <li>the voltage class of the power supply is consistent with the rated voltage rated voltage class of the AC drive.</li> <li>The input terminals (R, S, T) and output terminals (U, V, W) are properly connected.</li> </ul>                                                                                                    |
| Before                   | Danger        | • No short-circuit exists in the peripheral circuit.The wiring is secured                                                                                                    |
| power-on                 |               | - Failure to comply will result in damage to the AC drive                                                                                                    |
|                          |               | <ul> <li>Do not perform the voltage resistance test on any part of the AC</li> </ul>                                                                                                    |
|                          |               | drive because such test has been done in the factory. Failure to ,                                                                                                    |
|                          |               | drive because such test has been done in the factory. Failure to                                                                                                    |
|                          | Warnin        | <ul> <li>Cover the AC drive properly before power-on to prevent electric</li> </ul>                                                                                                    |
|                          | g             | shock.                                                                                                    |
|                          | <u> </u>      |                                                                                                    |

|                           |             | <ul> <li>All peripheral devices must be connected properly under the instructions described in this manual. Failure to comply will result in accidents.</li> <li>Cover the AC drive properly before power on to provent electric.</li> </ul>                                                                                                    |
|---------------------------|-------------|----------------------------------------------------------------------------------------------------|
| After                     | Danger      | <ul> <li>Cover the AC drive properly before power-on to prevent electric shock.</li> <li>All peripheral devices must be connected properly under the instructions described in this manual. Failure to comply will result in accidents.</li> </ul>                                                                                                    |
| power-on                  | Warnin<br>g | <ul> <li>Do not touch the rotating part of the motor during the motor auto-<br/>tuning or running. Failure to comply will result in accidents.</li> <li>Do not change the default settings of the AC drive. Failure to comply<br/>will result in damage to the AC drive.</li> </ul>                                                                                                    |
| During                    | Danger      | <ul> <li>Do not touch the fan or the discharging resistor to check the temperature. Failure to comply will result in personal burnt.</li> <li>Signal detection must be performed only by qualified personnel during operation. Failure to comply will result in personal injury or damage to the AC drive.</li> </ul>                                                                                                    |
| operation                 | Warnin<br>g | <ul> <li>Avoid objects falling into the AC drive when it is running. Failure to comply will result in damage to the AC drive.</li> <li>Do not start/stop the AC drive by turning the contactor ON/OFF.Failure to comply will result in damage to the AC drive.</li> </ul>                                                                                                    |
| During<br>maintenan<br>ce | Danger      | <ul> <li>Repair or maintenance of the AC drive may be performed only by qualified personnel. Failure to comply will result in personal injury or damage to the AC drive.</li> <li>Do not repair or maintain the AC drive at power-on. Failure to comply will result in electric shock.</li> <li>Repair or maintain the AC drive only ten minutes after the AC drive is powered off. This allows for the residual voltage in the capacitor to discharge to a safe value. Failure to comply will result in personal injury.</li> <li>Ensure that the AC drive is disconnected from all power supplies before starting repair or maintenance on the AC drive.</li> <li>Set and check the parameters again after the AC drive is replaced.</li> <li>All the pluggable components must be plugged or removed only after power-off.</li> <li>The rotating motor generally feeds back power to the AC drive. As a</li> </ul> |

| result, the AC drive is still charged even if the motor stops, and the |
|------------------------------------------------------------------------|
| power supply is cut off. Thus ensure that the AC drive is              |
| disconnected from the motor before starting repair or maintenance      |
| on the AC drive.                                                       |

## **1.2 General Precautions**

#### 1) Requirement on residual current device (RCD)

The AC drive generates high leakage current during running, which flows through the protective earthing (PE) conductor. Thus install a type-B RCD at primary side of the power supply. When selecting the RCD, you should consider the transient and steady-state leakage current to ground that may be generated at startup and during running of the AC drive. You can select a specialized RCD with the function of suppressing high harmonics or a general-purpose RCD with relatively large residual current.

#### 2) High leakage current warning

The AC drive generates high leakage current during running, which flows through the PE conductor. Earth connection must be done before connection of power supply. Earthing shall comply with local regulations and related IEC standards.

#### 3) Motor insulation test

Perform the insulation test when the motor is used for the first time, or when it is reused after being stored for a long time, or in a regular check-up, in order to prevent the poor insulation of motor windings from damaging the AC drive. The motor must be disconnected from the AC drive during the insulation test. A 500-V mega-Ohm meter is recommended for the test. The insulation resistance must not be less than 5 M $\Omega$ .

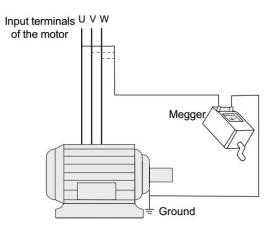

#### 4) Thermal protection of motor

If the rated capacity of the motor selected does not match that of the AC drive, especially when the AC drive's rated power is greater than the motor's, adjust the motor protection parameters on the operation panel of the AC drive or install a thermal relay in the motor circuit for protection.

#### 5) Running at over 50 Hz

The AC drive provides frequency output of 0 to 500 Hz (Up to 300 Hz is supported if the AC drive runs in CLVC and SFVC mode). If the AC drive is required to run at over 50 Hz, consider the capacity of the machine.

#### 6) Vibration of mechanical device

The AC drive may encounter the mechanical resonance point at some output frequencies, which can be avoided by setting the skip frequency.

#### 7) Motor heat and noise

The output of the AC drive is pulse width modulation (PWM) wave with certain harmonic frequencies, and therefore, the motor temperature, noise, and vibration are slightly greater than those when the AC drive runs at power frequency (50 Hz).

#### 8) Voltage-sensitive device or capacitor on output side of the AC drive

Do not install the capacitor for improving power factor or lightning protection voltage-sensitive resistor on the output side of the AC drive because the output of

the AC drive is PWM wave. Otherwise, the AC drive may suffer transient over-current or even be damaged.

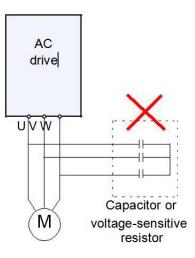

#### 9 ) Contactor at the I/O terminal of the AC drive

When a contactor is installed between the input side of the AC drive and the power supply, the AC drive must not be started or stopped by switching the contactor on or off. If the AC drive has to be operated by the contactor, ensure that the time interval between switching is at least one hour since frequent charge and discharge will shorten the service life of the capacitor inside the AC drive.

When a contactor is installed between the output side of the AC drive and the motor, do not turn off the contactor when the AC drive is active. Otherwise, modules inside the AC drive may be damaged.

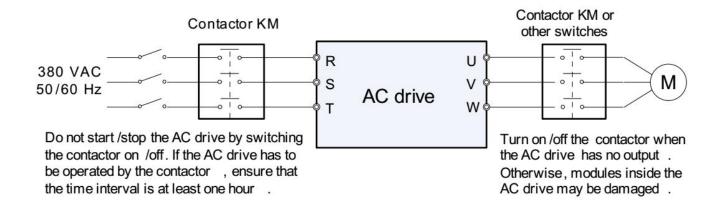

#### 10) When external voltage is out of rated voltage range

The AC drive must not be used outside the allowable voltage range specified in this manual. Otherwise, the AC drive's components may be damaged. If required, use a corresponding voltage step-up or step-down device.

#### 11) Prohibition of three-phase input changed into two-phase input

Do not change the three-phase input of the AC drive into two-phase input. Otherwise, a fault will result or the AC drive will be damaged.

#### 12) Surge suppressor

The AC drive has a built-in voltage dependent resistor (VDR) for suppressing the surge voltage generated when the inductive loads (electromagnetic contactor, electromagnetic relay, solenoid valve, electromagnetic coil and electromagnetic brake) around the AC drive are switched on or off. If the inductive loads generate a very high surge voltage, use a surge suppressor for the inductive load or also use a diode.Do not connect the surge suppressor on the output side of the AC.

#### 13) Temperature and de-rating

The regular using temperature of this 500 series AC Drive is  $-10^{\circ}$ C  $+50^{\circ}$ C When the temperature more than 50 need to de-rate using,The temperature rises by 1.5% degrees centigrade.

#### 14) Altitude and de-rating

In places where the altitude is above 1000 m and the cooling effect reduces due to thin air, it is necessary to de-rate the AC drive. Contact iNDVS for technical support.

#### 14) Some special usages

If wiring that is not described in this manual such as common DC bus is applied, contact the agent or iNDVS for technical support.

#### 15) Disposal

The electrolytic capacitors on the main circuits and PCB may explode when they are burnt. Poisonous gas is generated when the plastic parts are burnt. Treat them as ordinary industrial waste.

#### 16) About adaptable Motor

• The standard adaptable motor is adaptable four-pole squirrel-cage asynchronous induction motor or PMSM. For other types of motor, select a proper AC drive according to the rated motor current.

• The cooling fan and rotor shaft of non-variable-frequency motor are coaxial, which results in reduced cooling effect when the rotational speed declines. If variable speed is required, add a more powerful fan or replace it with variable-frequency motor in applications where the motor overheats easily.

• The standard parameters of the adaptable motor have been configured inside the AC drive. It is still necessary to perform motor auto-tuning or modify the default values based on actual conditions. Otherwise, the running result and protection performance will be affected.

• The AC drive may alarm or even be damaged when short-circuit exists on cables or inside the motor. Therefore, perform insulation short-circuit test when the motor and cables are newly installed or during routine maintenance. During the test, make sure that the AC drive is disconnected from the tested parts.

# **Chapter 2**

**Product Information** 

## Chapter 2 Product Information

**iNDVS** AC Drive s have been tested and inspected before leaving the manufacturer. Before unpacking the product, please check product packaging for shipping damage caused by careless transportation and whether the specifications and type of the product complies with the order. If any questions, please contact the supplier of **iNDVS** products, or directly contact the company.

XInspect that the contents are complete (500 series AC Drive , operation manual, warranty card, keyboard extension line every each unit.)

\*Check the nameplate on the side of the AC Drive to ensure that the product you have received is the right one you ordered.

#### 2.1 Nameplate

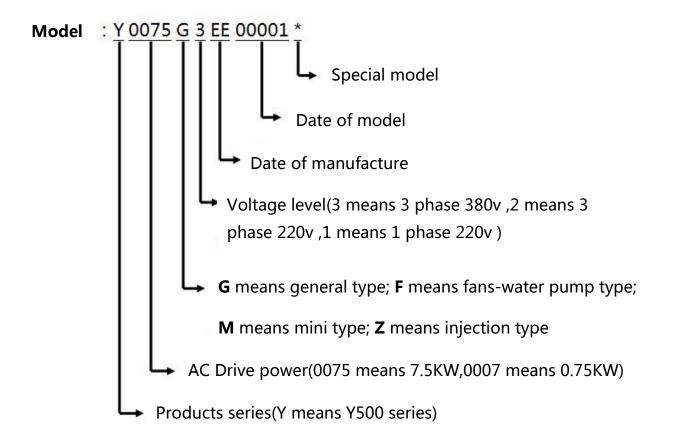

Fig. 2.1

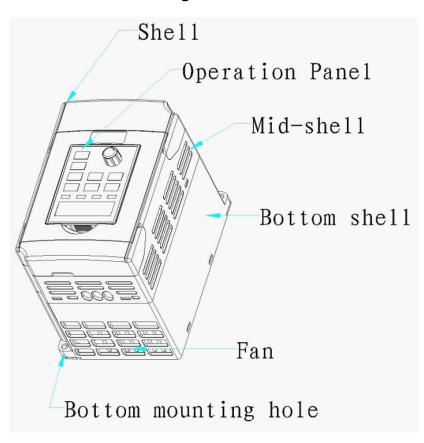

Fig. 2.1

## 2.2 products series

#### 2.2.1 AC Drive from 0.4kw to 200kw /220v(200-240Vac)

| AC Drive | Adapte | ed motor | Rated input | Change case |  |
|----------|--------|----------|-------------|-------------|--|
| model    | KW     | HP       | current(A)  | Shape case  |  |
| Y0004M1  | 0.4    | 0.5      | 2.5         | 00          |  |
| Y0007M1  | 0.75   | 1        | 4           | 00          |  |
| Y0015M1  | 1.5    | 2        | 7           | 00          |  |
| Y0007G1  | 0.75   | 1        | 4           | 001         |  |
| Y0015G1  | 1.5    | 5 2 7    |             | 001         |  |
| Y0022G1  | 2.2    | 3        | 10          | 001         |  |
| Y0040G1  | 4      | 5        | 16          | 002         |  |
| Y0055G1  | 5.5    | 7.5      | 25          | 003         |  |
| Y0075G1  | 7.5    | 10       | 32          | 003         |  |

| Y0110G1 | 11   | 15  | 45  | 004 |
|---------|------|-----|-----|-----|
| Y0150G1 | 15   | 20  | 60  | 004 |
| Y0185G1 | 18.5 | 25  | 75  | 004 |
| Y0220G1 | 22   | 30  | 90  | 005 |
| Y0300G1 | 30   | 40  | 110 | 005 |
| Y0370G1 | 37   | 50  | 150 | 006 |
| Y0450G1 | 45   | 60  | 170 | 006 |
| Y0550G1 | 55   | 70  | 210 | 007 |
| Y0750G1 | 75   | 100 | 300 | 007 |
| Y0930G1 | 93   | 125 | 340 | 008 |
| Y1100G1 | 110  | 150 | 380 | 008 |
| Y1320G1 | 132  | 175 | 470 | 008 |
| Y1600G1 | 160  | 210 | 600 | 009 |
| Y1850G1 | 185  | 250 | 650 | 009 |
| Y2000G1 | 200  | 260 | 725 | 009 |

#### **Table 2.2.1**

#### 2.2.2 AC Drive from 0.75kw to 500kw /380v(300-500Vac)

| AC Drive | Adapte | ed motor | Rated input | Chana and  |
|----------|--------|----------|-------------|------------|
| model    | KW     | HP       | current(A)  | Shape case |
| Y0007G3  | 0.75   | 1        | 4           | 001        |
| Y0015G3  | 1.5    | 2        | 7           | 001        |
| Y0022G3  | 2.2    | 3        | 10          | 001        |
| Y0040G3  | 4      | 5        | 16          | 002        |
| Y0055G3  | 5.5    | 7.5      | 13          | 002        |
| Y0075G3  | 7.5    | 10       | 16          | 002        |
| Y0110G3  | 11     | 15       | 25          | 003        |
| Y0150G3  | 15     | 20       | 32          | 003        |
| Y0185G3  | 18.5   | 25       | 38          | 003        |
| Y0220G3  | 22     | 30       | 45          | 004        |
| Y0300G3  | 30     | 40       | 60          | 004        |
| Y0370G3  | 37     | 50       | 75          | 004        |
| Y0450G3  | 45     | 60       | 90          | 005        |
| Y0550G3  | 55     | 70       | 110         | 005        |
| Y0750G3  | 75     | 100      | 150         | 006        |
| Y0930G3  | 93     | 125      | 170         | 006        |
| Y1100G3  | 110    | 150      | 210         | 007        |
| Y1320G3  | 132    | 175      | 250         | 007        |
| Y1600G3  | 160    | 210      | 300         | 007        |

| Y1850G3 | 185 | 250 | 340 | 008 |
|---------|-----|-----|-----|-----|
| Y2000G3 | 200 | 260 | 380 | 008 |
| Y2200G3 | 220 | 300 | 415 | 008 |
| Y2500G3 | 250 | 350 | 470 | 008 |
| Y2800G3 | 280 | 370 | 520 | 008 |
| Y3150G3 | 315 | 400 | 600 | 009 |
| Y3550G3 | 355 | 420 | 650 | 009 |
| Y4000G3 | 400 | 530 | 725 | 009 |
| Y4500G3 | 450 | 600 | 800 | 009 |
| Y5000G3 | 500 | 700 | 920 | 009 |
|         |     |     |     |     |

Table 2.2.2

## 2.3 products specifications

2.3.1 0.4kw-2.2kw outer shapes & nameplates

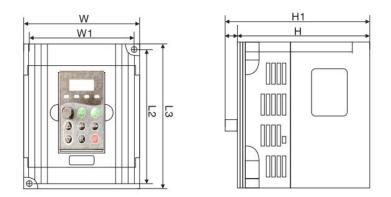

Fig. 2.3.1.1

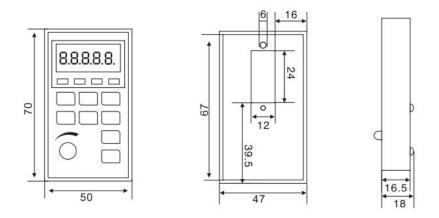

Fig. 2.3.1.2

YP-A keyboard size

2.3.2 4kw-7.5kw outer shapes & nameplates

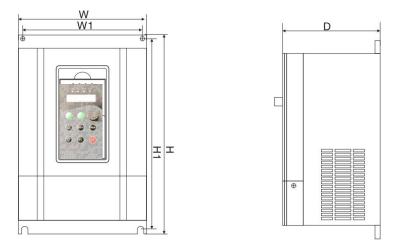

Fig. 2.3.2.1

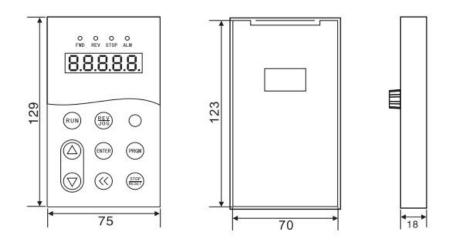

Fig. 2.3.2.2

YP-B keyboard size

#### 2.3.3 003-009 Case

5.5kw-200kw/220v & 11kw-500kw/380v

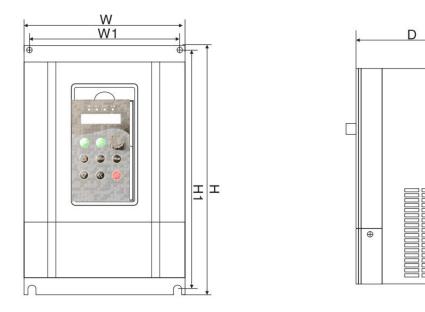

Fig. 2.3.3

## 2.4 Products specifications

2.4.1 Size 220v-500Series

| AC Drive     |      | 0.4kw-2.2kw 220v Single Phase /Three Phase Input & Three Phase Output |          |           |        |          |            |            |        |      |
|--------------|------|-----------------------------------------------------------------------|----------|-----------|--------|----------|------------|------------|--------|------|
| model        | W    | W1                                                                    | L3       | L2        | н      | H1       | Hole       | N.W.       | G.W.   | Case |
|              | (mm) | (mm)                                                                  | (mm)     | (mm)      | (mm)   | (mn      | n) (mm     | ) (kg)     | (kg)   | Case |
| M0.4kw-220v  |      |                                                                       |          |           |        |          |            |            |        |      |
| M0.75kw-220v | 85.5 | 74                                                                    | 141.5    | 132       | 113    | 123      | 3 ø2       | 0.8        | 1      | 00   |
| M1.5kw-220v  |      |                                                                       |          |           |        |          |            |            |        |      |
| 0.75kw-220v  |      |                                                                       |          |           |        |          |            |            |        |      |
| 1.5kw-220v   | 100  | 92                                                                    | 152      | 143       | 116.5  | 127      | 7 ø2       | 0.9        | 1.1    | 001  |
| 2.2kw-220v   |      |                                                                       |          |           |        |          |            |            |        |      |
| AC Drive     |      | 4kw                                                                   | 220v Sin | gle Phase | /Three | Phase In | iput & Thr | ee Phase C | Output |      |
| models       | W    | W1                                                                    | н        | н         | 1      | D        | D1         | N.W.       | G.W.   | Case |
|              | (mm) | (mm)                                                                  | (mm      | ) (mi     | m)     | (mm)     | (mm)       | (kg)       | (kg)   | Case |
| 4kw-220v     | 130  | 115                                                                   | 264      | 24        | 4      | 153      | 9          | 2.8        | 3.5    | 002  |
| AC Drive     |      | 5.5kw-200kw 220v Single Phase /Three Phase Input & Three Phase Output |          |           |        |          |            |            |        |      |

| model                                  | H<br>(mm) | W<br>(mm) | D<br>(mm) | H1<br>(mm) | W1<br>(mm) | R1<br>(mm) | N.W.<br>(kg) | G.W.<br>(kg) | Case |
|----------------------------------------|-----------|-----------|-----------|------------|------------|------------|--------------|--------------|------|
| 5.5kw-220v<br>7.5kw-220v               | 397.1     | 212       | 190.9     | 378.2      | 156.5      | ø7         | 9.5          | 11.5         | 003  |
| 11kw-220v<br>15kw-220v<br>18.5kw-220v  | 463       | 285       | 217       | 447        | 235        | ø7         | 11.9         | 17.8         | 004  |
| 22kw-220v<br>30kw-220v                 | 600.1     | 385.4     | 267       | 580        | 260        | ø9         | 27           | 39           | 005  |
| 37kw-220v<br>45kw-220v                 | 700       | 473       | 311       | 678        | 343        | ø10        | 43           | 58           | 006  |
| 55kw-220v<br>75kw-220v                 | 849       | 480       | 389       | 822.1      | 369        | ø10        | 85           | 98           | 007  |
| 93kw-220v<br>110kw-220v<br>132kw-220v  | 1060      | 650       | 381       | 1030       | 420        | ø12        | 110          | 132          | 008  |
| 160kw-220v<br>185kw-220v<br>200kw-220v | 1361      | 800       | 392.5     | 1300       | 520        | ø12        | 230          | 250          | 009  |

#### Chart 2.4.1

#### 2.4.2 Size 380v-500Series

| AC Drive    |                                                       | 0.    | 75kw-2.2 | kw 3  | 80V T | hree F | Phas | se Inpu | t & Three  | Phase Out | out  |      |
|-------------|-------------------------------------------------------|-------|----------|-------|-------|--------|------|---------|------------|-----------|------|------|
| model       | W                                                     | W1    | L3       | l     | _2    | Н      |      | H1      | Hole       | N.W.      | G.W. | Case |
| model       | (mm)                                                  | (mm)  | (mm)     | (n    | חm)   | (mm    | ו)   | (mm     | ) (mm)     | (kg)      | (kg) | Case |
| 0.75kw-380v |                                                       |       |          |       |       |        |      |         |            |           |      |      |
| 1.5kw-380v  | 100                                                   | 92    | 152      | 1     | 43    | 116.   | .5   | 127     | ø2         | 1         | 1.5  | 001  |
| 2.2kw-380v  |                                                       |       |          |       |       |        |      |         |            |           |      |      |
| AC Drive    | 4kw-7.5kw 380V Three Phase Input & Three Phase Output |       |          |       |       |        |      |         |            |           |      |      |
| models      | W                                                     | W1    | н        |       | H:    | 1      |      | D       | D1         | N.W.      | G.W. | Casa |
| models      | (mm)                                                  | (mm)  | (mm      | ו)    | (mi   | n)     | (n   | nm)     | (mm)       | (kg)      | (kg) | Case |
| 4kw-380v    |                                                       |       |          |       |       |        |      |         |            |           |      |      |
| 5.5kw-380v  | 130                                                   | 115   | 264      | F     | 24    | 4      | 1    | .53     | 9          | 2.9       | 3.5  | 002  |
| 7.5kw-380v  |                                                       |       |          |       |       |        |      |         |            |           |      |      |
| AC Drive    |                                                       | 11kw- | 500kw 38 | 80V T | hree  | Phase  | Inp  | ut & Tl | nree Phase | Output    |      |      |
| model       | Н                                                     | W     | D        |       | н     | 1      | ١    | N1      | R1         | N.W.      | G.W. | Casa |
| moder       | (mm)                                                  | (mm)  | (mm      | ו)    | (m    | m)     | (n   | nm)     | (mm)       | (kg)      | (kg) | Case |

| 11kw-380v<br>15kw-380v | 397.1 | 212   | 190.9 | 378.2 | 156.5 | ø7  | 9.5  | 11.5 | 003 |
|------------------------|-------|-------|-------|-------|-------|-----|------|------|-----|
| 18.5kw-380v            |       |       |       |       |       |     |      |      |     |
| 22kw-380v              |       |       |       |       |       |     |      |      |     |
| 30kw-380v              | 463   | 285   | 217   | 447   | 235   | ø7  | 11.9 | 17.8 | 004 |
| 37kw-380v              |       |       |       |       |       |     |      |      |     |
| 45kw-380v<br>55kw-380v | 600.1 | 385.4 | 267   | 580   | 260   | ø9  | 27   | 39   | 005 |
|                        |       |       |       |       |       |     |      |      |     |
| 75kw-380v              | 700   | 473   | 311   | 678   | 343   | ø10 | 43   | 58   | 006 |
| 93kw-380v              | 700   | 475   | 511   | 0/0   | 545   | 910 | -15  | 50   | 000 |
| 110kw-380v             |       |       |       |       |       |     |      |      |     |
| 132kw-380v             | 849   | 480   | 389   | 822.1 | 369   | ø10 | 85   | 98   | 007 |
| 160kw-380v             |       |       |       |       |       |     |      |      |     |
| 185kw-380v             |       |       |       |       |       |     |      |      |     |
| 200kw-380v             | 1060  | 650   | 381   | 1030  | 420   | ø12 | 110  | 132  | 008 |
| 220vkw-380v            | 1000  | 050   | 501   | 1050  | 420   | 012 | 110  | 152  | 008 |
| 250kw-380v             |       |       |       |       |       |     |      |      |     |
| 280kw-380v             |       |       |       |       |       |     |      |      |     |
| 315kw-380v             |       |       |       |       |       |     |      |      |     |
| 355kw-380v             | 1361  | 800   | 392.5 | 1300  | 520   | ø12 | 230  | 250  | 009 |
| 400kw-380v             | 1301  | 000   | 552.5 | 1300  | 520   | WIZ | 230  | 250  | 005 |
| 450kw-380v             |       |       |       |       |       |     |      |      |     |
| 500kw-380v             |       |       |       |       |       |     |      |      |     |

Chart 2.4.2

## 2.5 Standard specification

|                | Item            | Specifications                                                                      |  |  |  |  |
|----------------|-----------------|-------------------------------------------------------------------------------------|--|--|--|--|
|                | Control system  | High performance of current vector control technology to realize 3 phase            |  |  |  |  |
|                | Control system  | asynchronous motor control                                                          |  |  |  |  |
|                | Drive           | High efficiency driving for induction motor and synchronous motor                   |  |  |  |  |
|                | performance     |                                                                                     |  |  |  |  |
|                | Maximum         | Vector control : 0~500Hz V/F control : 0-500Hz                                      |  |  |  |  |
| ion            | frequency       |                                                                                     |  |  |  |  |
| Basic function | Carrier         | 0.5kHz~16kHz; the carrier frequency will be automatically adjusted according to the |  |  |  |  |
| sic f          | frequency       | load characteristics                                                                |  |  |  |  |
| Ba             | Input frequency | Digital setting : 0.01Hz                                                            |  |  |  |  |
|                | resolution      | Analog setting : maximum frequency ×0.025%                                          |  |  |  |  |
|                |                 | Open loop vector control(SVC)                                                       |  |  |  |  |
|                | Control mode    | Closed loop vector control(FVC)                                                     |  |  |  |  |
|                |                 | V/F control                                                                         |  |  |  |  |
|                | Startup torque  | G type : 0.5Hz/150%(SVC) ; 0Hz/180%(FVC) P type : 0.5Hz/100%                        |  |  |  |  |

ć

|              | Speed range                               | 1 : 100(SVC)                                                                                                    | 1 : 1000(FVC)                                                                                                    |  |  |  |
|--------------|-------------------------------------------|----------------------------------------------------------------------------------------------------|----------------------------------------------------------------------------------------------------|--|--|--|
|              | Speed stabilizing                         |                                                                                                    |                                                                                                    |  |  |  |
|              | precision                                 | ±0.5%(SVC)                                                                                                    | ±0.02%(FVC)                                                                                                    |  |  |  |
|              | Torque control precision                  | ±5%(FVC)                                                                                                    |                                                                                                    |  |  |  |
|              | Over load                                 | G type : 150% rated curre                                                                                                    | ent 60 seconds; 180% rated current 3 seconds;                                                                        |  |  |  |
|              | capability                                | P type : 120% rated curre                                                                                                    | ent 60 seconds; 150% rated current 3 seconds                                                                         |  |  |  |
|              | Torque boost                              | Auto torque boost function ; Manual torque boost 0.1%~30.0%                                                                                                    |                                                                                                    |  |  |  |
|              | V/F curve                                 | Linear V/F, multi-point V/                                                                                                    | 'F and square V/F curve (power of 1.2, 1.4, 1.6, 1.8, 2)                                                             |  |  |  |
|              | V/F separation                            | In 2 ways : separation ,se                                                                                                    | mi separation                                                                                                    |  |  |  |
|              | Acc. / dec curve                          |                                                                                                    | celeration and deceleration mode.<br>and deceleration time. Acceleration and deceleration time                       |  |  |  |
|              |                                           | range between 0.0s to 65                                                                                                    | 00s.                                                                                                    |  |  |  |
|              | DC brake                                  | DC brake frequency : 0.0<br>brake current value : 0.0                                                                                                    | 00Hz to maximum frequency. Brake time : 0.0s to 36.0s, and % to 100.0%.                                              |  |  |  |
|              | Jog control                               | Jog frequency range : 0.<br>0.0s~6500.0s.                                                                                                    | 00Hz~50.00Hz. Jog acceleration/deceleration time                                                                     |  |  |  |
|              | Simple PLC and<br>MS speed<br>running     | It can realize at maximum of 16 segments speed running via the built-in P terminal.                                                                                              |                                                                                                    |  |  |  |
|              | Built-in PID                              | It is easy to realize proces                                                                                                    | t is easy to realize process-controlled closed loop control system                                                   |  |  |  |
|              | Auto voltage regulation (AVR)             | It can keep constant output voltage automatically in the case of change of network voltage.                                                                                      |                                                                                                    |  |  |  |
|              | Over-<br>voltage/current<br>stall control | It can limit the running voltage/current automatically and prevent frequent over-<br>voltage/current tripping during the running process                                         |                                                                                                    |  |  |  |
|              | Quick current<br>limit                    | Minimize the over-curren                                                                                                    | t fault, protect normal operation of the AC Drive                                                                    |  |  |  |
|              | Torque limit & control                    | "Excavators" characteristics, automatically limit torque during operation, prevent<br>frequent over-current tripping.<br>Closed loop vector mode can realize the torque control. |                                                                                                    |  |  |  |
|              | Instantaneous<br>stop<br>non-stop         | •                                                                                                    | rer off, voltage reduction is compensated through load<br>ould make AC Drive keep running in a short period of time. |  |  |  |
|              | Rapid current<br>limit                    | To avoid AC Drive frequ                                                                                                    | ent over-current fault.                                                                                              |  |  |  |
| lized        | Virtual IO                                | 5 groups of virtual DI, DC                                                                                                    | to realize simple logic control                                                                                      |  |  |  |
| onal         | Timing control                            | Timing control function :                                                                                                    | set time range 0Min~6500.0Min                                                                                        |  |  |  |
| Personalized | Multiple motor<br>switch                  | 4 groups of motor param                                                                                                    | eters, which can realize 4-motor switch control                                                                      |  |  |  |
|              | Multi-threaded<br>bus support             | Support 4 kinds of field b                                                                                                    | us : RS485, CANlink, CANopen                                                                                         |  |  |  |
|              | Motor overheat protection                 | Select optional INDVS C1<br>input(PT100、PT1000)                                                                                                    | analog input DI3x can accept the motor temperature sensor                                                            |  |  |  |

|                    | Multi-encoder<br>support            | Support difference, open collector, UVW, rotary transformer, sine cosine encoder etc.                                                                                                    |
|--------------------|-------------------------------------|----------------------------------------------------------------------------------------------------|
|                    | Programmable<br>PLC                 | Select optional user programmable card, which can realize secondary development.<br>Programming mode is compatible with INDVS Company PLC.                                                                                                    |
|                    | Excellent<br>backend<br>software    | Support AC Drive parameter operation and virtual oscilloscope function. AC Drive internal state graphic monitor can be realized through virtual oscilloscope.                                                                                                    |
|                    | Running<br>command<br>channel       | Three types of channels : operation panel reference, control terminal reference and serial communication port reference. These channels can be switched in various modes.                                                                                                    |
|                    | Frequency<br>source                 | There are totally eleven types of frequency sources, such as digital reference, analog voltage reference , analog current reference, pulse reference , MS speed, PLC, PID and serial port reference.                                                                                                    |
|                    | Auxiliary<br>frequency source       | 11 kinds of auxiliary frequency source which can flexible achieve auxiliary frequency tuning, frequency synthesis                                                                                                    |
| Running            | Input terminal                      | <ul> <li>Standard :</li> <li>6 digital input terminals, DI5 can be used as 100kHz high-speed input pulse.</li> <li>3 analog input terminals which can be used as 0-10V voltage input or 0~20mA current input.</li> <li>Extended function :</li> <li>4 digital input terminals;</li> </ul>                                                                                                    |
|                    | Output terminal                     | <ul> <li>Standard :</li> <li>2 digital output terminals, FM is high-speed pulse output terminal (can be choosen as open circuit collector type), support 0~10kHz square wave signal;</li> <li>1 relay output terminal;</li> <li>2 analog output terminals, support 0~20mA output current or 0~10V output voltage;</li> <li>Extended function :</li> <li>1 digital output terminal;</li> <li>1 relay output terminal;</li> <li>1 relay output terminal;</li> <li>1 analog output terminal, support 0~20mA output current or 0~10V output voltage.</li> </ul> |
|                    | LED display                         | Realize parameter setting, status monitoring function                                                                                                    |
|                    | OLED display                        | Optional device, which can offer Chinese / English operating content                                                                                                    |
|                    | Keyboard<br>potentiometer           | Equipped with keyboard potentiometer or coding potentiometer                                                                                                    |
| uo                 | Parameter copy                      | Realize parameter rapid copy through OLED operation panel                                                                                                    |
| Keyboard operation | Key lock &<br>function<br>selection | Realize button locking, define operation range for part of buttons to prevent operation fault.                                                                                                    |
| Keyb               | Protection<br>function              | It can implement power-on motor short-circuit detection, input / output phase loss protection, over current protection, over voltage protection, under voltage protection, overheating protection and overload protection.                                                                                                    |
|                    | Optional parts                      | OLED operation panel, brake component, multi-function extended card 1.IO extended<br>card 2.user programmable card, RS485 communication card,.communication card,<br>CANlink communication card, CANopen communication card, differential input PG                                                                                                    |

|             |             | card, UVW differential input PG card, rotating AC Drive PG card, OC input PG card.  |  |  |  |
|-------------|-------------|-------------------------------------------------------------------------------------|--|--|--|
|             |             | Indoor, and be free from direct sunlight, dust, corrosive gas, combustible gas, oil |  |  |  |
|             | Using place | smoke, vapor, drip or salt.                                                         |  |  |  |
| <b>.</b>    | Altitude    | Below 1000m                                                                         |  |  |  |
| nen         | Ambient     | 10% to $10%$ (Dereting use when under embient temperature of $10%$ to $50%$ )       |  |  |  |
| Environment | temperature | -10 °C to +40 °C (Derating use when under ambient temperature of 40 °C to 50 °C)    |  |  |  |
| Envi        | Humidity    | Less than 95%RH, without condensing                                                 |  |  |  |
|             | Vibration   | Less than 5.9m/s2 (0.6g)                                                            |  |  |  |
|             | Storage     |                                                                                     |  |  |  |
|             | temperature | - 10℃~ + 50℃                                                                        |  |  |  |

#### Chart 2.5

## 2.6 Braking Unit & Braking resistor list

| Voltage           | AC Drive Power | Braking Unit | Specification | Braking Rotation 10% |
|-------------------|----------------|--------------|---------------|----------------------|
| (V)               | ( KW )         | W            | Ω             | ED                   |
|                   | 0.4            | 80           | 200           | 125                  |
|                   | 0.75           | 80           | 150           | 125                  |
| Single Phase 220V | 1.5            | 100          | 100           | 125                  |
|                   | 2.2            | 100          | 70            | 125                  |
|                   | 4.0            | 300          | 50            | 125                  |
|                   | 0.75           | 150          | 300           | 125                  |
|                   | 1.5            | 150          | 220           | 125                  |
|                   | 2.2            | 250          | 200           | 125                  |
|                   | 4.0            | 300          | 130           | 125                  |
|                   | 5.5            | 400          | 90            | 125                  |
|                   | 7.5            | 500          | 65            | 125                  |
|                   | 11             | 800          | 43            | 125                  |
|                   | 15             | 1000         | 32            | 125                  |
| Three Phase 380V  | 18.5           | 1300         | 25            | 125                  |
|                   | 22             | 1500         | 16            | 125                  |
|                   | 30             | 2500         | 12.6          | 125                  |
|                   | 37             | 3700         | 9.4           | 125                  |
|                   | 45             | 4500         | 9.4           | 125                  |
|                   | 55             | 5500         | 6.3           | 125                  |
|                   | 75             | 7500         | 9.4/2         | 125                  |
|                   | 93             | 9000         | 9.4/2         | 125                  |
|                   | 11             | 11000        | 6.3/2         | 125                  |

| <br> |       |       |     |
|------|-------|-------|-----|
| 132  | 13000 | 6.3/2 | 125 |
| 160  | 16000 | 2.5   | 125 |
| 185  | 18500 | 2.5   | 125 |
| 200  | 20000 | 2.5   | 125 |
| 220  | 22000 | 2.5/2 | 125 |
| 250  | 25000 | 2.5/2 | 125 |
| 280  | 28000 | 2.5/2 | 125 |
| 315  | 32000 | 2.5/2 | 125 |
| 355  | 34000 | 2.5/2 | 125 |
| 400  | 42000 | 2.5/2 | 125 |
| 450  | 45000 | 2.5/2 | 125 |
| 500  | 52000 | 2.5/2 | 125 |

Chart 2.6

# **Chapter 3**

**Installation & Wiring** 

## Chapter 3 Installation & Wiring

#### **3.1 Mechanical Installation**

3.1.1 Installation Environment Requirements

1) Ambient temperature-10°C~50°C.

2) Avoid electromagnetic interference and keep the unit away from the source of interference.

3) Prevent dropping water, steam, dust powder, cotton fiber or fine metal powder from invasion.

- 4) Prevent oil, salt and corrosive gas from entering it.
- 5) Avoid vibration. Vibration should be less than 0.6G. Keep away from punching machine etc.
- 6) Avoid high temperature, moisture or being wetted due to raining, with the humidity below 95%RH (non-condensing).
- 7) Prohibit the use in the dangerous environment where inflammable or combustible or explosive gas, liquid or solid exists.

#### 3.1.2 Installation Clearance Requirements

The clearance that needs to be reserved varies with the power class of the 500 Series, as shown in the following figure.

Figure 3.1.2.1 Clearance around the 500 Series for installation

Hot wind

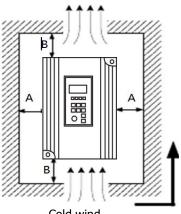

Installation clearance requirements on the MD380 series AC drives of different power classes

| Power Class | Clearance | e Requirements |  |  |
|-------------|-----------|----------------|--|--|
| 18.5kW~22kW | A≥10mm    | B≥200mm        |  |  |
| 30kW~37kW   | A≥50mm    | B≥200mm        |  |  |
| 45kW~110kW  | A≥50mm    | B≥300mm        |  |  |
| Chart 3.1.2 |           |                |  |  |

Cold wind **Fig. 3.1.2.1** 

When transporting AC Drive , right lifting tools are required to prevent AC Drive

\* from damaging.

- \* The number of stacked box of the AC Drive is not permitted higher than the limit.
- \* Please don't run the AC Drive if there is damage or lacking of components.
- \* Do not place heavy objects on the AC Drive .
- Please prevent screw, cable pieces or other conductive objects or oil inflammable objects invading the AC Drive .
- \* Do not make it fall or have a strong impact.
- \* Confirm if the installation location and object could withstand the weight of the AC Drive .

The AC Drive must be installed by wall hooking, indoor room with adequate

ventilation, with enough space left between it and the adjacent objects or

retaining board (walls) around, as shown in the picture below:

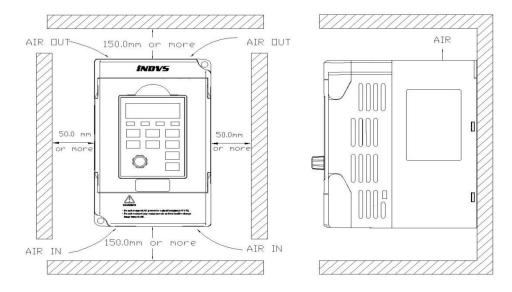

Fig. 3.1.2.2

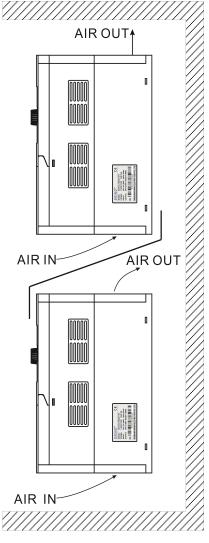

Fig. 3.1.2.3

## Heat dissipation problems should be concerned when doing mechanical installation, please mind rules below:

 Mounting space is shown in chart 3.1.2, which could ensure the heat sinking space of the AC Drive . However, the heat sinking of other devices in the cabinet shall also be considered.

2) Install the AC Drive vertically so that the heat may be expelled from the top. However, the equipment cannot be installed upside down. If there are multiple AC Drives in the cabinet, parallel installation is better. In the applications where up-down installation is required, please install the thermal insulating guide plate referring to the Fig. 3.2.1.2 and 3.1.2.3 for standalone installation and up-down installation.

- 3) Installing support must be flame retardant materials.
- 4) It is suggested that cooling cabinet be put outside at places where powder dust exists. Space inside the sealed cabinet shall be large as much as possible.

#### 3.2 Electrical Installation

#### 3.2.1 Description of Main Circuit Terminals

| Terminal Name | Function description                              |
|---------------|---------------------------------------------------|
| R、S、T         | Three phase power input terminal                  |
| P+、PB         | Braking resistance reserved terminal(0.4KW~7.5KW) |
| U, V, W       | Three phase AC output terminal                    |
| PE            | Earth terminal                                    |

| Chart | . 3.2. | 1 |
|-------|--------|---|
|-------|--------|---|

#### 3.2.2 Caution of Main Circuit wiring

1 ) Input Power R、S、T :

- AC Drive input side connection, no phase sequence requirements.
- The specifications and installation methods of the external power wiring should comply with the local regulations and related IEC standards.
- Please refer to the following table for power cable wiring :

| _             | Drive<br>odel | Recommended<br>breaker<br>specifications | Recommended<br>contactor<br>specification | Recommended<br>input side main<br>loop wire (m²) | Recommended<br>output side<br>main loop<br>wire(m²) | Recommended<br>control loop<br>wire(m²) |
|---------------|---------------|------------------------------------------|-------------------------------------------|--------------------------------------------------|-----------------------------------------------------|-----------------------------------------|
|               | 0.4KW         | 16                                       | 10                                        | 2.5                                              | 2.5                                                 | 1.5                                     |
| Single        | 0.75KW        | 16                                       | 10                                        | 2.5                                              | 2.5                                                 | 1.5                                     |
| Phase<br>220V | 1.5KW         | 20                                       | 16                                        | 4                                                | 2.5                                                 | 1.5                                     |
| 2200          | 2.2KW         | 32                                       | 20                                        | 6                                                | 4                                                   | 1.5                                     |
|               | 0.75KW        | 10                                       | 10                                        | 2.5                                              | 2.5                                                 | 1.5                                     |
|               | 1.5KW         | 16                                       | 10                                        | 2.5                                              | 2.5                                                 | 1.5                                     |
| Three         | 2.2KW         | 16                                       | 10                                        | 2.5                                              | 2.5                                                 | 1.5                                     |
| Phase<br>380V | 4KW           | 25                                       | 16                                        | 4                                                | 4                                                   | 1.5                                     |
| 5000          | 5.5KW         | 32                                       | 25                                        | 4                                                | 4                                                   | 1.5                                     |
|               | 7.5KW         | 40                                       | 32                                        | 4                                                | 4                                                   | 1.5                                     |

**%This chart is for reference only, not as a standard** 

#### Chart 3.2.2.1

#### 500series AC Drive Lectotype guidance for peripheral electrical components

- 2 ) Brake resistance connection terminal ( P+ )  $\ensuremath{\setminus}\xspace$  PB :
- The reference value of the brake resistance selection and the line distance should be less than 5m.Otherwise, the AC Drive may be damaged.
- 3) AC Drive output side U、V、W:
- The specifications and installation methods of the external power wiring should comply with the local regulations and related IEC standards.
- For power cable wiring, please refer to the wiring shown in Figure 3.2.3.
- The AC Drive side can not be connected to the capacitor or surge absorber, otherwise it will be caused to protect and even damage.
- When the motor cable is too long, because of the influence of distributed capacitance, it is easy to generate electric resonance, resulting in the insulation failure of motor, or the large leakage current, which makes the AC Drive overcurrent protection. When the length of the motor cable is more than 100m, the AC output reactor must be installed near the frequency converter.
- 4) Earthing terminal PE:
- The terminals must be reliably grounded, and the grounding wire must be less than 10 Omega. Otherwise, it will result in abnormal or even damage to the equipment work.
- Can not share the ground terminal and the power zero line N terminal.
- The impedance of a grounding conductor must be required to meet the requirements of a large short circuit current that may occur when a fault occurs.
- Protection of grounding conductors must be made of yellow green cable.
- 5) Requirements for the pre stage protection device:
- Appropriate protective devices should be installed on the input distribution lines. Protection devices need to provide over current protection, short circuit protection and isolation protection and other functions.
- When selecting protective devices, factors such as power cable current capacity, system overload capacity and short-circuit capability of equipment before power distribution should

be considered. Generally, please choose according to recommended values in 3.2.3 table recommendation.

- 3.2.3 Description of Main Circuit Terminals
  - % 1) Description of Main Circuit Terminals of Single-phase AC Drive

Mini 0.4kw-1.5kw AC Drive terminal

#### Chart 3.2.3.1

% 2) Description of Main Circuit Terminals of Three Phase AC Drive

| T/A | T/B | T/C | DI1 | DI2 | DI3 | DI4 | DI5 | A01 | СОМ | 10V | AM | AI1 | AI2 | - | + | GND |
|-----|-----|-----|-----|-----|-----|-----|-----|-----|-----|-----|----|-----|-----|---|---|-----|
|     |     |     |     |     |     | _   |     |     |     |     |    |     |     |   |   |     |

General 0.75kw-7.5kw AC Drive terminal

#### Chart 3.2.3.2

| T/A1 | T/B1 | T/A | T/B | т/с | A01 | AO2 | DI1 | DI2 | DI3 | DI4 | DI5 | ОР |
|------|------|-----|-----|-----|-----|-----|-----|-----|-----|-----|-----|----|
| СОМ  | СОМ  | 24V | FM  | AM  | AI1 | AI2 | 10V | GND | GND | -   | +   |    |

General 11kw-500kw AC Drive terminal

#### Chart 3.2.3.3

#### 3.3 Control circuit terminals description

500series Terminals function description :

| Туре   | Terminal<br>sign | Terminal<br>Name                         | Function Description                                                                                                    |
|--------|------------------|------------------------------------------|----------------------------------------------------------------------------------------------------|
| Power  | +10V-<br>GND     | External terminal of<br>10V power supply | Provide +10V power supply for external units, with maximum<br>output current of 10mA.<br>It is generally used as the operating power supply for the<br>external potentiometer.<br>The potentiometer resistance range is $1k\Omega$ to $5k\Omega$ . |
| supply | +24V-<br>COM     | External terminal<br>Of 24V power supply | Provide +24V power supply for external units. It is generally<br>used as the operating power supply for digital input/output<br>terminal and the external sensor.<br>Maximum output current : 200mA.                                               |

|                         | SP                                   | External power input<br>terminals                                        | When using external signal to drive DI1~DI6 ,SP should be connected to external power supply, connection with +24V as factory default.                                                                                                    |
|-------------------------|--------------------------------------|--------------------------------------------------------------------------|----------------------------------------------------------------------------------------------------|
| Analog                  | AI1-GND<br>terminal 1                |                                                                          | <ol> <li>Input voltage range : DC 0V to 10V /4mA to 20mA, chosen<br/>by jumper J3 on control board.</li> <li>Input impedance : 22kΩ of voltage input, 500Ω of current<br/>input.</li> </ol>                                                                                                    |
|                         | AI2-GND                              | Analog input<br>terminal 2                                               | <ol> <li>Input range : DC 0V~10V/4mA~20mA , chosen by jumper<br/>JP4 on control board.</li> <li>Input impedance : 22kΩ of voltage input, 500Ω of current<br/>input.</li> </ol>                                                                                                    |
| input                   | AI3-GND                              | Analog input<br>terminal 3                                               | <ol> <li>Input range : DC 0V~10V/4mA~20mA , chosen by jumper<br/>JP5 on control board.</li> <li>Input impedance : 22kΩ of voltage input, 500Ω of current<br/>input.</li> <li>Factory default : J6 connected to 1-2 keyad keyboard<br/>potentiometer. If AI3 is needed to be connected, please jump 2-<br/>3.</li> <li>When using extended function card AI3x, please take off J6.</li> </ol> |
| Digital                 | DI1-SP<br>DI2-SP<br>DI3-SP<br>DI4-SP | Digital Input 1<br>Digital Input 2<br>Digital Input 3<br>Digital Input 4 | <ol> <li>Dptical coupling isolation , bipolar input.</li> <li>Input impedance : 4.7kΩ.</li> <li>Electrical level input range : 9V~30V.</li> </ol>                                                                                                    |
| Input                   | DI5-SP<br>DI6-SP<br>HDI<br>DI5-SP    | Digital Input 5<br>Digital Input 6<br>High-speed pulse<br>input terminal | <ol> <li>Input impedance : 2.4 kΩ.</li> <li>DI5 can be used as high-speed pulse input channel.<br/>Maximum input frequency : 100kHz.</li> </ol>                                                                                                    |
| Analog<br>output        | AO1-GND                              | Analog output 1                                                          | The voltage or current output is determined by jumper J1 on<br>the control panel.<br>Output voltage range : 0V to 10V.<br>Output current range : 0mA to 20mA.                                                                                                    |
|                         | AO2-GND                              | Analog output 2                                                          | The voltage or current output is determined by jumper J2 on<br>the control panel.<br>Output voltage range : 0V to 10V.<br>Output current range : 0mA to 20mA.                                                                                                    |
| Digital<br>Output       | DO1-COM Digital output 1             |                                                                          | Optical coupling isolation, dual polarity open collector output.<br>Output voltage range : 0V to 24V.<br>Output current range : 0mA to 50mA.                                                                                                    |
|                         | FM-COM                               | High-speed pulse<br>output                                               | When used as high-speed pulse output , maximum frequency can reach 100kHz. Function code P5.00 as constraints.                                                                                                    |
| Relay                   | TB1-TC1                              | Normally closed                                                          | Contact driving capacity : AC250V , 3A , COSø=0.4.                                                                                                    |
| output<br>Auxilia<br>ry | TA1-TC1<br>J12                       | Normally open<br>Extended function<br>card interface                     | 28 needle terminals , for selectable card please refer to interface configuration, table 3-3.3.                                                                                                    |

| interfa<br>ce | J13 | PG card interface              | 14 needle terminals , for selectable card please refer to interface configuration, table 3-3.3. |
|---------------|-----|--------------------------------|-------------------------------------------------------------------------------------------------|
|               | J7  | External keyboard<br>interface | External keyboard.                                                                              |

### 3.4 Terminal wiring diagram

3.4.1 Single Phase wiring type

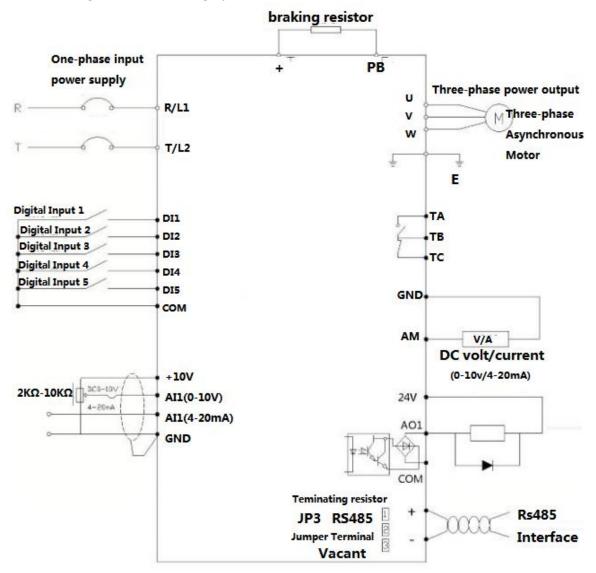

Fig. 3.4.1

#### 3.4.2 Three Phase wiring type

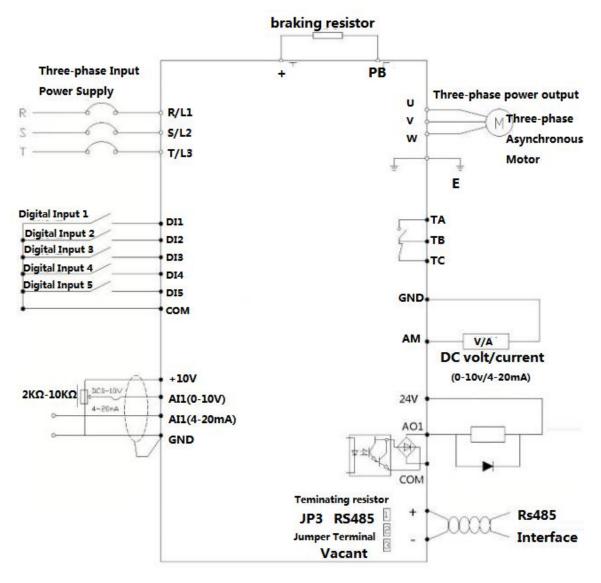

#### 3.4.2.1 General 0.75kw-7.5kw AC Drive wiring type

Fig. 3.4.2.1

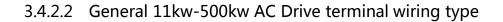

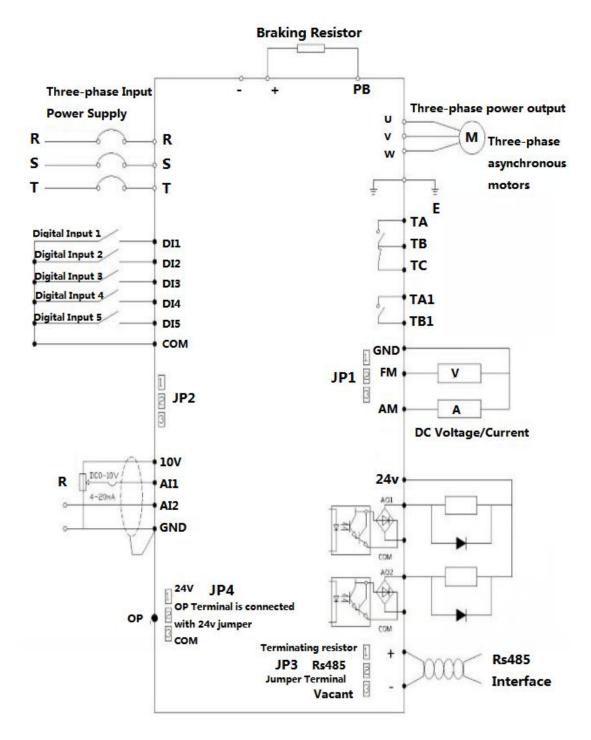

Fig. 3.4.2.2

# **Chapter 4**

## **Keyboard operation instructions**

## **Chapter 4. Keyboard operation instructions**

## 4.1 Operation Panel

You can modify the parameters, monitor the working status and start or stop the 500 series by operating the operation panel, as shown in the following figure.

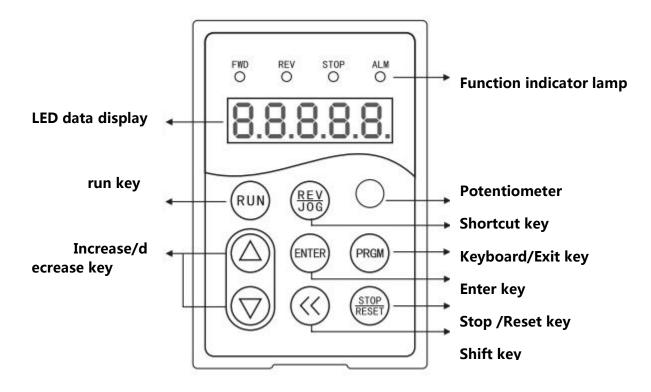

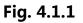

- 4.1.1 Function indicator lamp instructions
- FWD : ac drive **forward indicator** lighting
- REV : ac drive **reset indicator** lighting
- STOP : ac drive **pause indicator** lighting
- ALM :ac drive fault indicator lighting

## 4.2 Description of Keys on the Operation Panel

| Key sign       | Name                        | Function description                                                                                                    |  |  |
|----------------|-----------------------------|----------------------------------------------------------------------------------------------------|--|--|
| PRGM           | Program                     | Enter or exit Level I menu.                                                                                                    |  |  |
| ENTER          | Confirm                     | Enter the menu interfaces level by level, and confirm the parameter setting.                                                                                                   |  |  |
|                | Increase                    | Increase the data or the function code.                                                                                                    |  |  |
| ▼              | Decrease                    | Decrease the data or the function code.                                                                                                    |  |  |
| <<             | Shift                       | Select the displayed parameters in turn in the stop or running state, and select the digit to be modified when modifying parameters.                                           |  |  |
| RUN            | Run                         | Start the AC drive in the operation panel control mode.                                                                                                    |  |  |
| STOP/<br>RESET | stop/reset                  | Stop the AC drive when it is in the running state and perform the reset operation when it is in the fault state.<br>The functions of this key are restricted in <b>P7-02</b> . |  |  |
| REV/JOG        | Multi-function<br>selection | Perform function switchover (such as quick switchover of command source or direction) according to the parameter named <b>P7-01</b> .                                          |  |  |

#### 4.2.1 parameter setting

The three level menus are :

- 1, Function code number (Level I)
- 2. Function code marking (Level II)
- 3. Function code set value ( Level III )

**Notes** : When operating on the three level menu, the Level II can be returned by **PRGM** or **ENT**. The difference between them is: according to **ENT**, set the parameters into the control panel, then return to the level II, and automatically transfer to the next function code: **PRGM** directly returns to the level II, does not store parameters, and stays in the current function code.

**E.G.** : Change the function code **P6-03** from 00.00 to 05.00:

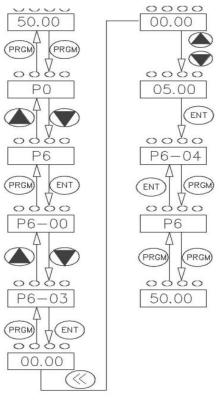

Three level menu operation chart

Fig. 4.2.1

In the state of the level III, if the parameter does not have a flashing bit, it indicates that the function code can not be modified, This may be because:

1.Such a function code is only readable, such as, AC drive model, actually detected parameter and running record parameter.

2,Such a function code cannot be modified in the running state and can only be changed at stop.

#### 4.2.2 Self learning of motor parameter

The method of obtaining the internal electrical parameters of the controlled motor by the AC Drive has : Dynamic tuning, Static tuning 1, Static tuning 2, Manual input of motor parameters.

The self - learning operation steps of the motor parameters are as follows :

The 1<sup>st</sup> step : If the motor can completely disconnect with the load, in the case of power failure, the motor will be detached from the mechanical motor and the load part, so that the motor can be freely rotated.

The 2<sup>nd</sup> step : After power-on, the AC Drive command source (**P0-02**) is selected as the command channel of the operation panel.

The 3<sup>rd</sup> step : Input the nameplate parameters of the motor (such as P1-00 to P1-05) correctly, please input the following parameters according to the actual parameters of the motor:

| Tranut according to             | Parameter                  |                                    |  |
|---------------------------------|----------------------------|------------------------------------|--|
| Input according to<br>the motor | P1-00: motor type select   | P1-01: motor rated power           |  |
| nameplate                       | P1-02: motor rated voltage | P1-03: motor rated current         |  |
| namepiate                       | P1-04: motor rated power   | P1-05: motor rated revolving speed |  |
|                                 | Chart 4.2.2                |                                    |  |

The 4<sup>th</sup> step: if it is asynchronous motor, then **P1-37** please select 2 (complete tuning of the asynchronous machine), press ENTER key,meanwhile the keyboard displays TUNE. Then press the RUN key on the keyboard panel, the AC Drive will drive the motor to increase or decelerate, and turn it into operation. The running indicator lights up, and the tuning operation duration is about 2 minutes. When the above display information is gone, it returns to the normal parameter display state, indicating that the tuning is completed.

After this complete tuning, the AC Drive automatically calculates the following parameters of the motor :

| Parameter                                           |
|-----------------------------------------------------|
| P1-06: Stator resistance of asynchronous motor      |
| P1-07: Rotor resistance of asynchronous motor       |
| P1-08: The leakage inductance of asynchronous motor |
| P1-09: Induction motor mutual inductance            |
| P1-10: Asynchronous motor no-load current           |
| _                                                   |

#### Chart 4.2.3

If the motor can not be completely removed from the load , parameter **P1-37** please choose **3** (asynchronous motorStatic tuning 2), Then press the **RUN** key on the keyboard panel to start the tuning of the motor parameters.

# **Chapter 5**

## **Operation Cases and Descriptions**

## **Chapter 5 Operation Cases and Descriptions**

## 5.1 Keyboard Panel Run, Stop, Up, Down for Speed

#### **Parameter Settings:**

P0-02=0 (Factory Default)

**P0-03=0** (Digital setting, Frequency setting is Parameter **P0-08**; Power-down does not remember)

P0-03=1 (Digital setting, Frequency setting is Parameter P0-08; Power down memory)

Speed Control: Press "▲" key to increase Frequency, "▼" key to decrease Frequency

### 5.2 Keyboard start, stop; keyboard potentiometer for speed control

#### **Parameter Settings:**

P0-02=0 (Factory Default)

P0-03=4 (Factory Default)

Start, stop: press "RUN" key FWD indicator light On to Run; press "STOP / RESET" key to stop;

If you want the keyboard to Forward and Reverse, set P7-01 = 2 and press the (REV / JOG) key. REV indicator light On.

Speed control: panel potentiometer knob (clockwise frequency increase, counterclockwise is the opposite)

### 5.3 External terminal Run, Stop; External potentiometer for Speed

#### **Parameter Settings:**

P0-02=1 P0-03=2

Start, stop: "DI1-COM" short-circuit frequency "FWD" indicator light On;

"DI2-COM" short-circuit "REV" indicator light On;

The AC Drive stops when the **DI1-DI2** terminal is disconnected from **COM**.

Speed control: Rotate the external potentiometer ( 10V AI1 GND )

If the AC Drive is powered up, set **P8-18 = 0** (start protection selection)

## 5.4 External terminal Run, Stop; external analog voltage signal speed control (0-10V)

**Parameter Settings:** 

P0-02=1 P0-03=2

Start, stop: "DI1-COM" short-circuit frequency "FWD" indicator light On;

"DI2-COM" short-circuit "REV" indicator light On;

The AC Drive stops when the **DI1-DI2** terminal is disconnected from **COM**.

Speed control: Analog voltage signal (AI1 GND- "0-10V or 0-5V voltage signal)

Analog voltage signal linearity adjustment parameters in the **P4-13** --- **P4-17**, generally do not need to adjust

# 5.5 External terminal Run, Stop; External analog current signal speed (4-20MA)

**Parameter Settings:** 

P0-02=1 P0-03=3

Start, stop: "**DI1-COM**" short-circuit frequency "FWD" indicator light On;

"DI2-COM" short-circuit "REV" indicator light On;

The AC Drive stops when the **DI1-DI2** terminal is disconnected from **COM**.

#### Speed control: Analog current signal (AI2 GND- "4-20MA analog current signal)

Analog current signal linearity adjustment parameters in the **P4-18** --- **P4-22**, generally do not need to adjust.

## 5.6 External terminal up, down key to control speed

#### Panel Start:

#### **Parameter Settings:**

#### P0-02=0 P0-03=0 P4-00=6 P4-01=7

Start and stop: Press "RUN" key FWD operation indicator light On, press (REV / JOG) key REV indicator light (set **P7-01 = 2**); Press (STOP / RESET) to stop the AC Drive.

Speed control: (**DI1 --- COM**) Short-circuit speed increases, (**DI2-COM**) short-circuit speed decreases

#### External start:

#### **Parameter Settings:**

P0-02=1 P0-03=0 P4-00=6 P4-01=7 P4-02=01 P4-02=02

Start, stop: "DI3-COM" shorted FWD indicator light On, the AC Drive is running;

**"DI4-COM**" shorted REV indicator light On, the AC Drive is running; otherwise the AC Drive stops.

Speed control: (**DI1-COM**) Short-circuit speed increases, (**DI2-COM**) Short-circuit speed decreases.

If you need frequency memory function: P0-23=1

#### 5.7 Multi-speed setting of AC Drive

#### Panel Start:

#### P0-02=0 P0-03=6 P4-00=12 P4-01=13 P4-02=14 P4-00=15

(P4 parameter group definition multi-speed function, 12 for multi-step speed 1, 13 for multistep speed 2, 14 for multi-speed 3, 15 for multi-speed 4; 4 terminals can be combined into 16 speeds)

Start, stop: press "RUN" key, FWD indicator light On, AC Drive run; press REV/JOG key, REV indicator light on, (Set **P7-01=2**); Press STOP/RESET key, AC Drive stops.

#### **External start:**

#### P0-02=1 P0-03=6 P4-00=12 P4-01=13 P4-02=14 P4-03=15 P4-04=01

Start, Stop: "DI1-COM "terminal short-circuit to start operation, disconnect the AC Drive to stop

running.

Speed control: Define the multi-speed terminal and **COM** short circuit, AC Drive display frequency.

#### **Multi-speed table:**

4 multi-segment instruction terminals can be combined into 16 states, The 16 states correspond to 16 instruction sets, as shown in Table 1:

| K4  | К3  | К2  | K1                                | Instruction set                   | Corresponding<br>parameters |
|-----|-----|-----|-----------------------------------|-----------------------------------|-----------------------------|
| OFF | OFF | OFF | ON                                | Multi - segment instruction 1     | PC-01                       |
| OFF | OFF | ON  | OFF                               | OFF Multi - segment instruction 2 |                             |
| OFF | OFF | ON  | ON                                | Multi - segment instruction 3     | PC-03                       |
| OFF | ON  | OFF | OFF Multi - segment instruction 4 |                                   | PC-04                       |
| OFF | ON  | OFF | ON                                | ON Multi - segment instruction 5  |                             |
| OFF | ON  | ON  | OFF                               | OFF Multi - segment instruction 6 |                             |
| OFF | ON  | ON  | ON                                | ON Multi - segment instruction 7  |                             |

**Table 1 Multi-segment Instruction Function Description** 

| ON | OFF | OFF | OFF | Multi - segment instruction 8  | PC-08 |
|----|-----|-----|-----|--------------------------------|-------|
| ON | OFF | OFF | ON  | Multi - segment instruction 9  | PC-09 |
| ON | OFF | ON  | OFF | Multi - segment instruction 10 | PC-10 |
| ON | OFF | ON  | ON  | Multi - segment instruction 11 | PC-11 |
| ON | ON  | OFF | OFF | Multi - segment instruction 12 | PC-12 |
| ON | ON  | OFF | ON  | Multi - segment instruction 13 | PC-13 |
| ON | ON  | ON  | OFF | Multi - segment instruction 14 | PC-14 |
| ON | ON  | ON  | ON  | Multi - segment instruction 15 | PC-15 |

#### Chart 5.7.1

When the frequency source is selected as multi-speed,function code **PC-00~PC-15** 100.0%, corresponds to the maximum frequency **P0-10.** Multi-segment instructions in addition to multi-speed function, but also can be used as a PID source, Or as a voltage source for V / F separation control, to meet the need to switch between different setpoints.

| Table 2 | Acceleration / | deceleration til | me selection | terminal fu | unction description |
|---------|----------------|------------------|--------------|-------------|---------------------|
|---------|----------------|------------------|--------------|-------------|---------------------|

| Terminal 2 | Terminal 1 | Acceleration or deceleration time selection | Corresponding parameters |
|------------|------------|---------------------------------------------|--------------------------|
| OFF        | OFF        | Acceleration time 1                         | P0-17、P0-18              |
| Terminal 2 | Terminal 1 | Acceleration or deceleration time selection | Corresponding parameters |
| OFF        | ON         | Acceleration time 2                         | P8-03、P8-04              |
| ON         | OFF        | Acceleration time 3                         | P8-05、P8-06              |
| ON         | ON         | Acceleration time 4                         | P8-07、P8-08              |

## 5.8 AC Drives three-wire system settings

|       | Terminal command ı | mode | Factory default | 0     |
|-------|--------------------|------|-----------------|-------|
|       |                    | 0    | Two-wire ty     | pe 1  |
| P4-11 | Predetermined area | 1    | Two-wire type 2 |       |
|       |                    | 2    | Three-wire ty   | /pe 1 |
|       |                    | 3    | Three-wire ty   | /pe 2 |

Chart 5.8.1

This parameter defines four different ways of controlling the AC Drive to run via external

terminals.

0 : Two-wire mode 1: This mode is the most commonly used two-wire mode. The terminals **DI1**, **DI2** are used to determine the forward and reverse run of the motor. The function

| Function code                         | Name                               | Settings | Function description  |
|---------------------------------------|------------------------------------|----------|-----------------------|
| P4-11                                 | Terminal command mode              | 0        | Two-wire type 1       |
| P4-00                                 | DI1 Terminal function<br>selection |          | Running Forward (FWD) |
| P4-01 DI2 Terminal function selection |                                    | 2        | Reverse run (REV)     |

Chart 5.8.2

code is set as follows:

| K1 | K2 | Running Command | к1 500                          |
|----|----|-----------------|---------------------------------|
| 0  | 0  | Stop            | DI1 Running Enable              |
| 0  | 1  | Reverse         | DI2 FWD/REV Running             |
| 1  | 0  | Forward         | direction<br>COM Digital Common |
| 1  | 1  | Stop            |                                 |
|    |    |                 |                                 |

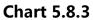

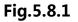

As Figure 5.8.1 shows, in this control mode, K1 close, the AC Drive is running forward. K2 close, reverse run. K1, K2 are closed or disconnected at the same time, the AC Drive stop running.

1: Two-wire mode 2: In this mode, the **DI1** terminal function is the run enable terminal , The **DI2** terminal function determines the direction of running. The function code is set as follows:

| Function code | Name                            | Settings | Function description                     |
|---------------|---------------------------------|----------|------------------------------------------|
| P4-11         | Terminal command mode           | 1        | Two-wire type 2                          |
| P4-00         | DI1 Terminal function selection | 1        | Running enable                           |
| P4-01         | DI2 Terminal function selection | 2        | Forward and reverse direction of running |

Chart 5.8.4

| K1 | К2 | Running Command | 500                |
|----|----|-----------------|--------------------|
| 0  | 0  | Stop            | DI1 Running Enable |
| 0  | 1  | Stop            | DI2 FWD/REV        |
| 1  | 0  | FWD             | COM Digital Common |
| 1  | 1  | REV             |                    |

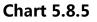

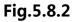

As Figure 5.8.2 shows, in this control mode, K1 close, K2 disconnect, the AC Drive is running forward. K2 close, reverse run. K1 disconnected, the AC Drive stop running.

2: Three - wire control mode

1: This mode **DI3** is the enable terminal, the directions are controlled by **DI1,DI2**. The function code is set as follows:

| Function code | Name                                   | Settings | Function description           |
|---------------|----------------------------------------|----------|--------------------------------|
| P4-11         | Terminal command<br>mode               | 2        | Three-wire type 1              |
| P4-00         | <b>DI1</b> Terminal function selection | 1        | Forward running (FWD)          |
| P4-01         | <b>DI2</b> Terminal function selection | 2        | Reverse running (REV)          |
| P4-02         | <b>DI3</b> Terminal function selection | 3        | Three - wire operation control |

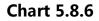

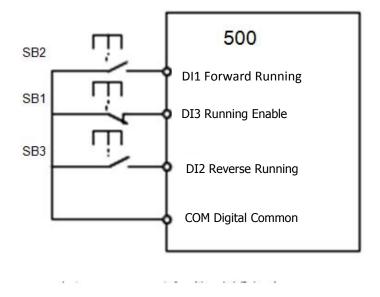

Fig. 5.8.3

As Fig 5.8.3 shows, in this control mode, when the SB1 button is closed, press the SB2 button to turn the AC Drive forward, press the SB3 button to turn the AC Drive reverse, SB1 button turns off the moment the AC Drive stops. Normal start and run, you must keep the SB1 button closed.

SB2, SB3 button command is in the closed action along the entry into force. The operating status of the AC Drive is based on the last button action of the three buttons.

3. Three - wire control mode 2: In this mode, DI3 is the enable terminal, and the run command is given by **DI1**, The direction is determined by the state of **DI2**. The function code is set as follows:

| Function code | Name                                   | Settings | Function description                     |
|---------------|----------------------------------------|----------|------------------------------------------|
| P4-11         | Terminal command mode                  | 3        | Three-wire type 2                        |
| P4-00         | <b>DI1</b> Terminal function selection | 1        | Run enable                               |
| P4-01         | <b>DI2</b> Terminal function selection | 2        | Forward and Reverse direction of running |
| P4-02         | <b>DI3</b> Terminal function selection | 3        | Three - wire operation control           |

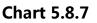

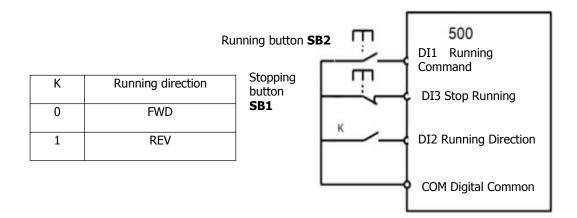

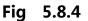

As Table 5.8.4 shows, in this control mode, when the SB1 button is closed, press the SB2 button to turn the AC Drive running, K disconnected, the AC Drive running forward. K closed, the AC Drive reverse. SB1 button turns off the moment the AC Drive stops. Normal start and run, you must keep the SB1 button closed. SB2 button command is in the closed action along the entry into force.

### 5.9 AC Drive PID function application (Air compressor, water pump

## and other constant pressure load applications)

#### Parameter settings:

P0-02=0 or 1 (Panel start or external start)

**P0-03=8** (The frequency given is PID)

**PA-00=0** (PID Given source)

**PA-01** (PID Given value---- Set according to the size of the pressure gauge or transmitter range and the actual needs)

**PA-02=0 or 1** (PID Feedback source----- Select 0 General External Remote Pressure Gauge; Select 1 General External Pressure Transmitter )

#### Wiring:

Remote pressure gauge: 10V AI1 GND Pressure Transmitters: 10V AI2 or 24V AI2; Shor circuit COM and GND

## 5.A The keyboard is running display the parameter settings

Parameter:

P7-03 (LED Running display parameters)

Note: This parameter sets the display status of the AC Drive in the running state (BIT00-----BIT15, total 16 states ), With 4 hexadecimal representation, One bit hexadecimal means 4-bit binary (2 is represented by 0 1, 0 indicates that this state is not displayed, 1 indicates that this status is displayed.)

For example, **F7-03=H**.000F,means BIT00----BIT03 is "1111" -----BIT00—BIT03 These four states can be displayed in the running state, you can switch through the " 《" button; (Binary 1111 is represented by hexadecimal "F"). That is, the frequency converter in the running state shows the operating frequency, set frequency, bus voltage, output voltage.

## 5.B The keyboard only shows the speed

**Parameter:** 

#### P7-03=H.4000

**P7-06=6**(Indicates that the motor is a 2-pole motor, Speed display 3000)

P7-06=3.000(Indicates that the motor is a 4-pole motor, Speed display 1500)

P7-06=2.000 (Indicates that the motor is a 6-pole motor, Speed display 1000)

Note:

1. H.4000 Convert to binary is "0100 0000 0000 0000" ie: BIT14=1 (BIT14= Load speed display ) ;

2. Because we drag the motor is generally asynchronous motor, there is a slip or the load itself involves a change in the speed ratio, so the **P7-06** parameter settings are generally set to a few points, let it more accurately reflect the actual load speed.

# **Chapter 6**

## **Function Code Table**

## **Chapter 6** Function Code Table

Group P and Group A are standard function parameters. Group U includes the monitoring function parameters.

#### The symbols in the function code table are described as follows:

" $\pm$ ": The parameter can be modified when the AC drive is in either stop or running

state.

" $\star$ ": The parameter cannot be modified when the AC drive is in the running state.

"•": The parameter is the actually measured value and cannot be modified.

"\*": The parameter is factory parameter and can be set only by the manufacturer.

## 6.1 Standard Function Parameters

| Function<br>code | Name                                              | Setting Range                                                                                                    | Factory<br>Setting | property |
|------------------|---------------------------------------------------|----------------------------------------------------------------------------------------------------|--------------------|----------|
|                  | P0                                                | Standard Function Parameters                                                                                                    |                    |          |
| P0-00            | Reserved                                          | Reserved                                                                                                    | Reserved           |          |
| P0-01<br>P0-02   | Motor control mode<br>Command source<br>selection | <ul> <li>0 : Speed sensorless vector control</li> <li>(SFVC)</li> <li>1 : Closed-loop vector control (CLVC)</li> <li>2 : Voltage/Frequency (V/F)</li> <li>0 : Operation panel control (LED off)</li> <li>1 : Terminal control (LED on)</li> </ul> | 2                  | *        |
| P0-03            | Main frequency<br>source X selection              | <ul> <li>2:Communication control (LED blinking)</li> <li>0:Digital setting (non-retentive at power failure)</li> <li>1 : Digital setting ( Pre-frequency as P0-08 , UP/DOWN could be changed , retentive at power failure )</li> </ul>            | 1                  | *        |

| <b>DO O A</b> | Auxiliary frequency                                | <ul> <li>2 : AI1</li> <li>3 : AI2</li> <li>4 : Keyboard potentiometer</li> <li>5 : reserved</li> <li>6 : Multi-reference</li> <li>7 : simple PLC</li> <li>8 : PID</li> <li>9 : Communication setting</li> </ul> Same as <b>P0-03</b> ( Main frequency source)                                                                                                    |         |   |
|---------------|----------------------------------------------------|----------------------------------------------------------------------------------------------------|---------|---|
| P0-04         | source Y selection                                 | X selection )                                                                                                    | 0       | * |
| P0-05         | Auxiliary frequency<br>source Y range<br>selection | 0 : Relative to maximum frequency<br>1 : Relative to frequency source X                                                                                                    | 0       | Å |
| P0-06         | Auxiliary frequency source Y range                 | 0% ~ 150%                                                                                                    | 100%    | £ |
| P0-07         | Frequency source<br>stacking selection             | <ul> <li>Unit's digit Frequency source<br/>selection</li> <li>0 : Main frequency source X.</li> <li>1 : Main / auxiliary operation result<br/>(10bit determine operation<br/>relationship)</li> <li>2 : Switching between X &amp; Y</li> <li>3 : Switching between X &amp; option 1</li> <li>4 : Switching between Y &amp; option 1</li> <li>Ten's digit : Relationship between<br/>main / auxiliary frequency source</li> <li>0 : Main+auxiliary</li> <li>1 : Main-auxiliary</li> <li>2 : MAX(main frequency source Y)</li> <li>3 : MIN(main frequency source Y)</li> </ul> | 00      | * |
| P0-08         | Preset frequency                                   | 0.00Hz ~ Max frequency ( <b>P0-10</b> )                                                                                                    | 50.00Hz | Å |
| P0-09         | Running direction                                  | 0 : Same direction                                                                                                    | 0       | Å |

|       |                                                          | 1 : Reverse direction                                                                                                    |          |                     |
|-------|----------------------------------------------------------|----------------------------------------------------------------------------------------------------|----------|---------------------|
| P0-10 | Max frequency                                            | 50.00Hz ~ 500.00Hz                                                                                                    | 50.00Hz  | *                   |
| P0-11 | Source of frequency<br>upper limit                       | 0:setting by <b>P0-12</b><br>1 : AI1<br>2 : AI2<br>3 : Keyboard potentiometer<br>4 : reserved<br>5 : communication setting | 0        | *                   |
| P0-12 | Frequency upper<br>limit                                 | Frequency lower limit ( <b>P0-14</b> ) to<br>maximum frequency ( <b>P0-10</b> )                                            | 50.00Hz  | Å                   |
| P0-13 | Frequency upper<br>limit offset                          | 0.00Hz ~ Max frequency ( <b>P0-10</b> )                                                                                    | 0.00Hz   | Å                   |
| P0-14 | Frequency lower limit                                    | 0.00Hz ~ frequency upper limit ( <b>P0-12</b> )                                                                            | 0.00Hz   | X                   |
| P0-15 | Carrier frequency                                        | 0.5kHz ~ 16.0kHz                                                                                                    | 6        | $\mathcal{L}$       |
| P0-16 | Carrier frequency<br>adjusting with<br>temperature       | 0 : NO<br>1 : YES                                                                                                    | 1        | Å                   |
| P0-17 | Acceleration time 1                                      | 0.0s ~ 6500.0s                                                                                                    | 20       | ${\leftrightarrow}$ |
| P0-18 | Deceleration time 1                                      | 0.0s ~ 6500.0s                                                                                                    | 20       | ${\sim}$            |
| P0-19 | Acc./dec. time unit                                      | 0 : 1 s<br>1 : 0.1 s<br>2 : 0.01 s                                                                                         | 1        | *                   |
| P0-21 | Auxiliary frequency<br>source offset<br>frequency        | 0.00Hz ~ Max frequency( <b>P0-10</b> )                                                                                     | 0.00Hz   | X                   |
| P0-22 | Frequency command resolution                             | 1 : 0.1HZ<br>2 : 0.01Hz                                                                                                    | 2        | *                   |
| P0-23 | Digital setup<br>frequency memory<br>selection upon stop | 0 : Without memory<br>1 : memory                                                                                           | 0        | Å                   |
| P0-24 | reserved                                                 | Reserved                                                                                                    | Reserved | -                   |
| P0-25 | Acceleration /<br>deceleration                           | 0: Maximum frequency(P0.10)<br>1 : Setting frequency                                                                       | 0        | *                   |

|                   | reference frequency                               | 2 : 100Hz                                                                                                    |                    |          |
|-------------------|---------------------------------------------------|----------------------------------------------------------------------------------------------------|--------------------|----------|
| P0-26             | Frequency<br>UP/DOWN<br>reference upon<br>running | 0 : Running frequency<br>1 : Setting frequency                                                                                                    | 0                  | *        |
| P0-27             | Command source &<br>frequency source<br>binding   | Unit's digit : Operation panel<br>command bound frequency source<br>selection<br>0 : Without binding<br>1 : Digital setup frequency source<br>2 : AI1<br>3 : AI2<br>4 : AI3(Potentiometer)<br>5 : Reserved<br>6 : Multi-reference<br>7 : Simple PLC<br>8 : PID<br>9 : Communication setup<br>Ten's digit : Terminal command<br>bound frequency source selection<br>Hundred's digit : Communication<br>command bound frequency source<br>selection<br>Thousand's digit: Self-running bound<br>frequency source selection | 0                  | Å        |
| P0-28             | Communication expansion card                      | 0 : Modbus protocol<br>1 : reserved                                                                                                    | 0                  | X        |
|                   |                                                   | P1 Motor parameter                                                                                                    | · · ·              |          |
| Functio<br>n code | Name                                              | Setting Range                                                                                                    | Factory<br>Setting | property |
| P1-00             | Motor type selection                              | 0 : General asynchronous motor<br>1 : Variable frequency asynchronous<br>motor                                                                                                    | 0                  | *        |
| 51 61             | Rated power                                       | 0.1kW ~ 1000.0kW                                                                                                    | Model              | *        |
| P1-01             |                                                   |                                                                                                    | dependent          |          |

|          |                                          |                                                                                                    | dependent          |          |
|----------|------------------------------------------|----------------------------------------------------------------------------------------------------|--------------------|----------|
| P1-03    | Rated current                            | 0.01A ~ 655.35A<br>( AC drive power≤55kW )<br>0.1A ~ 6553.5A ( AC drive<br>power>55kW )                                                                                | Model<br>dependent | *        |
| P1-04    | Rated frequency                          | 0.01Hz ~ Max frequency                                                                                                    | 50Hz               | *        |
| P1-05    | Rated revolving speed                    | 1rpm ~ 65535rpm                                                                                                    | Model<br>dependent | *        |
| P1-06    | Asynchronous motor<br>stator resistance  | 0.001Ω ~ 65.535Ω<br>( AC drive power≤55kW<br>0.0001Ω ~ 6.5535Ω<br>( AC drive power>55kW )                                                                              | Model<br>dependent | *        |
| P1-07    | Asynchronous motor<br>rotor resistance   | 0.001Ω ~ 65.535Ω<br>( AC drive power≤55kW )<br>0.0001Ω ~ 6.5535Ω<br>( AC drive power>55kW )                                                                            | Model<br>dependent | *        |
| P1-08    | Asynchronous motor<br>leakage inductance | 0.01mH ~ 655.35mH<br>( AC drive power≤ 55kW )<br>0.001mH ~ 65.535mH<br>( AC drive power> 55kW )                                                                        | Model<br>dependent | *        |
| P1-09    | Asynchronous motor<br>mutual inductance  | 0.1mH ~ 6553.5mH<br>( AC drive power≤ 55kW )<br>0.01mH ~ 655.35mH<br>( AC drive power> 55kW )                                                                          | Model<br>dependent | *        |
| P1-10    | Asynchronous motor<br>no load current    | 0.01A ~ P1-03<br>( AC drive power≤ 55kW )<br>0.1A ~ P1-03<br>( AC drive power > 55kW )                                                                                 | Model<br>dependent | *        |
| P1-11    | P1-11~P1-36                              | Reserved                                                                                                    | Reserved           | -        |
| P1-37    | Tuning selection                         | <ul> <li>0 : Without operation</li> <li>1 : Asynchronous static tuning 1</li> <li>2 : Asynchronous complete tuning</li> <li>3 : Synchronous static tuning 2</li> </ul> | 0                  | *        |
|          | P2 grou                                  | • Vector control function group                                                                                                    |                    |          |
| Function | Name                                     | Setting Range                                                                                                    | Factory            | property |

| code  |                                                              |                                                                                                    | Setting  |               |
|-------|--------------------------------------------------------------|----------------------------------------------------------------------------------------------------|----------|---------------|
| P2-00 | Speed loop<br>proportional gain 1                            | 1 ~ 100                                                                                                    | 30       | ¥             |
| P2-01 | Speed loop<br>proportional gain 1                            | 0.01s ~ 10.00s                                                                                                    | 0.50s    | ¥             |
| P2-02 | Switching frequency1                                         | 0.00 ~ P2-05                                                                                                    | 5.00Hz   | $\mathcal{A}$ |
| P2-03 | Speed loop<br>proportional gain 2                            | 1 ~ 100                                                                                                    | 20       | ¥             |
| P2-04 | Speed loop<br>integration time 2                             | 0.01s ~ 10.00s                                                                                                    | 1.00s    | ¥             |
| P2-05 | Switching frequency<br>2                                     | P2-02 ~ Max frequency                                                                                                    | 10.00Hz  | ¥             |
| P2-06 | Vector control slip<br>gain                                  | 50% ~ 200%                                                                                                    | 100%     | *             |
| P2-07 | Speed-loop filter<br>time                                    | 0.000s ~ 0.100s                                                                                                    | 0.015s   | X             |
| P2-08 | Reserved                                                     | Reserved                                                                                                    | Reserved | -             |
| P2-09 | Torque upper limit<br>digital setup in<br>speed control mode | <ul> <li>0 : function code (P1-10)setting</li> <li>1 : AI1</li> <li>2 : AI2</li> <li>3 : AI3(Potentiometer)</li> <li>4 : reserved</li> <li>5 : Communication setup</li> <li>6 : MIN(AI1,AI2)</li> <li>7 : MAX(AI1,AI2)</li> <li>1-7 Full range correspondence o P1-10</li> </ul> | 0        | 24            |
| P2-10 | Torque upper limit<br>digital setup in<br>speed control mode | 0.0% ~ 200.0%                                                                                                    | 150.0%   | X             |
| P2-11 | P2-11—P2-12                                                  | Reserved                                                                                                    | Reserved |               |
| P2-13 | Excitation regulation proportional gain                      | 0 ~ 60000                                                                                                    | 2000     | X             |
| P2-14 | Excitation regulation<br>integration gain                    | 0 ~ 60000                                                                                                    | 1300     | ☆             |

| P2-15            | Torque regulation proportional gain   | 0 ~ 60000                                                                                                    | 2000               | £            |
|------------------|---------------------------------------|----------------------------------------------------------------------------------------------------|--------------------|--------------|
| P2-16            | Torque regulation<br>integration gain | 0 ~ 60000                                                                                                    | 1300               | *            |
| P2-17            | Speed loop<br>integration attribute   | Unit's digit: integral separation<br>0 : Invalid<br>1 : Valid                                                                                                    | 0                  | ž            |
|                  | P3 g                                  | group V/F control parameter                                                                                                    | ·                  |              |
| Function<br>code | Name                                  | Setting Range                                                                                                    | Factory<br>Setting | prop<br>erty |
| P3-00            | V/F curve setting                     | <ul> <li>0 : Linear V/F</li> <li>1 : Multi-point V/F</li> <li>2 : Square V/F</li> <li>3 : Power of 1.2 V/F</li> <li>4 : Power of 1.4 V/F</li> <li>6 : Power of 1.6 V/F</li> <li>8 : Power of 1.8 V/F</li> <li>9 : reserved</li> <li>10 : VF complete separation mode</li> <li>11 : VF semi separation mode</li> </ul> | 0                  | *            |
| P3-01            | Torque boost value                    | 0.0%: (automatically Torque boost )<br>$0.1\% \sim 30.0\%$                                                                                                    | Model              | t            |
| P3-02            | Torque boost cut-off<br>frequency     | 0.00Hz ~ Max frequency                                                                                                    | 50.00Hz            | *            |
| P3-03            | Multi-point V/F<br>frequency point F1 | 0.00Hz ~ P3-05                                                                                                    | 0.00Hz             | *            |
| P3-04            | Multi-point V/F<br>voltage point V1   | 0.0% ~ 100.0%                                                                                                    | 0.0%               | *            |
| P3-05            | Multi-point V/F<br>frequency point F2 | P3-03 ~ P3-07                                                                                                    | 0.00Hz             | *            |
| P3-06            | Multi-point V/F<br>voltage point V2   | 0.0% ~ 100.0%                                                                                                    | 0.0%               | *            |
| P3-07            | Multi-point V/F<br>frequency point F2 | P3-05 ~ rated frequency (P1-04)                                                                                                    | 0.00Hz             | *            |
| P3-08            | Multi-point V/F                       | 0.0% ~ 100.0%                                                                                                    | 0.0%               | *            |

|       | voltage point V3                           |                                                                                                    |          |               |
|-------|--------------------------------------------|----------------------------------------------------------------------------------------------------|----------|---------------|
| P3-09 | V/F slip<br>compensation gain              | 0.0% ~ 200.0%                                                                                                    | 0.0%     | Å             |
| P3-10 | V/F over-excitation<br>gain                | 0 ~ 200                                                                                                    | 64       | Å             |
| P3-11 | V/F oscillation<br>suppression gain        | 0 ~ 100                                                                                                    | 40       | Å             |
| P3-12 | Reserved                                   | Reserved                                                                                                    | Reserved | -             |
| P3-13 | V/F separation<br>voltage source           | <ul> <li>0 : Digital setting ( P3-14 )</li> <li>1 : AI1</li> <li>2 : AI2</li> <li>3 : AI3(Potentiometer)</li> <li>4 : reserved</li> <li>5 : MS command</li> <li>6 : Simple PLC</li> <li>7 : PID</li> <li>8 : Communication setup</li> <li>Note : 100.0% corresponding to the rated motor voltage</li> </ul> | 0        | 23            |
| P3-14 | V/F separation<br>voltage digital setup    | 0V ~ rated voltage                                                                                                    | 0V       | X             |
| P3-15 | Voltage rise time of V/F separation        | 0.0s ~ 1000.0s<br>Note : It indicates the time for the<br>voltage rising from 0 V to rated motor<br>voltage.                                                                                                    | 0.0s     | ¥             |
| P3-16 | Voltage decline time<br>of V/F separation  | 0.0s ~ 1000.0s<br>Note : It indicates the time for the<br>voltage rising from 0 V to rated motor<br>voltage.                                                                                                    | 0.0s     | X             |
| P3-17 | Stop mode selection<br>upon V/F separation | <ul> <li>0 : Frequency and voltage declining to 0</li> <li>independently</li> <li>1 : Frequency declining after voltage</li> <li>declines to 0</li> </ul>                                                                                                    | 0        | $\mathcal{L}$ |
| P3-18 | Over current stall current                 | 50~200%                                                                                                    | 150%     | *             |

|                  |                                                                   | Quincuplied                                                                                                    |                    |              |
|------------------|-------------------------------------------------------------------|----------------------------------------------------------------------------------------------------|--------------------|--------------|
| P3-19            | Overflow stall                                                    | 0 :invalid                                                                                                    | 1                  | *            |
|                  |                                                                   | 1 :valid                                                                                                    |                    |              |
| P3-20            | Over current stall<br>inhibition gain                             | 0~100                                                                                                    | 20                 | Å            |
| P3-21            | Speed flow<br>compensation<br>coefficient stall action<br>current | 50~200%                                                                                                    | 50%                | *            |
| P3-22            | Over voltage stall<br>voltage                                     | 650.0V~800.0V                                                                                                    | 730.0V             | *            |
| P3-23            | Over voltage stall                                                | 0 invalid 、1 valid                                                                                                    | 1                  | *            |
| P3-24            | Over voltage stall<br>suppression frequency<br>gain               | 0~100                                                                                                    | 30                 | Å            |
| P3-25            | Over voltage stall<br>suppression voltage<br>gain                 | 0~100                                                                                                    | 30                 | Å            |
| P3-26            | Maximum rise<br>frequency limit of<br>over voltage stall          | 0~50Hz                                                                                                    | 5Hz                | *            |
| P3-27            | Reserved                                                          | Reserved                                                                                                    | Reserved           | \$           |
|                  | P4                                                                | group input terminal group                                                                                                    | I                  | 1            |
| Function<br>code | Name                                                              | Setting Range                                                                                                    | Factory<br>Setting | prop<br>erty |
| P4-00            | DI1 terminal function selection                                   | 0 : No function<br>1 : Forward command (FWD)                                                                                                    | 1                  | *            |
| P4-01            | DI2 terminal<br>function selection                                | <ul> <li>2 : Reverse command (REV)</li> <li>3 : Three line running control</li> <li>4 : FWD JOG command (PJOG)</li> <li>5 : REV JOG command (RJOG)</li> <li>6 : UP</li> <li>7 : DOWN</li> </ul> | 2                  | *            |

|       |                    | 8 : stop freely                             |    |   |
|-------|--------------------|---------------------------------------------|----|---|
|       | DI3 terminal       | 9 : fault reset ( RESET )                   |    |   |
| P4-02 | function selection | 10 : pause                                  | 9  | * |
|       | Turrenon selection | 11 : External default normally open input   |    |   |
|       |                    | 12 : Multi-reference terminal 1             |    |   |
|       |                    | 13 : Multi-reference terminal 2             |    |   |
| P4-03 | DI4 terminal       | 14 : Multi-reference terminal 3             | 12 | _ |
| P4-05 | function selection | 15 : Multi-reference terminal 4             | 12 | * |
|       |                    | 16 : Acc./dec.time selection terminal 1     |    |   |
|       |                    | 17 : Acc./dec.time selection terminal 2     |    |   |
|       | DI5 terminal       | 18 : Frequency source switching             |    |   |
| P4-04 | function selection | 19 : UP/DOWN setup reset (terminal and      | 13 | * |
|       |                    | keyboard)                                   |    |   |
|       |                    | 20 : Running command switching              |    |   |
| P4-05 | Reserved           | terminal                                    | 0  | _ |
| P4-05 | Reserved           | 21 : Acc./dec forbidden                     | 0  | * |
|       |                    | 22 : PID pause                              |    |   |
|       |                    | 23 : PLC reset                              |    |   |
| P4-06 | Reserved           | 24 : Swing frequency pause                  | 0  | * |
|       |                    | 25 : Counter input                          |    |   |
|       |                    | 26 : Counter reset                          |    |   |
|       |                    | 27 : Length counting input                  |    |   |
|       |                    | 28 : Length counting reset                  |    |   |
| P4-07 | Reserved           | 29-31 : reserved                            | 0  | * |
| 1-707 | Reserved           | 32 : immediate DC braking                   | U  |   |
|       |                    | 33 : External default normally closed input |    |   |
|       |                    |                                             |    |   |

|       |                                       | <ul> <li>34 : Frequency modification enable</li> <li>35 : PID direction reversed</li> <li>36 : External stop terminal1</li> <li>37 : Control command switching terminal</li> <li>2</li> </ul>                                                                                                    |          |   |
|-------|---------------------------------------|----------------------------------------------------------------------------------------------------|----------|---|
| P4-08 | Reserved                              | 38 : PID integration suspension<br>39 : Frequency source X and preset<br>frequency switching<br>40 : Frequency source Y and preset<br>frequency switching                                                                                                    | 0        | * |
| P4-09 | Reserved                              | <ul> <li>41 : Motor selection terminal</li> <li>42 : reserved</li> <li>43 : PID parameter switching</li> <li>44 : reserved</li> <li>45 : reserved</li> <li>46 : Speed control/ torque control</li> <li>switching</li> <li>47 : emergency stop</li> <li>48: External stop terminal 2</li> <li>49 : Deceleration DC braking</li> <li>50 : Clear the current running time</li> <li>51 : 2-line type / 3-line type switching</li> <li>52-59 : reserved</li> </ul> | 0        | * |
| P4-10 | DI filter time                        | 0.000s ~ 1.000s                                                                                                    | 0.010s   | Å |
| P4-11 | Terminal command mode                 | 0 : 2-line type 1<br>1 : 2-line type 2<br>2 : 3-line type 1<br>3 : 3-line type 2                                                                                                    | 0        | * |
| P4-12 | Terminal<br>UP/DOWN<br>variation rate | 0.001Hz/s ~ 65.535Hz/s                                                                                                    | 1.00Hz/s | Å |
| P4-13 | AI curve 1<br>minimum input           | 0.00V ~ P4-15                                                                                                    | 0.00V    | Å |
| P4-14 | AI curve 1<br>minimum input           | -100.0% ~ +100.0%                                                                                                    | 0.0%     | Å |

|       | corresponding                                         |                                                                                                    |          |   |
|-------|-------------------------------------------------------|----------------------------------------------------------------------------------------------------|----------|---|
|       | setup                                                 |                                                                                                    |          |   |
| P4-15 | AI curve 1 maximum input                              | P4-13 ~ +10.00V                                                                                                    | 10.00V   | Å |
| P4-16 | AI curve 1<br>maximum input<br>corresponding<br>setup | -100.0% ~ +100.0%                                                                                                    | 100.0%   | X |
| P4-17 | AI1 filter time                                       | 0.00s ~ 10.00s                                                                                                    | 0.10s    | Å |
| P4-18 | AI curve 2<br>minimum input                           | 0.00V ~ P4-20                                                                                                    | 0.00V    | X |
| P4-19 | AI curve 2<br>minimum input<br>corresponding<br>setup | -100.0% ~ +100.0%                                                                                                    | 0.0%     | X |
| P4-20 | AI curve 2<br>maximum input                           | P4-18 ~ +10.00V                                                                                                    | 10.00V   | Å |
| P4-21 | AI curve 2<br>maximum input<br>corresponding<br>setup | -100.0% ~ +100.0%                                                                                                    | 100.0%   | X |
| P4-22 | AI2 filter time                                       | 0.00s ~ 10.00s                                                                                                    | 0.10s    | Å |
| P4-23 | P4-23—P-32<br>reserved                                | Reserved                                                                                                    | Reserved |   |
| P4-33 | AI curve selection                                    | Unit digit : AI1 curve selection<br>1 : curve 1 ( 2 point , see the P4-13 ~<br>P4-16 )<br>2 : curve 2 ( 2 point , see the P4-18 ~<br>P4-21 )<br>3 : curve 3 ( 2 point , see the P4-23 ~<br>P4-26 )<br>4 : curve 4 ( 4 point , see the A6-00 ~<br>A6-07 )<br>5 : curve 5 ( 4 point , see the A6-08 ~<br>A6-15 ) | 321      | X |

| P4-34                                  | A1 below minimum<br>input setup       | Tens' digit : AI2 curve selection , same<br>as unit digit.<br>Hundreds' digit : reserved<br>Unit' s digit :AI1 below minimum input<br>setup selection<br>0: Min input setting<br>1:0.0%<br>Ten' s digit : AI2 below minimum input | 000                | Å            |
|----------------------------------------|---------------------------------------|----------------------------------------------------------------------------------------------------|--------------------|--------------|
|                                        | selection                             | setup selection , same as AI1<br>Hundred's digit : AI3 below minimum<br>input setup selection , same as AI1                                                                                                    |                    |              |
| P4-35                                  | DI1 delay time                        | 0.0s ~ 3600.0s                                                                                                    | 0.0s               | *            |
| P4-36                                  | DI2 delay time                        | 0.0s ~ 3600.0s                                                                                                    | 0.0s               | *            |
| P4-37                                  | DI3 delay time                        | 0.0s ~ 3600.0s                                                                                                    | 0.0s               | *            |
| P4-38                                  | DI terminal valid<br>mode selection 1 | 0 : high level valid<br>1 : low level valid<br>Unit' s digit : DI1<br>Ten' s digit : DI2<br>Hundred' s digit : DI3<br>Thousand' s digit : DI4<br>Ten thousand' s digit : DI5                                                      | 00000              | *            |
| P5 group output terminal (changeable ) |                                       |                                                                                                    |                    |              |
| Functio<br>n code                      | Name                                  | Setting Range                                                                                                    | Factory<br>Setting | prop<br>erty |
| P5-00                                  | AO1 terminal output mode selection    | 1 : Pulse output(FMP)<br>Switch output(FMR)                                                                                                    | 1                  | ☆            |

|       |                        | 0 : No output                          |   |                           |
|-------|------------------------|----------------------------------------|---|---------------------------|
|       |                        | 1: AC Drive in operation               |   |                           |
|       |                        | 2: Output fault(Stop fault)            |   |                           |
|       |                        | 3: Frequency level detection FDT1      |   |                           |
|       | AO1 selection (open    | output                                 |   |                           |
| P5-01 | collector output       | 4: Frequency arrival                   | 0 | $\stackrel{\wedge}{\sim}$ |
|       | terminal)              | 5: Null speed operation (stop without  |   |                           |
|       |                        | output)                                |   |                           |
|       |                        | 6: Motor overload pre-alarm            |   |                           |
|       |                        | 7: AC Drive overload pre-alarm         |   |                           |
|       |                        | 8: Setup counting value arrived        |   |                           |
|       |                        | 9 : Designated counting value arrived  |   |                           |
|       |                        | 10: Length arrived                     |   |                           |
|       | Relay output           | 11: PLC circulation end                |   |                           |
|       |                        | 12: Total running time arrived         |   |                           |
| P5-01 | selection              | 13: Frequency limit                    | 0 | $\overset{\wedge}{\sim}$  |
|       |                        | 14: Torque limit                       |   |                           |
|       | (TA1.TB1.TC1)          | 15: RUN ready                          |   |                           |
|       |                        | 16: AI1>AI2                            |   |                           |
|       | Expansion card relay   | 17: Frequency upper limit arrived      |   |                           |
| P5-02 | output                 | 18: Frequency lower limit arrived      | 0 | $\stackrel{\wedge}{\sim}$ |
|       | selection(TA2.TB2.TC2) | (stop without output)                  |   |                           |
|       | DO1 output             | 19:Undervoltage state output           |   |                           |
| P5-03 | selection(open         | 20: Communication setup                | 0 | ~~                        |
| F3-03 | collector output       | 21: Reserved                           | 0 | $\stackrel{\sim}{\sim}$   |
|       | terminal)              | 22: Reserved                           |   |                           |
|       |                        | 23:Null speed operation 2 (Stop with   |   |                           |
|       |                        | output)                                |   |                           |
|       |                        | 24: Total power-on time arrival        |   |                           |
|       |                        | 25: Inspection level of FDT2 frequency |   |                           |
|       | Expansion card DO2     | 26: Frequency 1 arrival output         |   |                           |
| P5-04 | output selection       | 27: Frequency 2 arrival output         | 0 | $\mathcal{D}$             |
|       | •                      | 28: Current 1 arrival output           |   |                           |
|       |                        | 29: Current 2 arrival output           |   |                           |
|       |                        | 30: Timing arrival output              |   |                           |
|       |                        |                                        |   |                           |
|       |                        | 31: AI1 excessive input                |   |                           |

|       |                    | 32: Load off                               |          |    |
|-------|--------------------|--------------------------------------------|----------|----|
|       |                    | 33 : Reverse running                       |          |    |
|       |                    | 34: Zero current state                     |          |    |
|       |                    | 35: Module temperature arrival             |          |    |
|       |                    | 36: Output excessive current               |          |    |
|       |                    | 37: Frequency lower limit arrival          |          |    |
|       |                    | (output valid when stop)                   |          |    |
|       |                    | 38: Alarm output                           |          |    |
|       |                    | 39: Motor over temperature alarm           |          |    |
|       |                    | 40: The running time arrival               |          |    |
|       |                    | 41 : fault output ( is the free stop fault |          |    |
|       |                    | also no-output when under-voltage)         |          |    |
| P5-05 | P5-05—P5-06        | Reserved                                   | Reserved | Å  |
|       |                    | 0 : running frequency                      |          |    |
|       |                    | 1 : setting frequency                      |          |    |
|       |                    | 2 : output current                         |          |    |
| P5-07 | AM output function | 3 : output torque ( Absolute value of      | 0        | \$ |
|       | selection          | torque)                                    |          |    |
|       |                    | 4 : output power                           |          |    |
|       |                    | 5 : output voltage                         |          |    |
|       |                    | 6 : reserved                               |          |    |
|       |                    | 7 : AI1                                    |          |    |
|       |                    | 8 : AI2                                    |          |    |
|       |                    | 9 : reserved                               |          |    |
|       |                    | 10 : length                                |          |    |
|       |                    | 11 : Counting value                        |          |    |
|       | FM output function | 12 : Communication setup                   |          |    |
| P5-08 | selection          | 13 : Motor revolving speed                 | 1        | ~  |
|       |                    | 14 : Output current (100.0% means          |          |    |
|       |                    | 1000.0A)                                   |          |    |
|       |                    | 15 : output voltage (100.0% means          |          |    |
|       |                    | 1000.0V)                                   |          |    |
|       |                    | 16 : output torque ( actual value of       |          |    |
|       |                    | torque )                                   |          |    |
| P5-09 | Reserved           | Reserved                                   | Reserved | -  |
|       |                    | 1                                          |          |    |

|                  |                                                        | l                                                                                                    |                    |                        |
|------------------|--------------------------------------------------------|----------------------------------------------------------------------------------------------------|--------------------|------------------------|
| P5-10            | AM zero offset                                         | -100.0% ~ +100.0%                                                                                                    | 0.0%               | ☆                      |
| P5-11            | AM gain                                                | -10.00 ~ +10.00V                                                                                                    | 1.00V              | $\overset{\sim}{\sim}$ |
| P5-12            | PM zero offset                                         | -100.0% ~ +100.0%                                                                                                    | 0.0%               | Å                      |
| P5-13            | PM gain                                                | -10.00 ~ +10.00V                                                                                                    | 1.00V              | ☆                      |
| P5-14            | P5-14—P5-16                                            | reserved                                                                                                    | Reserved           | -                      |
| P5-17            | AO1 output delay<br>time                               | 0.0s ~ 3600.0s                                                                                                    | 0.0s               | Å                      |
| P5-18            | RELAY1 output delay<br>time                            | 0.0s ~ 3600.0s                                                                                                    | 0.0s               | Ň                      |
| P5-19            | RELAY2 output delay<br>time                            | 0.0s ~ 3600.0s                                                                                                    | 0.0s               | X                      |
| P5-20            | AO2 output delay<br>time                               | 0.0s ~ 3600.0s                                                                                                    | 0.0s               | Å                      |
| P5-21            | FM output delay time                                   | 0.0s ~ 3600.0s                                                                                                    | 0.0s               | X                      |
| P5-22            | AO output terminal valid state selection               | 0 : Positive logic<br>1:Negative logic<br>Unit' s digit : AO1<br>Ten' s digit : delay 1<br>Hundred' s digit : relay 2<br>Thousand' s digit : AO2<br>Ten thousand' s digit : reserved | 00000              | Å                      |
| P5-23            | Reserved                                               | Reserved                                                                                                    | Reserved           | *                      |
|                  | P6                                                     | group Start/stop control                                                                                                    |                    |                        |
| Function<br>code | Name                                                   | Setting Range                                                                                                    | Factory<br>Setting | prop<br>erty           |
| P6-00            | Start mode                                             | 0 : straight start                                                                                                    | 0                  |                        |
| P6-01            | P6-01—P6-02                                            | Reserved                                                                                                    | Reserved           | -                      |
| P6-03            | Start frequency                                        | 0.00Hz ~ 10.00Hz                                                                                                    | 0.00Hz             | ☆                      |
| P6-04            | Start frequency lasting time                           | 0.0s ~ 100.0s                                                                                                    | 0.0s               | *                      |
| P6-05            | Start dc braking<br>current /pre-excitation<br>current | 0% ~ 100%                                                                                                    | 50%                | *                      |

| P6-06            | Start dc braking time<br>/pre-excitation time       | 0.0s ~ 100.0s                                                                                                    | 0.0s               | *                        |
|------------------|-----------------------------------------------------|----------------------------------------------------------------------------------------------------|--------------------|--------------------------|
| P6-07            | Acceleration/<br>deceleration mode                  | 0 : straight acc. /dec. Time<br>1 : S curve acc. /dec. mode A<br>2 : S curve acc. /dec. mode B                                                                                                    | 0                  | *                        |
| P6-08            | Initial-segment time<br>proportion of S-curve       | 0.0% ~ (100.0%-P6-09)                                                                                                    | 30.0%              | *                        |
| P6-09            | Finishing-segment<br>time proportion of S-<br>curve | 0.0% ~ (100.0%-P6-08)                                                                                                    | 30.0%              | *                        |
| P6-10            | Stop mode                                           | 0 : decelerating stop<br>1 : free stop                                                                                                    | 0                  | Å                        |
| P6-11            | DC braking initial frequency at stop                | 0.00Hz ~ MAX Frequency                                                                                                    | 0.00Hz             | X                        |
| P6-12            | DC braking waiting time at stop                     | 0.0s ~ 100.0s                                                                                                    | 0.0s               | Å                        |
| P6-13            | DC braking current at stop                          | 0% ~ 100%                                                                                                    | 0%                 | X                        |
| P6-14            | DC braking time at stop                             | 0.0s ~ 100.0s                                                                                                    | 0.0s               | Å                        |
| P6-15            | Brake utilization ratio                             | 0% ~ 100%                                                                                                    | 100%               | $\overset{\wedge}{\sim}$ |
| P6-16            | F6-16—F6-20                                         | Reserved                                                                                                    | Reserved           | -                        |
| P6-21            | Degaussing time                                     | 0.00~5.00s                                                                                                    | 0.5s               | *                        |
|                  | P7 group ł                                          | Keyboard and display                                                                                                    |                    |                          |
| Function<br>code | Name                                                | Setting Range                                                                                                    | Factory<br>Setting | prop<br>erty             |
| P7-01            | REV/JOG selection                                   | <ul> <li>0 : invalid</li> <li>1 : Switching between operation panel</li> <li>command channel &amp; the remote</li> <li>command channel (terminal command</li> <li>channel or serial port command</li> <li>channel)</li> <li>2 : Switching between FWD &amp; REV</li> </ul> | 0                  | *                        |

3 : Forward jog command

rotation

|       |                                      | 4 : Reverse jog command                                                                                                    |        |   |
|-------|--------------------------------------|----------------------------------------------------------------------------------------------------|--------|---|
| P7-02 | STOP/RESET function                  | <ul> <li>0 : STOP/RES key is only valid when use the keyboard operation mode.</li> <li>1 : STOP/RES key is valid when use any operation mode.</li> </ul>                                                                                                    | 1      | X |
| P7-03 | LED running displayed<br>parameter 1 | 0000 ~ PPPP<br>Bit00: running frequency 1(Hz)<br>Bit01: setting frequency (Hz)<br>Bit02: Bus. voltage (V)<br>Bit03: output voltage (V)<br>Bit04: output current (A)<br>Bit05: output power (kW)<br>Bit06: output torque (%)<br>Bit06: output torque (%)<br>Bit07: DI input state<br>Bit08: AM output state<br>Bit09: AI1 voltage (V)<br>Bit10: AI2 voltage (V)<br>Bit11: reserved<br>Bit12: Counter<br>Bit13: Length<br>Bit14: Load speed display<br>Bit15: PID setting | H.401F | X |
| P7-04 | LED running displayed<br>parameter 2 | 0000 ~ PPPP<br>Bit00 : PID feedback<br>Bit01 : PLC phrase<br>Bit02 : reserved<br>Bit03 : running frequency 2 ( Hz )<br>Bit04 : The left running time<br>Bit05 : AI1 Pre-correction voltage (V)<br>Bit06 : AI2 Pre-correction voltage (V)<br>Bit07 : reserved<br>Bit08 : line speed<br>Bit09 : currently power-on time (Hour)<br>Bit10 : currently running time (Min)<br>Bit11 : reserved                                                                                | H.0000 | X |

|       |                                  | Bit12 : communication setting value   |                                                 |                          |
|-------|----------------------------------|---------------------------------------|-------------------------------------------------|--------------------------|
|       |                                  | Bit13 : reserved                      |                                                 |                          |
|       |                                  | Bit14 : Main frequency X display (Hz) |                                                 |                          |
|       |                                  | Bit15 : Auxiliary Y display (Hz)      |                                                 |                          |
|       |                                  | 0000 ~ PPPP                           |                                                 |                          |
|       |                                  | Bit00 : setting frequency (Hz)        |                                                 |                          |
|       |                                  | Bit01 : Bus. voltage (V)              |                                                 |                          |
|       |                                  | Bit02 : DI input state                |                                                 |                          |
|       |                                  | Bit03 : AM output state               |                                                 |                          |
|       | LED stopped                      | Bit04 : AI1 voltage (V)               |                                                 |                          |
| P7-05 | LED stopped                      | Bit05 : AI2 voltage (V)               | 11 0000                                         | ٨                        |
| P7-05 | displayed parameter              | Bit06 : reserved                      | H.0033                                          | $\mathcal{A}$            |
|       |                                  | Bit07 : Counter                       |                                                 |                          |
|       |                                  | Bit08 : Length                        |                                                 |                          |
|       |                                  | Bit09 : PLC phrase                    |                                                 |                          |
|       |                                  | Bit10 : Load speed                    |                                                 |                          |
|       |                                  | Bit11 : PID setting                   |                                                 |                          |
|       |                                  | Bit12 : reserved                      |                                                 |                          |
| P7-06 | Load speed displayed coefficient | 0.0001 ~ 6.5000                       | 1.0000                                          | Å                        |
| 57.07 | AC Drive module                  | 010 10010                             |                                                 |                          |
| P7-07 | radiator temperature             | 0℃~ 120℃                              | -                                               | •                        |
|       | Rectifier module                 |                                       |                                                 |                          |
| P7-08 | radiator temperature             | -                                     | -                                               | •                        |
|       | Accumulative running             |                                       |                                                 |                          |
| P7-09 | time                             | 0h ~ 65535h                           | -                                               | •                        |
| P7-10 | Product ID                       | -                                     | -                                               | •                        |
| P7-11 | Software version No.             | -                                     | -                                               | •                        |
|       |                                  | Unit's digit : U0-14 number of        |                                                 |                          |
|       |                                  | decimal place                         | H.0033<br>1.0000<br>-<br>-<br>-<br>-<br>-<br>21 |                          |
|       |                                  | 0 : 0 decimal place                   |                                                 |                          |
| P7-12 | Load speed display               | 1 : 1 decimal place                   | 21                                              | $\overset{\wedge}{\sim}$ |
|       | decimal digits                   | 2 : 2 decimal place                   |                                                 |                          |
|       |                                  | 3 : 3 decimal place                   |                                                 |                          |
|       |                                  | Ten's digit : U0-19/U0-29 number of   |                                                 |                          |
|       |                                  |                                       |                                                 |                          |

|               |                                                     | decimal place                                  |                    |                         |
|---------------|-----------------------------------------------------|------------------------------------------------|--------------------|-------------------------|
|               |                                                     | 1 : 1 decimal place                            |                    |                         |
|               |                                                     | 2 : 2 decimal place                            |                    |                         |
| P7-13         | Accumulative power-<br>on time                      | 0 ~ 65535 h                                    | -                  | •                       |
| P7-14         | Accumulative power                                  | 0 ~ 65535 kw/h                                 | -                  | •                       |
| ·             | P8                                                  | Group Auxiliary functions                      | · ·                | ·                       |
| Function code | Name                                                | Setting Range                                  | Factory<br>Setting | proper<br>ty            |
| P8-00         | JOG running<br>frequency                            | 0.00Hz ~ MAX frequency                         | 2.00Hz             | \$                      |
| P8-01         | JOG acceleration time                               | 0.0s ~ 6500.0s                                 | 20.0s              | \$                      |
| P8-02         | JOG deceleration time                               | 0.0s ~ 6500.0s                                 | 20.0s              | \$                      |
| P8-03         | Acceleration time 2                                 | 0.0s ~ 6500.0s                                 | 20.0s              | *                       |
| P8-04         | Deceleration time 2                                 | 0.0s ~ 6500.0s                                 | 20.0s              | Å                       |
| P8-05         | Acceleration time 3                                 | 0.0s ~ 6500.0s                                 | 20.0s              | $\stackrel{\sim}{\sim}$ |
| P8-06         | Deceleration time 3                                 | 0.0s ~ 6500.0s                                 | 20.0s              | $\stackrel{\sim}{\sim}$ |
| P8-07         | Acceleration time 4                                 | 0.0s ~ 6500.0s                                 | 0.00s              | $\stackrel{\sim}{\sim}$ |
| P8-08         | Deceleration time 4                                 | 0.0s ~ 6500.0s                                 | 0.00s              | ☆                       |
| P8-09         | Hopping frequency 1                                 | 0.00Hz ~MAX frequency                          | 0.00Hz             | Å                       |
| P8-10         | Hopping frequency 2                                 | 0.00Hz ~ MAX frequency                         | 0.00Hz             | Å                       |
| P8-11         | Hopping frequency<br>amplitude                      | 0.00Hz ~ MAX frequency                         | 0.01Hz             | Å                       |
| P8-12         | Dead zone time of<br>forward & reverse<br>rotations | 0.0s ~ 3000.0s                                 | 0.0s               | Å                       |
| P8-13         | Reverse rotation control                            | 0 : allowed<br>1 : forbidden                   | 0                  | Å                       |
| P8-14         | Set frequency below<br>lower limit running          | 0 : Run with frequency lower limit<br>1 : stop | 0                  | Å                       |

|       | mode                                                     | 2 : No speed running            |          |     |
|-------|----------------------------------------------------------|---------------------------------|----------|-----|
| P8-15 | Droop control                                            | 0.00Hz ~ 10.00Hz                | 0.00Hz   | X   |
| P8-16 | Accumulative power-<br>on time arrival setup             | 0h ~ 65000h                     | Oh       | X   |
| P8-17 | Accumulative running<br>time arrival setup               | 0h ~ 65000h                     | Oh       | Å   |
| P8-18 | Start protection selection                               | 0 : No protect<br>1 : protect   | 0        | Å   |
| P8-19 | Frequency detection value (FDT1)                         | 0.00Hz ~ MAX frequency          | 50.00Hz  | Å   |
| P8-20 | Frequency detection<br>hysteresis value<br>(FDT1)        | 0.0% ~ 100.0% ( FDT1 level )    | 5.0%     | Ž   |
| P8-21 | Frequency arrival detection amplitude                    | 0.0% ~ 100.0% ( MAX frequency ) | 0.0%     | 25  |
| P8-22 | Acc./dec. hopping<br>frequency validity                  | 0 : invalid<br>1 : valid        | 0        | X   |
| P8-23 | P8-23P8-24                                               | Reserved                        | Reserved |     |
| P8-25 | Acc. time1 & acc. time<br>2 frequency switching<br>point | 0.00Hz ~MAX frequency           | 0.00Hz   | Å   |
| P8-26 | Dec. time1 & dec.<br>time 2 frequency<br>switching point | 0.00Hz ~ MAX frequency          | 0.00Hz   | X   |
| P8-27 | Terminal jog priority                                    | 0 : invalid<br>1 : valid        | 0        | X   |
| P8-28 | Frequency detection value (FDT2)                         | 0.00Hz ~ MAX frequency          | 50.00Hz  | \$Z |
| P8-29 | Frequency detection<br>hysteresis value(FDT2)            | 0.0% ~ 100.0% ( PDT2 level )    | 5.0%     | Å   |
| P8-30 | Random frequency<br>arrival detection<br>value1          | 0.00Hz ~ MAX frequency          | 50.00Hz  | Å   |

|        | Random frequency       |                                  |          |                     |
|--------|------------------------|----------------------------------|----------|---------------------|
| P8-31  | arrival detection      | 0.0% ~ 100.0% ( MAX frequency )  | 0.0%     | ${\sim}$            |
|        | range1                 |                                  |          |                     |
|        | Random frequency       |                                  |          |                     |
| P8-32  | arrival detection      | 0.00Hz ~ MAX frequency           | 50.00Hz  | ${\leftrightarrow}$ |
|        | value2                 |                                  |          |                     |
|        | Random frequency       |                                  |          |                     |
| P8-33  | arrival detection      | 0.0% ~ 100.0% ( MAX frequency )  | 0.0%     | ${\leftrightarrow}$ |
|        | range2                 |                                  |          |                     |
|        | Zero-current detection | 0.0% ~ 300.0%                    |          |                     |
| P8-34  | level                  | 100.0% motor rated current       | 5.0%     | ${\sim}$            |
|        |                        |                                  |          |                     |
| P8-35  | Zero-current detection | 0.01s ~ 600.00s                  | 0.10s    | Å                   |
|        | delay time             |                                  | 0.100    | ~~~                 |
| P8-36  | Output current         | 0.0%(No detection)               | 200.0%   | Å                   |
| 10-50  | overlimit value        | 0.1%~300.0%(Motor rated current) | 200.070  | ~                   |
|        | Output current         |                                  |          |                     |
| P8-37  | overlimit detection    | 0.00s ~ 600.00s                  | 0.00s    | ${\leftrightarrow}$ |
|        | delay time             |                                  |          |                     |
| P8-38  | Random current         |                                  | 100.00/  | _^_                 |
| ro-20  | arrival 1              | 0.0%~300.0%(Motor rated current) | 100.0%   | \$                  |
| 00.20  | Random current         |                                  | 0.001    | ٨                   |
| P8-39  | arrival range1         | 0.0%~300.0%(Motor rated current) | 0.0%     | \$                  |
| D0 40  | Random current         |                                  |          | •                   |
| P8-40  | arrival 2              | 0.0%~300.0%(Motor rated current) | 100.0%   | $\checkmark$        |
| D0 41  | Random current         |                                  |          |                     |
| P8-41  | arrival range2         | 0.0%~300.0%(Motor rated current) | 0.0%     | ${\leftrightarrow}$ |
| P8-42  | Reserved               | Reserved                         | Reserved | *                   |
|        |                        | 0 : P8-44 setting                |          |                     |
|        |                        | 1 : AI1                          |          |                     |
| P8-43  | Reserved               | 2 : AI2                          | 0        | *                   |
|        |                        | 3 : Potentiometer                |          |                     |
| P8-44  | Reserved               | Reserved                         | Reserved | *                   |
|        | AI1 input voltage      |                                  |          |                     |
| P8-45  | protection value lower | 0.00V ~ P8-46                    | 3.10V    | Å                   |
| · - ·• | limit                  |                                  |          |                     |

|         | AI1 input voltage                        |                                                                                   |         |               |
|---------|------------------------------------------|-----------------------------------------------------------------------------------|---------|---------------|
| P8-46   | protection value                         | P8-45 ~ 10.00V                                                                    | 6.80V   | $\mathcal{A}$ |
|         | upper limit                              |                                                                                   |         |               |
| P8-47   | Module temperature<br>arrival            | 0℃~ 100℃                                                                          | 75℃     | ☆             |
| F8-48   | Cooling fan control                      | 0 : Cooling fan runs at motor<br>operation<br>1 : Cooling fan runs after power-on | 0       | $\mathcal{L}$ |
| P8-49   | Wake up frequency                        | Sleep frequency (P8-51) ~ MA<br>X frequency ( P0-10)                              | 0.00Hz  | \$7           |
| P8-50   | Wake up delay time                       | 0.0s ~ 6500.0s                                                                    | 0.0s    | ×             |
| P8-51   | Sleep frequency                          | 0.00Hz ~ wake up frequency ( P8-49)                                               | 0.00Hz  | \$            |
| P8-52   | Sleep delay time                         | 0.0s ~ 6500.0s                                                                    | 0.0s    | \$            |
| P8-53   | The running time<br>arrival              | 0.0 ~ 6500.0 Min                                                                  | 0.0Min  | ☆             |
| P8-54   | Output power<br>correction coefficient   | 0.00% ~ 200.0%                                                                    | 100.0%  | Å             |
|         | P9 g                                     | group Fault and Protection                                                        |         |               |
| Functio |                                          |                                                                                   | Factory | proper        |
| n code  | Name                                     | Setting Range                                                                     | Setting | ty            |
| P9-00   | Motor overload protection                | 0 : Disable<br>1 : Enable                                                         | 1       | ☆             |
| P9-01   | Motor overload protection gain           | 0.20 ~ 10.00                                                                      | 1.00    | *             |
| P9-02   | Motor overload pre-<br>alarm coefficient | 50% ~ 100%                                                                        | 80%     | ☆             |
| P9-03   | Over-voltage stall gain                  | 0 ~ 100                                                                           | 30      | ☆             |
| P9-04   | Over-voltage stall protection voltage    | 650V-800V                                                                         | 760V    | ☆             |
| P9-05   | Over current stall gain                  | 0 ~ 100                                                                           | 20      | \$            |
| P9-06   | Over current stall protection current    | 100% ~ 200%                                                                       | 150%    | \$            |

| P9-07 | Ground short circuit<br>protection upon<br>power-on | 0 : Invalid<br>1 : valid                                                                                                    | 1    | X |
|-------|-----------------------------------------------------|----------------------------------------------------------------------------------------------------|------|---|
| P9-08 | Fault auto reset times                              | 650 ~ 800V                                                                                                    | 680V | X |
| P9-09 | Fault auto reset FAULT<br>DO selection              | 0 ~ 20                                                                                                    | 0    | Å |
| P9-10 | Fault auto reset FAULT<br>DO selection              | 0 : Disable<br>1 : Enable                                                                                                    | 0    | ☆ |
| P9-11 | Fault auto reset<br>interval time                   | 0.1s ~ 100.0s                                                                                                    | 1.0s | Å |
| P9-12 | Input phase lack<br>protection selection            | <ul> <li>Unit's digit : Input phase lack</li> <li>protection selection</li> <li>Ten's digit : Contactor attracting</li> <li>protection</li> <li>0 : Forbidden</li> <li>1 : allowed</li> </ul>                                                                                                    | 00   | ž |
| P9-13 | Output phase lack protection                        | 0 : Forbidden<br>1 : Allowed                                                                                                    | 1    | ☆ |
| P9-14 | The 1 <sup>st</sup> fault type                      | <ul> <li>0 : No fault</li> <li>1 : reserved</li> <li>2 : Acceleration over current</li> <li>3 : Deceleration over current</li> <li>4 : Constant speed over current</li> <li>5 : Acceleration over voltage</li> <li>6 : Deceleration over voltage</li> <li>7 : Constant speed over voltage</li> <li>8 : Control power supply fault</li> <li>9 : Undervoltage fault</li> </ul> | -    | • |

| [     |                                   |                                        | 1 | , |
|-------|-----------------------------------|----------------------------------------|---|---|
|       |                                   | 10 : AC Drive overload                 |   |   |
|       |                                   | 11 : Motor overload                    |   |   |
|       |                                   | 12 : Input phase lack                  |   |   |
|       |                                   | 13 : Output phase lack                 |   |   |
|       |                                   | 14 : Module overheating                |   |   |
|       |                                   | 15 : External equipment fault          |   |   |
| P9-15 | The 2 <sup>nd</sup> fault type    | 16 : Communication fault               |   |   |
|       |                                   | 17 : Contactor fault                   |   |   |
|       |                                   | 18 : Current inspection fault          |   |   |
|       |                                   | 19 : Motor tuning fault                |   |   |
|       |                                   | 20 : Encoder /PG card fault            |   |   |
|       |                                   | 21 : EEPROM read & write fault         |   |   |
|       |                                   | 22 : AC Drive hardware fault           |   |   |
|       |                                   | 23 : Short circuit to ground fault     |   |   |
|       |                                   | 24 : Reserved                          |   |   |
|       |                                   | 25 : Reserved                          |   |   |
|       |                                   | 26 : Total running time arrival fault  |   |   |
|       |                                   | 27 : User-defined fault 1              |   |   |
|       |                                   | 28: User-defined fault 2               |   |   |
|       |                                   | 29 : Total power-on time arrival fault |   |   |
|       |                                   | 30 : Load off fault                    |   |   |
| P9-16 | The latest fault type             | 31 : PID feedback loss during          | _ | • |
|       |                                   | operation fault                        |   | _ |
|       |                                   | 40 : Each wave current limiting fault  |   |   |
|       |                                   | 41 : Motor switching fault             |   |   |
|       |                                   | 42 : Reserved                          |   |   |
|       |                                   | 43 : Reserved                          |   |   |
|       |                                   | 45 : Reserved                          |   |   |
|       |                                   | 51 : Reserved                          |   |   |
|       |                                   | 55 : Reserved                          |   |   |
|       | The 3 <sup>rd</sup> fault         |                                        |   |   |
| P9-17 | frequency                         | -                                      | - | • |
| P9-18 | The 3 <sup>rd</sup> fault current | -                                      | - | • |
|       | The 3 <sup>rd</sup> fault bus     |                                        |   |   |
| P9-19 | voltage                           | -                                      | - | • |
| L     |                                   | i                                      | 1 |   |

| P9-20  | The 3 <sup>rd</sup> fault input   | -        | -        | • |
|--------|-----------------------------------|----------|----------|---|
|        | terminal                          |          |          |   |
| P9-21  | The 3 <sup>rd</sup> fault output  | _        | -        | • |
|        | terminal                          |          |          |   |
| P9-22  | The 3 <sup>rd</sup> fault AC      | _        | _        | • |
|        | Drive state                       |          |          |   |
| P9-23  | The 3 <sup>rd</sup> fault power-  | _        | _        | • |
|        | on time                           |          |          |   |
| P9-24  | The 3 <sup>rd</sup> fault running |          | _        | • |
| F 5-24 | time                              | -        | _        | • |
| P9-27  | The 2 <sup>nd</sup> fault         | _        |          |   |
| P 9-27 | frequency                         | -        | -        | • |
| P9-28  | The 2 <sup>nd</sup> fault current | _        | _        |   |
|        |                                   |          |          |   |
| P9-29  | The 2 <sup>nd</sup> fault bus     | _        | -        | • |
|        | voltage                           |          |          |   |
| P9-30  | The 2 <sup>nd</sup> fault input   | _        | _        | • |
|        | terminal                          |          |          |   |
| P9-31  | The 2 <sup>nd</sup> fault output  | _        | -        | • |
|        | terminal                          |          |          | _ |
| P9-32  | The 2 <sup>nd</sup> fault AC      | _        | _        | • |
|        | Drive state                       |          |          |   |
| P9-33  | The 2 <sup>nd</sup> fault power-  |          |          |   |
| F 5-33 | on time                           | -        | -        | • |
| P9-34  | The 2 <sup>nd</sup> fault running |          |          |   |
| P9-34  | time                              | -        | -        | • |
| P9-35  | P9-35—P9-36                       | Reserved | Reserved |   |
|        |                                   |          |          |   |
| P9-37  | The 1 <sup>st</sup> fault         | -        | -        | • |
|        | frequency                         |          |          |   |
| P9-38  | The 1 <sup>st</sup> fault current | -        | -        | • |
|        | The 1 <sup>st</sup> fault bus     |          |          |   |
| P9-39  | voltage                           | -        | -        | • |
|        | The 1 <sup>st</sup> fault input   |          |          |   |
| P9-40  | terminal                          | -        | -        | • |
|        | 1                                 | 1        | 1        |   |

|        | The 1 <sup>st</sup> fault output   |                                |            |                                         |
|--------|------------------------------------|--------------------------------|------------|-----------------------------------------|
| P9-41  | terminal                           | -                              | -          | •                                       |
|        | The 1 <sup>st</sup> fault AC Drive |                                |            |                                         |
| P9-42  | state                              | -                              | -          | •                                       |
| P9-43  | The 1 <sup>st</sup> fault power-   |                                |            |                                         |
| P9-43  | on time                            | -                              | -          | •                                       |
| P9-44  | The 1 <sup>st</sup> fault running  |                                |            | •                                       |
| F 3-44 | time                               | -                              | -          | •                                       |
| P9-45  | P9-45—P9-58                        | Reserved                       | Reserved   | \$                                      |
|        | Turning                            | 0 invalid                      |            |                                         |
| P9-59  | Transient stop                     | 1 Deceleration                 | 0          | *                                       |
|        | selection                          | 2 Deceleration to stop         |            |                                         |
|        | Transient stop action              |                                |            |                                         |
| P9-60  | pause protection                   | 85%                            | 85%~100%   | *                                       |
|        | voltage                            |                                |            |                                         |
|        | Transient stop voltage             |                                |            |                                         |
| P9-61  | recovery judgment                  | 0.5s                           | 0.1~100s   | *                                       |
|        | time                               |                                |            |                                         |
| P9-62  | Transient stop action              | 80%                            | C00( 1000( | -1-                                     |
| P9-02  | judgment voltage                   | 80 %                           | 60%~100%   | *                                       |
| P9-63  | Load-off protection                | 0 : invalid                    | 0          | -A-                                     |
| P9-05  | selection                          | 1 : valid                      | 0          | Å                                       |
| P9-64  | Load-off detection                 | 0.0 ~ 100.0%                   | 10.0%      | ☆                                       |
| r 3-04 | level                              | 0.0 100.0 /0                   | 10.070     | M                                       |
| P9-65  | Load-off detection                 | 0.0 ~ 60.0s                    | 1.0s       | ☆                                       |
| 1 5-05 | time                               |                                | 1.05       | ~~~~~~~~~~~~~~~~~~~~~~~~~~~~~~~~~~~~~~~ |
| P9-67  | Over speed detection               | 0.0% ~ 50.0% ( MAX frequency ) | 20.0%      | ☆                                       |
| F 3-07 | value                              |                                | 20.070     | ~~~~~~~~~~~~~~~~~~~~~~~~~~~~~~~~~~~~~~~ |
| P9-68  | Over speed detection               | 0.0s : No detection            | 1.0s       | ☆                                       |
| F 3-00 | time                               | 0.1 ~ 60.0s                    | 1.05       | M                                       |
|        | Excessive speed                    |                                |            |                                         |
| P9-69  | deviation detection                | 0.0% ~ 50.0% ( MAX frequency ) | 20.0%      | ${\leftrightarrow}$                     |
|        | value                              |                                |            |                                         |
| P9-70  | Excessive speed                    | 0.0s : NO detection            | 5.0s       | ~~                                      |
| F3-/U  | deviation detection                | 0.1 ~ 60.0s                    | 5.05       | Å                                       |

|                   | time                                              |                                                                                                    |                    |               |
|-------------------|---------------------------------------------------|----------------------------------------------------------------------------------------------------|--------------------|---------------|
| P9-71             | Reserved                                          | Reserved                                                                                                    | Reserved           | Å             |
| P9-72             | Reserved                                          | Reserved                                                                                                    | Reserved           | Å             |
| P9-73             | Instantaneous stop<br>action deceleration<br>time | 0~300.0s                                                                                                    | 20.0s              | *             |
|                   | P                                                 | PA group PID function                                                                                                    |                    |               |
| Functio<br>n code | Name                                              | Setting Range                                                                                                    | Factory<br>Setting | propert<br>y  |
| PA-00             | PID reference source                              | <ul> <li>0 : PA-01 setting</li> <li>1 : AI1</li> <li>2 : AI2</li> <li>3 : Potentiometer</li> <li>4 : reserved</li> <li>5 : Communication</li> <li>6 : MS command</li> </ul> | 0                  | Å             |
| PA-01             | PID reference value                               | 0.0% ~ 100.0%                                                                                                    | 50.0%              | $\mathcal{L}$ |
| PA-02             | PID feedback source                               | 0 : AI1<br>1 : AI2<br>2 : Potentiometer<br>3 : AI1-AI2<br>4 : reserved<br>5 : Communication<br>6 : AI1+AI2<br>7 : MAX( AI1 ,  AI2 )<br>8 : MIN( AI1 ,  AI2 )                | 0                  | ¥             |
| PA-03             | PID action direction                              | 0 : Positive action<br>1 : Negative action                                                                                                    | 0                  | \$            |
| PA-04             | PID reference feedback<br>range                   | 0 ~ 65535h                                                                                                    | 1000               | £             |
| PA-05             | Proportional gain Kp1                             | 0.0 ~ 100.0                                                                                                    | 20.0               | ×             |
| PA-06             | Integration time Ti1                              | 0.01s ~ 10.00s                                                                                                    | 2.00s              | \$2           |

| PA-07 | Differential time Td1                     | 0.000s ~ 10.000s                                                                                                    | 0.000s   | ☆                              |
|-------|-------------------------------------------|----------------------------------------------------------------------------------------------------|----------|--------------------------------|
| PA-08 | PID cutoff frequency of reverse rotation  | 0.00 ~ MAX frequency                                                                                                    | 2.00Hz   | Ň                              |
| PA-09 | PID deviation limit                       | 0.0% ~ 100.0%                                                                                                    | 0.0%     | ☆                              |
| PA-10 | PID differential amplitude limit          | 0.00% ~ 100.00%                                                                                                    | 0.10%    | Å                              |
| PA-11 | PID reference change<br>duration          | 0.00 ~ 650.00s                                                                                                    | 0.00s    | Å                              |
| PA-12 | PID feedback filter time                  | 0.00 ~ 60.00s                                                                                                    | 0.00s    | Å                              |
| PA-13 | PID output filter time                    | 0.00 ~ 60.00s                                                                                                    | 0.00s    | ☆                              |
| PA-14 | Reserved                                  | Reserved                                                                                                    | Reserved | $\stackrel{\sim}{\rightarrow}$ |
| PA-15 | Proportional gain Kp2                     | 0.0 ~ 100.0                                                                                                    | 20.0     | Å                              |
| PA-16 | Integration time Ti2                      | 0.01s ~ 10.00s                                                                                                    | 2.00s    | ☆                              |
| PA-17 | Differential time Td2                     | 0.000s ~ 10.000s                                                                                                    | 0.000s   | Å                              |
| PA-18 | PID parameter switching condition         | <ul> <li>0 : No switching</li> <li>1 : Switching by DI terminal</li> <li>2 : Switching automatically by<br/>deviation</li> <li>3 : Switching automatically by<br/>running frequency</li> </ul> | 0        | X                              |
| PA-19 | PID parameter switching deviation1        | 0.0% ~ PA-20                                                                                                    | 20.0%    | ☆                              |
| PA-20 | PID parameter switching deviation2        | PA-19 ~ 100.0%                                                                                                    | 80.0%    | \$                             |
| PA-21 | PID initial value                         | 0.0% ~ 100.0%                                                                                                    | 0.0%     | \$                             |
| PA-22 | PID initial value retention time          | 0.00 ~ 650.00s                                                                                                    | 0.00s    | Å                              |
| PA-23 | Output deviation<br>forward maximum value | 0.00% ~ 100.00%                                                                                                    | 1.00%    | Å                              |
| PA-24 | Output deviation                          | 0.00% ~ 100.00%                                                                                                    | 1.00%    | \$                             |

|                                  | reverse maximum value                                                                                                    |                                                                                                    |                                     |          |  |
|----------------------------------|----------------------------------------------------------------------------------------------------|----------------------------------------------------------------------------------------------------|-------------------------------------|----------|--|
| PA-25                            |                                                                                                    | Unit' s digit : Integration         separation         0 : invalid         1 : valid         PID integration attribute         Ten' s digit : Whether stop         integration when reaching output         limit |                                     |          |  |
| PA-26                            | PID feedback loss<br>detection value                                                                                     | <ul> <li>0 : Continue to integration</li> <li>1 : Stopping integration</li> <li>0.0% : No judging</li> <li>0.1% ~ 100.0%</li> </ul>                                                                               | 0.0%                                | Å        |  |
| PA-27                            | PID feedback loss<br>detection time                                                                                      | 0.0s ~ 20.0s                                                                                                    | 0.0s                                | Å        |  |
| PA-28                            | PID stop operation<br>1 : Stop with operation                                                                            |                                                                                                    | 0                                   |          |  |
|                                  | Pb group Swir                                                                                                    | ng frequency, fixed length and co                                                                                                    | unting                              |          |  |
| Functio<br>n code                | Name                                                                                                    | Setting Range                                                                                                    | Factory                             | property |  |
|                                  |                                                                                                    |                                                                                                    | Setting                             | ,        |  |
| Pb-00                            | Swing setup mode                                                                                                    | 0 : Relative to the center frequency<br>1 : Relative to the maximum<br>frequency                                                                                                    | 0 Setting                           | *        |  |
| Pb-00<br>Pb-01                   | Swing setup mode<br>Swing frequency<br>amplitude                                                                         | 1 : Relative to the maximum                                                                                                    |                                     |          |  |
|                                  | Swing frequency                                                                                                    | 1 : Relative to the maximum frequency                                                                                                    | 0                                   | *        |  |
| Pb-01                            | Swing frequency<br>amplitude<br>Jump frequency                                                                           | 1 : Relative to the maximum<br>frequency<br>0.0% ~ 100.0%                                                                                                    | 0                                   | *        |  |
| Pb-01<br>Pb-02                   | Swing frequency<br>amplitude<br>Jump frequency<br>amplitude                                                              | 1 : Relative to the maximum<br>frequency<br>0.0% ~ 100.0%<br>0.0% ~ 50.0%                                                                                                    | 0 0.0% 0.0%                         | *        |  |
| Pb-01<br>Pb-02<br>Pb-03          | Swing frequency<br>amplitude<br>Jump frequency<br>amplitude<br>Swing frequency cycle<br>Triangle wave rise               | 1 : Relative to the maximum<br>frequency<br>0.0% ~ 100.0%<br>0.0% ~ 50.0%<br>0.1s ~ 3000.0s                                                                                                    | 0<br>0.0%<br>0.0%<br>10.0s          | *        |  |
| Pb-01<br>Pb-02<br>Pb-03<br>Pb-04 | Swing frequency<br>amplitude<br>Jump frequency<br>amplitude<br>Swing frequency cycle<br>Triangle wave rise<br>time coef. | 1 : Relative to the maximum<br>frequency<br>0.0% ~ 100.0%<br>0.0% ~ 50.0%<br>0.1s ~ 3000.0s<br>0.1% ~ 100.0%                                                                                                    | 0<br>0.0%<br>0.0%<br>10.0s<br>50.0% |          |  |

|                   | PC group MS Speed Function & Simple PLC Function |                                                                                                    |                    |          |  |  |  |  |  |
|-------------------|--------------------------------------------------|----------------------------------------------------------------------------------------------------|--------------------|----------|--|--|--|--|--|
| Functio<br>n code | Name                                             | Setting Range                                                                                                    | Factory<br>Setting | property |  |  |  |  |  |
| PC-00             | MS command 0                                     | -100.0% ~ 100.0%                                                                                                    | 0.0%               | A        |  |  |  |  |  |
| PC-01             | MS command 1                                     | -100.0% ~ 100.0%                                                                                                    | 0.0%               | X        |  |  |  |  |  |
| PC-02             | MS command 2                                     | -100.0% ~ 100.0%                                                                                                    | 0.0%               | X        |  |  |  |  |  |
| PC-03             | MS command 3                                     | -100.0% ~ 100.0%                                                                                                    | 0.0%               | X        |  |  |  |  |  |
| PC-04             | MS command 4                                     | -100.0% ~ 100.0%                                                                                                    | 0.0%               | X        |  |  |  |  |  |
| PC-05             | MS command 5                                     | -100.0% ~ 100.0%                                                                                                    | 0.0%               | Å        |  |  |  |  |  |
| PC-06             | MS command 6                                     | -100.0% ~ 100.0%                                                                                                    | 0.0%               | Å        |  |  |  |  |  |
| FC-07             | MS command 7                                     | -100.0% ~ 100.0%                                                                                                    | 0.0%               | X        |  |  |  |  |  |
| PC-08             | MS command 8                                     | -100.0% ~ 100.0%                                                                                                    | 0.0%               | X        |  |  |  |  |  |
| PC-09             | MS command 9                                     | -100.0% ~ 100.0%                                                                                                    | 0.0%               | Å        |  |  |  |  |  |
| PC-10             | MS command 10                                    | -100.0% ~ 100.0%                                                                                                    | 0.0%               | Å        |  |  |  |  |  |
| PC-11             | MS command 11                                    | -100.0% ~ 100.0%                                                                                                    | 0.0%               | Å        |  |  |  |  |  |
| PC-12             | MS command 12                                    | -100.0% ~ 100.0%                                                                                                    | 0.0%               | Å        |  |  |  |  |  |
| PC-13             | MS command 13                                    | -100.0% ~ 100.0%                                                                                                    | 0.0%               | X        |  |  |  |  |  |
| PC-14             | MS command 14                                    | -100.0% ~ 100.0%                                                                                                    | 0.0%               | ž        |  |  |  |  |  |
| PC-15             | MS command 15                                    | -100.0% ~ 100.0%                                                                                                    | 0.0%               | Å        |  |  |  |  |  |
| PC-16             | PLC running mode                                 | <ul> <li>0 : Single running stop</li> <li>1 : Single running end remaining final value</li> <li>2 : Continuous circulation</li> </ul> | 0                  | Å        |  |  |  |  |  |

| PC-17 | PLC power off<br>memory selection | <ul> <li>Unit' s digit : Power off memory</li> <li>selection</li> <li>0 : Power off without memory</li> <li>1 : Power off with memory</li> <li>Ten' s digit : Stop memory selection</li> <li>0 : Stop without memory</li> <li>1 : Stop with memory</li> </ul> | 00      | X  |
|-------|-----------------------------------|----------------------------------------------------------------------------------------------------|---------|----|
| PC-18 | PLC 0segment<br>running time      | 0.0s(h) ~ 6553.5s(h)                                                                                                    | 0.0s(h) | Å  |
| PC-19 | PLC 0segment<br>acc./dec. time    | 0 ~ 3                                                                                                    | 0       | X  |
| PC-20 | PLC 1segment<br>running time      | 0.0s(h) ~ 6553.5s(h)                                                                                                    | 0.0s(h) | *  |
| PC-21 | PLC 1segment<br>acc./dec. time    | 0 ~ 3                                                                                                    | 0       | \$ |
| PC-22 | PLC 2 segment<br>running time     | 0.0s(h) ~ 6553.5s(h)                                                                                                    | 0.0s(h) | \$ |
| PC-23 | PLC 2 segment<br>acc./dec. time   | 0 ~ 3                                                                                                    | 0       | \$ |
| PC-24 | PLC 3 segment<br>running time     | 0.0s(h) ~ 6553.5s(h)                                                                                                    | 0.0s(h) | \$ |
| PC-25 | PLC 3 segment<br>acc./dec. time   | 0 ~ 3                                                                                                    | 0       | *  |
| PC-26 | PLC 4 segment<br>running time     | 0.0s(h) ~ 6553.5s(h)                                                                                                    | 0.0s(h) | \$ |
| PC-27 | PLC 4 segment<br>acc./dec. time   | 0 ~ 3                                                                                                    | 0       | \$ |
| PC-28 | PLC 5 segment<br>running time     | 0.0s(h) ~ 6553.5s(h)                                                                                                    | 0.0s(h) | Å  |
| PC-29 | PLC 5 segment<br>acc./dec. time   | 0 ~ 3                                                                                                    | 0       | Ř  |
| PC-30 | PLC 6 segment<br>running time     | 0.0s(h) ~ 6553.5s(h)                                                                                                    | 0.0s(h) | Å  |
| PC-31 | PLC 6 segment<br>acc./dec. time   | 0 ~ 3                                                                                                    | 0       | X  |

|       |                                  |                      |         | I             |
|-------|----------------------------------|----------------------|---------|---------------|
| PC-32 | PLC 7 segment<br>running time    | 0.0s(h) ~ 6553.5s(h) | 0.0s(h) | Å             |
| PC-33 | PLC 7 segment<br>acc./dec. time  | 0 ~ 3                | 0       | Æ             |
| PC-34 | PLC 8 segment<br>running time    | 0.0s(h) ~ 6553.5s(h) | 0.0s(h) | Å             |
| PC-35 | PLC 8 segment<br>acc./dec. time  | 0 ~ 3                | 0       | \$            |
| PC-36 | PLC 9 segment<br>running time    | 0.0s(h) ~ 6553.5s(h) | 0.0s(h) | $\frac{1}{2}$ |
| PC-37 | PLC 9 segment<br>acc./dec. time  | 0 ~ 3                | 0       | Ř             |
| PC-38 | PLC 10 segment<br>running time   | 0.0s(h) ~ 6553.5s(h) | 0.0s(h) | \$            |
| PC-39 | PLC 10 segment<br>acc./dec. time | 0 ~ 3                | 0       | \$            |
| PC-40 | PLC 11 segment<br>running time   | 0.0s(h) ~ 6553.5s(h) | 0.0sh)  | ☆             |
| PC-41 | PLC 11 segment<br>acc./dec. time | 0 ~ 3                | 0       | *             |
| PC-42 | PLC 12 segment running time      | 0.0s(h) ~ 6553.5s(h) | 0.0s(h) | \$            |
| PC-43 | PLC 12 segment<br>acc./dec. time | 0 ~ 3                | 0       | \$            |
| PC-44 | PLC 13 segment running time      | 0.0s(h) ~ 6553.5s(h) | 0.0s(h) | \$            |
| PC-45 | PLC 13 segment<br>acc./dec. time | 0 ~ 3                | 0       | Å             |
| PC-46 | PLC 14 segment<br>running time   | 0.0s(h) ~ 6553.5s(h) | 0.0s(h) | *             |
| PC-47 | PLC 14 segment<br>acc./dec. time | 0 ~ 3                | 0       | *             |
| PC-48 | PLC 15 segment running time      | 0.0s(h) ~ 6553.5s(h) | 0.0s(h) | Å             |
| PC-49 | PLC 15 segment<br>acc./dec. time | 0 ~ 3                | 0       | \$            |

| Ι             |                   |                                       |         |                        |
|---------------|-------------------|---------------------------------------|---------|------------------------|
| PC-50         | Running time unit | 0 : seconds                           | 0       | *                      |
|               | ~                 | 1 : hours                             |         |                        |
|               |                   | 0 : Function code PC-00 setting       |         |                        |
|               |                   | 1 : AI1                               |         |                        |
|               |                   | 2 : AI2                               |         |                        |
| PC-51         | MS command 0      | 3 : Potentiometer                     | 0       | $\overset{\sim}{\sim}$ |
| PC-JI         | reference mode    | 4 : served                            | 0       | ~                      |
|               |                   | 5 : PID                               |         |                        |
|               |                   | 6 : Pre-frequency ( P0-08 ) UP/DOWN   |         |                        |
|               |                   | modified                              |         |                        |
|               | Pd grou           | p Communication function group        |         |                        |
| Function code | Name              | Setting range                         | Default | property               |
|               |                   | Unit's digit : MODBUS                 |         |                        |
|               |                   | 0 : 300BPS                            |         |                        |
|               |                   | 1:600BPS                              |         |                        |
|               |                   | 2 : 1200BPS                           |         |                        |
|               |                   | 3 : 2400BPS                           |         |                        |
| Pd-00         | Baud rate         | 4 : 4800BPS                           | 5005    | $\mathcal{A}$          |
|               |                   | 5 : 9600BPS                           |         |                        |
|               |                   | 6 : 19200BPS                          |         |                        |
|               |                   | 7:38400BPS                            |         |                        |
|               |                   | 8:57600BPS                            |         |                        |
|               |                   | 9:115200BPS                           |         |                        |
|               |                   | 0 : Without calibration (8-N-2)       | 0       | X                      |
|               |                   | 1 : Even parity calibration (8-E-1)   |         |                        |
| Pd-01         | MODBUS Data       | 2 : Uneven parity calibration (8-O-1) |         |                        |
|               | format            | 3 : No calibration (8-N-1)            |         |                        |
|               |                   | (MODBUS valid )                       |         |                        |
| Pd-02         | Local address     | 1-247, 0 is broadcast address         | 1       | Å                      |
|               | MODBUS            | 2000                                  |         |                        |
| Pd-03         | Response delay    | 0ms ~ 20ms                            | 2       | *                      |
|               | Excessive         | 0.0 : invalid , 0.1 ~ 60.0s           | 0.0     | ${\leftrightarrow}$    |
| Pd-04         | communication     |                                       |         |                        |
|               | 1                 | 1                                     |         |                        |

| Pd-05            | Data transformat selection                  | Unit' s digit : MODBUS<br>0 : Non-standard MODBUS protocal<br>1 : Standard MODBUS protocal<br>Ten' s digit : Profibus-DP<br>0 : PPO1 format<br>1 : PPO2 format<br>2 : PPO3 format<br>3 : PPO5 format | 30                 | *        |
|------------------|---------------------------------------------|----------------------------------------------------------------------------------------------------|--------------------|----------|
| Pd-06            | Communication<br>read current<br>resolution | 0:0.01A<br>1:0.1A                                                                                                    | 0                  | ~~       |
|                  |                                             | PE group reserved                                                                                                    |                    |          |
|                  | PP gi                                       | roup Function code management                                                                                                    |                    |          |
| Function<br>code | Name                                        | Setting Range                                                                                                    | Factory<br>Setting | property |
| PP-00            | Reserved                                    | 0 ~ 65535                                                                                                    | 0                  | X        |
| PP-01            | Parameter<br>initialization                 | <ul> <li>0 : No function</li> <li>01 : Restore to factory default value,</li> <li>motor parameter not included</li> <li>02 : Clear memory</li> </ul>                                                 | 0                  | *        |
| PP-02            | Parameter display<br>attribute              | Unit' s digit : U group display<br>selection<br>0 : No display<br>1 : display<br>Ten' s digit : A group display selection<br>0 : No display<br>1 : display                                           | 11                 | *        |
| PP-03            | Reserved                                    | Reserved                                                                                                    | Reserved           | Å        |
| PP-04            | Function codes<br>modification<br>attribute | 0 : Can be modified<br>1 : Can not be modified                                                                                                    | 0                  | Å        |
|                  | A                                           | 0 group Torque control group                                                                                                    |                    |          |
| Function<br>code | Name                                        | Setting Range                                                                                                    | Factory<br>Setting | property |

|          |                     |                               |          | ]                      |
|----------|---------------------|-------------------------------|----------|------------------------|
|          | Speed/ torque       | 0 : spreed control            |          |                        |
| A0-00    | control mode        | 1 : torque control            | 0        | *                      |
|          | selection           |                               |          |                        |
|          |                     | 0 : digit setting 1(A0-03)    |          |                        |
|          |                     | 1 : AI1                       |          |                        |
|          | Torque setup        | 2 : AI2                       |          |                        |
| A0-01    | source selection in | 3 : potentiometer             | 0        |                        |
| A0-01    | torque control      | 4 : reserved                  | 0        | *                      |
|          | mode                | 5 : communication             |          |                        |
|          |                     | 6 : MIN(AI1,AI2)              |          |                        |
|          |                     | 7 : MAX(AI1,AI2)              |          |                        |
| A0-02    | Reserved            | Reserved                      | Reserved |                        |
|          | Torque digital      |                               |          |                        |
| A0-03    | setup in torque     | -200.0% ~ 200.0%              | 150.0%   | $\overset{\sim}{\sim}$ |
|          | control mode        |                               |          |                        |
| A0-04    | Reserved            | Reserved                      | Reserved |                        |
|          | Torque control      |                               |          |                        |
| A0-05    | forward maximum     | 0.00Hz ~MAX frequency         | 50.00Hz  | ${\sim}$               |
|          | frequency           |                               |          |                        |
|          | Torque control      |                               |          |                        |
| A0-06    | reverse maximum     | 0.00Hz ~MAX frequency         | 50.00Hz  | ☆                      |
|          | frequency           |                               |          |                        |
| A0.07    | Upper torque filter | 0.00- (5000-                  | 0.00     | 0                      |
| A0-07    | time                | 0.00s ~ 65000s                | 0.00s    | *                      |
| A.O. 00  | Lower torque filter | 0.002                         | 0.00     | A .                    |
| A0-08    | time                | 0.00s ~ 65000s                | 0.00s    | Å                      |
|          |                     | A1 ~A4group reserved          |          |                        |
|          | A5 gro              | up Control optimization group | )        |                        |
| Function |                     |                               | Factory  |                        |
| code     | Name                | Setting Range                 | Setting  | property               |
|          | DPWM switching      |                               |          |                        |
| A5-00    | frequency upper     | 0.00Hz ~ 15.00Hz              | 12.00Hz  | Å                      |
|          | limit               |                               |          |                        |
|          | PWM modulation      | 0 : Asynchronous modulation   | -        |                        |
| A5-01    | mode                | 1 : Synchronous modulation    | 0        | Å                      |
| ·        |                     |                               | •        | •                      |

| A5-02 | Dead-zone<br>compensation<br>mode selection | 0 : No compensation<br>1 : Compensation mode 1<br>2: Compensation mode 2 | 1                  | ¥  |
|-------|---------------------------------------------|--------------------------------------------------------------------------|--------------------|----|
| A5-03 | Random PWM<br>depth                         | 0 : Random PWM invalid<br>1 ~ 10 : PWM carrier frequency<br>random depth | 0                  | ¥  |
| A5-04 | Rapid current-<br>limiting enable           | 0 : enable<br>1 : able                                                   | 1                  | X  |
| A5-05 | Current detection compensation              | 0 ~ 100                                                                  | 5                  | ₹. |
| A5-06 | Under-voltage<br>point setup                | 210 ~ 420V                                                               | 350V               | X  |
| A5-07 | SVC optimization mode selection             | 1 : optimization mode 1<br>2 : optimization mode 2                       | 1                  | Å  |
| A5-08 | Dead zone time<br>adjustment                | 100% ~ 200%                                                              | 150%               | *  |
| A5-09 | Over-voltage point setup                    | 200.0V ~ 2500.0V                                                         | Model<br>dependant | *  |

## Table 6-1 basis function parameter table

## 6.2 Monitoring parameters

| Function<br>code                     | Parameter name         | MIN unit | Communicatio<br>n address |  |  |  |  |
|--------------------------------------|------------------------|----------|---------------------------|--|--|--|--|
| U0 group basic monitoring parameters |                        |          |                           |  |  |  |  |
| U0-00                                | Running frequency (Hz) | 0.01Hz   | 7000H                     |  |  |  |  |
| U0-01                                | Setting frequency (Hz) | 0.01Hz   | 7001H                     |  |  |  |  |
| U0-02                                | Bus voltage (V)        | 0.1V     | 7002H                     |  |  |  |  |
| U0-03                                | Output voltage (V)     | 1V       | 7003H                     |  |  |  |  |

| U0-04 | Output current (A)                                 | 0.01A         | 7004H    |
|-------|----------------------------------------------------|---------------|----------|
| U0-05 | Output power (kW)                                  | 0.1kW         | 7005H    |
| U0-06 | Output torque (%)                                  | 0.1%          | 7006H    |
| U0-07 | DI input status                                    | 1             | 7007H    |
| U0-08 | DO output status                                   | 1             | 7008H    |
| U0-09 | AI1 voltage (V)                                    | 0.01V         | 7009H    |
| U0-10 | AI2 voltage ( V ) /<br>current ( mA )              | 0.01V/0.01mA  | 700AH    |
| U0-11 | Reserved                                           | Reserved      | Reserved |
| U0-12 | Counting value                                     | 1             | 700CH    |
| U0-13 | Reserved                                           | 1             | 700DH    |
| U0-14 | Load speed display                                 | 1             | 700EH    |
| U0-15 | PID setting                                        | 1             | 700PH    |
| U0-16 | PID feedback                                       | 1             | 7010H    |
| U0-17 | PLC phrase                                         | 1             | 7011H    |
| U0-18 | Reserved                                           | Reserved      | Reserved |
| U0-19 | Reserved                                           | Reserved      | Reserved |
| U0-20 | The left running time                              | 0.1Min        | 7014H    |
| U0-21 | AI1 voltage before<br>correction                   | 0.001V        | 7015H    |
| U0-22 | AI2<br>voltage(V)/current(mA)be<br>fore correction | 0.001V/0.01mA | 7016H    |
| U0-23 | U0-23 U0-24                                        | Reserved      | Reserved |
| U0-24 | Liner speed                                        | 1m/Min        | 7018H    |
| U0-25 | Pulse input frequency                              | 1Min          | 7019H    |
| U0-26 | Current running time                               | 0.1Min        | 701AH    |
| U0-27 | Reserved                                           | Reserved      | Reserved |
| U0-28 | Communication setting value                        | 0.01%         | 701CH    |
| U0-29 | Reserved                                           | Reserved      | Reserved |
| U0-30 | Main frequency X                                   | 0.01Hz        | 701EH    |
| U0-31 | Auxiliary frequency Y                              | 0.01Hz        | 701PH    |
| U0-32 | View any memory<br>address value                   | 1             | 7020H    |

| U0-33 | U0-33—U0-38                              | Reserved | Reserved |
|-------|------------------------------------------|----------|----------|
| U0-39 | Target voltage upon V/F<br>separation    | 1V       | 7027Н    |
| U0-40 | Output voltage upon V/F<br>separation    | 1V       | 7028H    |
| U0-41 | DI state visual display                  | 1        | 7029H    |
| U0-42 | AO state visual display                  | 1        | 702AH    |
| U0-43 | DI function state visual<br>display 1    | 1        | 702BH    |
| U0-44 | DI DI function state visual<br>display 2 | 1        | 702CH    |
| U0-45 | Fault information                        | 1        | 702DH    |
| U0-58 | Phase Z counting                         | 1        | 703AH    |
| U0-59 | Setting frequency (%)                    | 0.01%    | 703BH    |
| U0-60 | Running frequency (%)                    | 0.01%    | 703CH    |
| U0-61 | AC Drive state                           | 1        | 703DH    |
| U0-62 | Reserved                                 | Reserved | Reserved |
| U0-63 | Sent value of point-point communication  | 0.01%    | 703РН    |
| U0-64 | By number of the station                 | 1        | 7040H    |
| U0-65 | Torque upper limit                       | 0.1%     | 7041H    |

## **Table 6-2 Monitoring parameters**

## 6.3 500 Definition of the communication address

**500series** AC Drives support the Modbus communication protocol , The host computer can control, monitor and modify the function parameters through the communication protocol.

**500 series** communication data can be divided into function code data, non functional code data, and the latter includes operation command, running state, running parameter, alarm information ,etc.

## 1.1 500 series function code data

| 500-series    | P group      | P0、 | P1、 | P2、 | P3、 | P4、 | Ρ5、 | P6、 | Ρ7、 | P8、 | P9、 | ΡΑ、 | PB、 |
|---------------|--------------|-----|-----|-----|-----|-----|-----|-----|-----|-----|-----|-----|-----|
|               | (read-write) | PC、 | PD、 | PE、 | PP  |     |     |     |     |     |     |     |     |
| function code | A group      | A0、 | A1、 | A2、 | A5、 | A6、 | A7、 | A8、 | A9、 | AA、 | AB、 | AC、 | AD、 |
| data          | (read-write) | AE、 | AP  |     |     |     |     |     |     |     |     |     |     |

Function code data is an important setting parameter for AC Drive , as follows :

Definition of the communication address as follows :

1、When reading function code data for communication:

For P0~PP and A0~AP group function code data, Its functional group number if its communication address is sixteen bits high,If lower sixteen bit is directly used for function code in function group.

E.G. :

1) **P0-16** function parameters , Its communication address is P010H , the P0H means P0 group , 10H represents the sixteen - level data format of the function code in the function group of the sequence number 16.

2) **AC-08** function parameters, its communication address is AC08, the ACH means AC group, 08H represents the sixteen - level data format of the function code in the function group of the sequence number 8.

2

When writing function code data for communication, for P0~PP group data, its communication address is sixteen bits, it is divided into 00~0P or P0~PP according to whether it is written to EEPROM, and the low sixteen bit is directly used for function code in function group serial number.

E.G.:

1 ) WRITE function code parameter P0-16

When no need to write to EEPROM its address is 0010H

When need to write to EEPROM its address is P010H

For A0~AP group data, its communication address is sixteen bits. it can be divided into 40~4P or A0~AP According to whether to write EEPROM. The low sixteen bit is directly used for function code in function group.

## E.G.:

2) WRITE function code parameter AC-08

When no need to write to EEPROM its address is 4C08H

When need to write to EEPROM its address is AC08H

## **1.2** Nonfunctional code data

| 500                        | Statue data<br>( read only )           | U group 、AC Drive fault description 、AC Drive running statue                                                                                                    |
|----------------------------|----------------------------------------|----------------------------------------------------------------------------------------------------|
| Nonfunctional<br>code data | Control<br>parameter<br>( write only ) | Control order、communication setting value,、digit output<br>terminal control、analog output AM control、analog<br>output FM control、 high speed pulse (PMP) output<br>control、parameter initialization |

1、statue data

statue data divided into U group、AC Drive fault description、AC Drive running statue

## 1) U group

The details descriptions of the U group data please reference to the  $5^{th} \& 6^{th}$  chapter its communication address as follows :

U0~UP , Its communication address is sixteen bits 70~7P, and the lower sixteen is the number of the monitoring parameters in the group ,

E.G. :

U0-11, its communication address is 700BH

2) AC Drive fault description

When the communication read AC Drive fails to describe, the communication address is fixed to 8000H. By reading the address data, the host computer can get the fault code of the current AC Drive. The description of the fault code please reference to the 5<sup>th</sup> chapter, the definition of the **P9-14** function code.

3 ) AC Drive running statue

When the communication reads the AC Drive running state, the communication address is fixed to 3000H, and the upper machine can read the address data by reading the address data, and it can get the information of the current AC Drive running state. It is defined as follows:

| AC Drive running status communication<br>address | definition          |
|--------------------------------------------------|---------------------|
|                                                  | 1 : Forward running |
| 3000H                                            | 2 : Reverse running |
|                                                  | 3 : Stop            |

## 2、control parameter

Control parameter divided into control order, communication setting value, digit output terminal control, analog output AM control, analog output FM control, parameter initialization.

## 1) control order

When **P0-02**(order source) is 2 : In communication control, the upper computer can control the switching and stop of the AC Drive through the communication address. The control commands are defined as follows:

| Control order communication address | Order function      |
|-------------------------------------|---------------------|
|                                     | 1 : Forward running |
|                                     | 2 : Reverse running |
| 2000H                               | 3 : Forward jog     |
|                                     | 4 : Reverse jog     |
|                                     | 5 : Free stop       |
|                                     | 6 : Decelerate stop |
|                                     | 7:Fault reset       |

### 2) communication setting value

Communication set points, main users, 500 Series intermediate frequency source, torque upper limit source, V/F separation voltage source, PID given source and PID feedback source are selected as the given data communicated to timing. The communication address is 1000H, and when the upper computer sets the communication address value, the data range is -10000~10000, corresponding to the relative given value -100.00%~100.00%.3 ) digit output terminal control

The function of the digital output terminal is selected as 20: communication control, the host computer can control the digital output terminal of the AC Drive through the communication address. It is defined as follows:

| Digit output terminal control communication address | Order contents               |
|-----------------------------------------------------|------------------------------|
|                                                     | BIT0 : AO1 output control    |
|                                                     | BIT1 : AO2 output control    |
| 2001H                                               | BIT2 : RELAY1 output control |
|                                                     | BIT3 : RELAY2 output control |
|                                                     | BIT4 : FMR output control    |
|                                                     | BIT5 : VDO1 BIT6 : VDO2      |
|                                                     | BIT7 : VDO3                  |
|                                                     | BIT8 : VDO4                  |
|                                                     | BIT9 : VDO5                  |

4) analog output terminals AM、FM

The function of the analog output terminal AM,FM is selected as 20: communication control, the host computer can control the analog terminal of the AC Drive through the communication address. It is defined as follows:

| Output control communication address |     | Order contents             |
|--------------------------------------|-----|----------------------------|
| AO1                                  | AO1 | 0 = 7FFF  magne  0% = 100% |
| AO2                                  | AO2 | 0 ~ 7FFF means 0% ~ 100%   |

5) parameter initialization

This function needs to be used when the parameter initialization operation of the frequency converter is needed through the upper computer.

If the PP-00 (user password) is not 0, then we first need to check the password through communication. After passing the check, the PC initialization operation in 30 seconds.

The communication address of the user password verification is 1F00H, and the correct user password is written to the address. Then the password can be completed. The address initialization of communication is 1F01H, and the data content is defined as follows:

| Parameter initial communication address | Order contents                            |
|-----------------------------------------|-------------------------------------------|
|                                         | 1 : Recover the factory parameters        |
| 1F01H                                   | 2 : record information correctly          |
| IFOTH                                   | 4 : recover the User backup parameters    |
|                                         | 501 : Recover the user current parameters |

Read-write function code parameters(some code could not to be changed but just could be used by the factory)

### 1.3 function code parameters address marking rules

The function code group number and label parameter address rules:

High byte : P0~PP(P group )、A0~AP(A group )、70~7P(U group )

Low byte : 00~PP

E.G. : f choose P3-12 , the function code address is 0xP30C ;

Note :

1) PP group : Neither read parameters nor change parameters ;

2) U group : Only readable, no change of parameters.

Some parameters can not to be changed when the AC Drive is running;Some parameters can not to be changed whatever the AC Drive runs or not.When correcting the function code parameters ,should pay attention to the parameters' range,unit,and related instructions.

| Function code group | Communication access | Correct RAM function code address in |
|---------------------|----------------------|--------------------------------------|
|                     | address              | the communication                    |
| P0 ~ PE group       | 0xP000 ~ 0xPEPP      | 0x0000 ~ 0x0EPP                      |
| A0 ~ AC group       | 0xA000 ~ 0xACPP      | 0x4000 ~ 0x4CPP                      |
| U0 group            | 0x7000 ~ 0x70PP      |                                      |

Note: It will reduce the service life of EEPROM if it be stored frequently. Therefore, some function codes do not need to be stored in the communication mode, just change the value in RAM.

1)For achieve this P group, change its high byte P of this function code to 0.

2) For achieve this A group, change its high byte A of this function code to 4.

The related function code address show as follows :

High byte : 00~0P(P group )、40~4P(A group )

Low byte : 00~PP

E.G. : function code P3-12 not to be stored into EEPROM , the address is 030C ;

Function code A0-05 not to be stored into EEPROM ,the address is 4005 ;

RAM Its address just means to be written rather read.

For all the parameters can also use the command code 07H to realize.

1,Stop / Run parameter parts:

| Parameter<br>address | Parameter description                                             | Parameter<br>address | Parameter set               |
|----------------------|-------------------------------------------------------------------|----------------------|-----------------------------|
| 1000H                | * Communication set value<br>( Decimal system )<br>–10000 ~ 10000 | 1010H                | PID set                     |
| 1001H                | Running frequency                                                 | 1011H                | PID feedback                |
| 1002H                | Busbar voltage                                                    | 1012H                | PLC produce                 |
| 1003H                | Output voltage                                                    | 1013H                | Reserved                    |
| 1004H                | Output current                                                    | 1014H                | Reserved                    |
| 1005H                | Output power                                                      | 1015H                | The left running time       |
| 1006H                | Output torque                                                     | 1016H                | AI1 Pre-correction voltage  |
| 1007H                | Running speed                                                     | 1017H                | AI2 Pre-correction voltage  |
| 1008H                | DI input mark                                                     | 1018H                | AI3 Pre-correction voltage  |
| 1009H                | DO output mark                                                    | 1019H                | Reserved                    |
| 100AH                | AI1 voltage                                                       | 101AH                | Power-on time currently     |
| 100BH                | AI2 voltage                                                       | 101BH                | Running time currently      |
| 100CH                | Reserved                                                          | 101CH                | Reserved                    |
| 100DH                | Count value input                                                 | 101DH                | Communication setting value |
| 100EH                | Length value input                                                | 101EH                | Reserved                    |
| 100PH                | Overload speed                                                    | 101PH                | Main frequency X display    |
| _                    | -                                                                 | 1020H                | Main frequency Y display    |

Note :

1) The set value of the communication is the percentage of the relative value , 10000 means 100.00% , -10000 means -100.00%.

2) For the data of frequency dimension, the percentage is the percentage of the relative maximum frequency (**P0-10**). For the torque dimension data, the percentage is **P2-10** and **A2-48** (the upper limit of the torque is digitally set, corresponding to the first, second motor).

2、Control order inputted to AC Drive: (write)

| Order address | Order function |
|---------------|----------------|
| -             |                |

| 2000H | 0001 : Forward running |
|-------|------------------------|
|       | 0002 : Reverse running |
|       | 0003 : Forward jog     |
|       | 0004 : Reverse jog     |
|       | 0005 : Free stop       |
|       | 0006 : Decelerate stop |
|       | 0007:Fault reset       |

3、Read the state of the AC Drive : (read)

| State character address | State character function |
|-------------------------|--------------------------|
|                         | 0001 : Forward running   |
| 3000H                   | 0002 : Reverse running   |
|                         | 0003 : Stop              |

4、Parameter locking cipher check: (If back is 8888H means the checking is valid)

| Password address | Input contents |
|------------------|----------------|
| 1P00H            | ****           |

5、 digit output terminal control: ( write )

| Order address | Order contents               |
|---------------|------------------------------|
|               | BIT0 : AO2 output control    |
|               | BIT1 : reserved              |
|               | BIT2 : RELAY1 output control |
|               | BIT3 : RELAY2 output control |
| 2001H         | BIT4 : A01 output control    |
| 20010         | BIT5 : VDO1                  |
|               | BIT6 : VDO2                  |
|               | BIT7 : VDO3                  |
|               | BIT8 : VDO4                  |
|               | BIT9 : VDO5                  |

6、Analog output AM control: (write)

| Order address | Order contents           |
|---------------|--------------------------|
| 2002H         | 0 ~ 7PPP means 0% ~ 100% |

7、Analog output FM control: ( write )

| Order address | Order contents           |
|---------------|--------------------------|
| 2003Н         | 0 ~ 7PPP means 0% ~ 100% |

8、AC Drive description :

| AC Drive fault<br>address | AC Drive f                                                                                                    | ault information                                                                                                    |
|---------------------------|----------------------------------------------------------------------------------------------------|----------------------------------------------------------------------------------------------------|
| 8000H                     | 0000 : No fault<br>0001 : Reserved<br>0002 : Accelerate over current<br>0003 : Decelerate over current<br>0004 : Constant over current<br>0005 : Accelerate over voltage<br>0006 : Decelerate over voltage<br>0007 : Constant over voltage<br>0008 : Buffer resistance<br>overload fault<br>0009 : Undervoltage fault<br>0009 : Undervoltage fault<br>0008 : Motor overload<br>000E : Motor overload<br>000C : Input phase losing<br>000D : Output phase losing<br>000E : Module overheating<br>000P : External fault<br>0010 : Communication<br>abnormal<br>0011 : Contactor abnormal<br>0012 : Current detecting fault<br>0013 : Motor tuning fault<br>0014 : Reserved | 0015 : Parameter read-write<br>abnormal<br>0016 : AC Drive hardware fault<br>0017 : Motor to ground short circuit<br>fault<br>0018 : Reserved<br>0019 : Reserved<br>001A : Running time arrival<br>001B : User custom fault 1<br>001C : User custom fault 2<br>001D : Power-on time arrival<br>001E : Load off<br>001P : PID feedback lost when<br>running<br>0028 : Fast current limiting fault<br>0029 : Fault of switching motor at<br>run time<br>002A : Excessive velocity deviation<br>002B : Reserved<br>002D : Reserved<br>005A : Reserved<br>005B : Reserved |

# **Chapter 7**

## **Maintenance and Troubleshooting**

## Chapter 7 Maintenance and Troubleshooting

## 7.1 Routine Repair and Maintenance of 500 Series

## 7.1.1 Routine Maintenance

The influence of the ambient temperature, humidity, dust and vibration will cause the aging of the devices in the AC drive, which may cause potential faults or reduce the service life of the AC drive. Therefore, it is necessary to carry out routine and periodic maintenance.

Routine maintenance involves checking:

1) Whether the motor sounds abnormally during running

- 2) Whether the motor vibrates excessively during running
- 3) Whether the installation environment of the AC drive changes
- 4) Whether the AC drive' s cooling fan works normally
- 5) Whether the AC drive overheats
- Routine cleaning involves:

1)Keep the AC drive clean all the time.

2) Remove the dust, especially metal powder on the surface of the AC drive, to prevent the dust from entering the AC drive.

3) Clear the oil stain on the cooling fan of the AC drive.

### 7.1.2 Periodic Inspection

Perform periodic inspection in places where inspection is difficult.

Periodic inspection involves:

- 1) Check and clean the air duct periodically
- 2) Check whether the screws become loose
- 3) Check whether the AC drive is corroded

4) Check whether the wiring terminals show signs of arcing.

5) Main circuit insulation test

Note: Before measuring the insulating resistance with megameter (500VDC megameter recommended), disconnected the main circuit from the AC drive. Do not use the insulating resistance meter to test the insulation of the control circuit. The high voltage test need not be performed again because it has been completed before delivery.

### 7.1.3 Replacement of Vulnerable Components

The vulnerable components of the AC drive are cooling fan and filter electrolytic capacitor. Their service life is related to the operating environment and maintenance status. Generally, the service life is shown as follows:

| Component              | Service Life |
|------------------------|--------------|
| Fan                    | 2 to 3 years |
| Electrolytic capacitor | 4 to 5 years |

Note: Standard replacement time is under the following conditions, Users can determine the replacement period according to the running time.

- Ambient temperature: the annual average temperature is about 30 ° C
- Load rate: less than 80%
- Running rate: less than 20 hours per day

### 1) Cooling Fan

• Possible damage reason: Bearing worn, Blade aging

• Judging Criteria: Whether there is crack on the blade, whether there is abnormal vibration noise upon startup.

### 2) Filter electrolytic capacitor

• Possible damage reason: Input power supply in poor quality, high ambient temperature, frequent load jumping, electrolytic aging.

• Judging Criteria: Whether there is liquid leakage, whether the safe valve has projected, measure the static capacitance, measure the insulating resistance.

## 7.1.4 Storage of the AC drive

After purchasing AC drive, for temporary storage and long-term storage, pay attention to the following two aspects:

1) Pack the AC drive with the original box provided by INDVS.

2) Long-term storage degrades the electrolytic capacitor. Thus, the AC drive must be energized once every 2 years, each time lasting at least 5 hours. The input voltage must be increased slowly to the rated value with the regulator.

### 7.1.5 Warranty Agreement

1) Free warranty only applies to the AC drive itself.

2) INDVS will provide 18-month warranty (Starting from the leave-factory date as indicated on the barcode) for the failure or damage under normal use conditions. If the equipment has been used for over 18 months, reasonable repair expenses will be charged.

3) Reasonable repair expenses will be charged for the damages due to the following causes:

- (a) Improper operation without following the instructions
- (b) Fire, flood or abnormal voltage
- (c) Using the AC drive for non-recommended function

4) The maintenance fee is charged according to INDVS' s uniform standard. If there is an agreement, the agreement prevails.

## 7.2 Faults and Solutions

500 Series AC drive provide a total Fault information and protective functions. After a fault occurs, the AC drive implements the protection function, and displays the fault code on the operation panel (if the operation panel is available). The corresponding fault types and common solutions for faults are shown in the following table. The table lists only for reference, please do not repair, transform, if can not rule out the fault, please contact our company or agents for technical support.

Figure 7-2 Solutions to the faults of the 500 Series

| Fault Name                            | Displa | Possible Causes                                                                                                    | Solutions                                                                                                    |
|---------------------------------------|--------|----------------------------------------------------------------------------------------------------|----------------------------------------------------------------------------------------------------|
| Fault Name                            | у      | POSSIBle Causes                                                                                                    | Solutions                                                                                                    |
| AC Drive<br>unit<br>protection        | Err01  | <ol> <li>The output circuit is<br/>grounded or short circuited</li> <li>The connecting cable of the<br/>motor is too long</li> <li>The module overheats</li> <li>The internal connections<br/>become loose</li> <li>The main control board is<br/>faulty</li> <li>The drive board is faulty</li> <li>The AC Drive module is<br/>faulty</li> </ol>                                                                                                    | <ol> <li>Eliminate external faults</li> <li>Install a reactor or an output filter</li> <li>Check the air filter and the cooling<br/>fan</li> <li>Connect all cables properly</li> <li>Contact for Technical support</li> <li>Contact for Technical support</li> <li>Contact for Technical support</li> </ol>                                                                                                  |
| Overcurrent<br>during<br>acceleration | Err02  | <ol> <li>The output circuit is<br/>grounded or short circuited</li> <li>The control method is vector<br/>and no parameter<br/>identification</li> <li>The acceleration time is too<br/>short</li> <li>Manual torque boost or V/F<br/>curve is not appropriate</li> <li>The voltage is too low</li> <li>The startup operation is<br/>performed on the rotating<br/>motor.</li> <li>A sudden load is added<br/>during acceleration</li> <li>The AC drive model is of too<br/>small power class</li> </ol> | <ol> <li>Eliminate external faults</li> <li>Perform the motor auto-tuning</li> <li>Increase the acceleration time</li> <li>Adjust the manual torque boost or</li> <li>V/F curve</li> <li>Adjust the voltage to normal range</li> <li>Select rotational speed tracking restart or start the motor after it stops</li> <li>Remove the added load.</li> <li>Select and AC drive of higher power class</li> </ol> |
| Overcurrent<br>during<br>deceleration | Err03  | <ol> <li>The output circuit is<br/>grounded or short circuited</li> <li>The control method is vector<br/>and no parameter<br/>identification</li> <li>The deceleration time is too<br/>short</li> </ol>                                                                                                    | <ol> <li>Eliminate external faults</li> <li>Perform the motor auto-tuning</li> <li>Increase the deceleration time</li> <li>Adjust the voltage to normal<br/>range</li> <li>Remove the added load.</li> <li>Install the braking unit and</li> </ol>                                                                                                    |

|              |       | 4. The voltage is too low        | braking register                        |
|--------------|-------|----------------------------------|-----------------------------------------|
|              |       | 5. A sudden load is added        | braking resistor                        |
|              |       |                                  |                                         |
|              |       | during deceleration              |                                         |
|              |       | 6. The braking unit and braking  |                                         |
|              |       | resistor are not installed       |                                         |
|              |       | 1. The output circuit is         | 1. Eliminate external faults            |
|              |       | grounded or short circuited      | 2. Perform the motor auto-tuning        |
|              |       | 2. The control method is vector  | 3. Adjust the voltage to normal         |
| Overcurrent  |       | and no parameter                 | range                                   |
| at constant  | Err04 | identification                   | 4. Remove the added load.               |
| speed        | LIIO4 | 3. The voltage is too low        | 5. Select and AC drive of higher        |
| speed        |       | 4. A sudden load is added        | power class                             |
|              |       | during deceleration              |                                         |
|              |       | 5.The AC drive model is of too   |                                         |
|              |       | small power class                |                                         |
|              |       | 1. The input voltage is too high | 1. Adjust the voltage to normal         |
|              |       | 2. An external force drives the  | range                                   |
| Overvoltage  |       | motor during acceleration        | 2. Cancel the external force or install |
| during       | Err05 | 3. The acceleration time is too  | a braking resistor                      |
| acceleration |       | short                            | 3. Increase the acceleration time       |
|              |       | 4. The braking unit and braking  | 4. Install the braking unit and         |
|              |       | resistor are not installed       | braking resistor                        |
|              |       | 1. The input voltage is too high | 1. Adjust the voltage to normal         |
|              |       | 2. An external force drives the  | range                                   |
| Overvoltage  |       | motor during deceleration        | 2. Cancel the external force or install |
| during       | Err06 | 3. The deceleration time is too  | a braking resistor                      |
| deceleration | LIIUU | short                            | 3. Increase the deceleration time       |
| deceleration |       | 4. The braking unit and braking  | 4. Install the braking unit and         |
|              |       | resistor are not installed       | braking resistor                        |
|              |       |                                  |                                         |
| Overvoltage  |       | 1. The input voltage is too high | 1. Adjust the voltage to normal         |
| at constant  | Err07 | 2 An outornal forma drives the   | range                                   |
| speed        |       | 2. An external force drives the  | 2. Cancel the external force or install |
|              |       | motor during running             | a braking resistor                      |
| Control      |       | 1. The input voltage is not      | 1. Adjust the voltage to normal         |
| power        | Err08 | within the allowable range       | range                                   |
| supply fault |       |                                  |                                         |
| Undervoltag  | Err09 | 1. Instantaneous power failure   | 1. Reset the fault                      |
| е            |       | 2. The AC drive's input          | 2. Adjust the voltage to normal         |

|             |       | voltage is not within the       | range                                 |
|-------------|-------|---------------------------------|---------------------------------------|
|             |       | allowable range                 | 3. Contact for Technical support      |
|             |       | 3. The bus voltage is abnormal  | 4. Contact for Technical support      |
|             |       | 4. The rectifier bridge and     | 5. Contact for Technical support      |
|             |       | buffer resistor are faulty      | 6. Contact for Technical support      |
|             |       | 5. The drive board is faulty    |                                       |
|             |       | 6. The main control board is    |                                       |
|             |       | faulty                          |                                       |
|             |       | 1. The load is too heavy or     | 1. Reduce the load and check the      |
| AC drive    |       | locked-rotor occurs on the      | motor and mechanical condition        |
| overload    | Err10 | motor                           | 2. Select an AC drive of higher power |
| ovenoau     |       | 2. The AC drive model is of too | class                                 |
|             |       | small power class               |                                       |
|             |       | 1. P9-01 is set improperly      | 1. Set P9-01 correctly                |
|             |       | 2. The load is too heavy or     | 2. Reduce the load and check the      |
| Motor       | Err11 | locked-rotor occurs on the      | motor and mechanical condition        |
| overload    | ELLT  | motor                           | 3. Select an AC drive of higher power |
|             |       | 3. The AC drive model is of too | class                                 |
|             |       | small power class               |                                       |
|             |       | 1. The three-phase power input  | 1. Eliminate external faults          |
|             | Err12 | is abnormal                     | 2. Contact for Technical support      |
| Dower input |       | 2. The drive board is faulty    | 3. Contact for Technical support      |
| Power input |       | 3. The lightening board is      | 4. Contact for Technical support      |
| phase loss  |       | faulty                          |                                       |
|             |       | 4. The main control board is    |                                       |
|             |       | faulty                          |                                       |
|             |       | 1. The cable connecting the AC  | 1. Eliminate external faults          |
|             |       | drive and the motor is faulty   | 2. Check whether the motor three-     |
| Power       |       | 2. The AC drive's three-phase   | phase winding is normal               |
| output      | Err13 | outputs are unbalanced when     | 3. Contact for Technical support      |
| phase loss  |       | the motor is running            | 4. Contact for Technical support      |
|             |       | 3. The drive board is faulty    |                                       |
|             |       | 4. The module is faulty         |                                       |
|             |       | 1. The ambient temperature is   | 1. Lower the ambient temperature      |
|             |       | too high                        | 2. Clean the air filter               |
| Module      | Err14 | 2. The air filter is blocked    | 3. Replace the damaged fan            |
| overheat    |       | 3. The fan is damaged           | 4. Replace the damaged thermally      |
|             |       | 4. The thermally sensitive      | sensitive resistor                    |
|             |       | ,                               |                                       |

|               |       | resistor of the module is         | 5. Replace the AC Drive module       |
|---------------|-------|-----------------------------------|--------------------------------------|
|               |       | damaged                           |                                      |
|               |       | 5. The AC Drive module is         |                                      |
|               |       | damaged                           |                                      |
| External      |       | 1. External fault signal is input | 1. Reset the operation               |
| equipment     | Err15 | via DI                            | 2. Reset the operation               |
| fault         |       | 2. External fault signal is input |                                      |
|               |       | via virtual I/O                   |                                      |
|               |       | 1. The host computer is in        | 1. Check the cabling of host         |
|               |       | abnormal state                    | computer                             |
|               |       | 2. The communication cable is     | 2. Check the communication cabling   |
| Communica     | Err16 | faulty                            | 3. Set P0-28 correctly               |
| tion fault    |       | 3. P0-28 is set improperly        | 4. Set the communication             |
|               |       | 4. THe communication              | parameters properly                  |
|               |       | parameters in group PD are set    |                                      |
|               |       | improperly                        |                                      |
| Contactor     |       | 1. The drive board and power      | 1. Replace the faulty drive board or |
| fault         | Err17 | supply are faulty                 | power supply board                   |
|               |       | 2. The contactors is faulty       | 2. Replace the faulty contactor      |
| Current       |       | 1. The HALL device is faulty      | 1. Replace the faulty HALL device    |
| detection     | Err18 | 2. The drive board is faulty      | 2. Replace the faulty drive board    |
| fault         |       |                                   |                                      |
|               |       | 1. The motor parameters are       | 1. Set the motor parameters          |
| Motor auto-   |       | not set according to the          | according to the nameplate properly  |
| tuning fault  | Err19 | nameplate                         | 2. Check the cable connecting the AC |
|               |       | 2. The motor auto-tunning         | drive and the motor                  |
|               |       | times out                         |                                      |
| EEPROM        | Err21 | 1. The EEPROM chip is             | 1. Replace the main control board    |
| write fault   | LIIZI | damaged                           |                                      |
| Short circuit | Err23 | 1. The motor is short circuited   | 1. Replace the cable or motor        |
| to ground     | LIIZJ | to the ground                     |                                      |
| Accumulativ   |       | 1. The accumulative running       | 1. Clear the record through the      |
| e running     | Err26 | time reaches the setting value    | parameter initialization function    |
| time          | E1120 |                                   |                                      |
| reached       |       |                                   |                                      |
| Accumulativ   |       | 1. The accumulative power-on      | 1. Clear the record through the      |
| e power-on    | Err29 | time reaches the setting value    | parameter initialization function    |
| time          |       |                                   |                                      |

| reached       |       |                                 |                                       |
|---------------|-------|---------------------------------|---------------------------------------|
| Load          |       | 1. The AC drive running current | 1. Check that the load is             |
|               | Err30 | is lower than P9-64             | disconnected or the setting of P9-64  |
| becoming 0    |       |                                 | and P9-65 is correct                  |
| PID           |       | 1. The PID feedback is lower    | 1. Check the PID feedback signal or   |
| feedback      | Frr31 | than the setting of PA-26       | set PA-26 to a proper value           |
| lost during   | EIIST |                                 |                                       |
| running       |       |                                 |                                       |
| Dulas has     |       | 1. The load is too heavy or     | 1. Reduce the load and check the      |
| Pulse-by-     |       | locked-rotor occurs on the      | motor and mechanical condition        |
| pulse         | Err40 | motor                           | 2. Select an AC drive of higher power |
| current limit |       | 2. The AC drive model is of too | class                                 |
| fault         |       | small power class               |                                       |
| Motor         |       | 1. Change the selection of the  | 1. Perform motor switchover after     |
| switchover    | Err/1 | motor via terminal during       | the AC drive stops                    |
| fault during  | Err41 | running of the AC drive         |                                       |
| running       |       |                                 |                                       |

## **7.3 Common Faults and Solutions**

You may come across the following faults during the use of the AC drive. Refer to the following table for simple fault analysis.

| Table 7-3 Troubleshooting to common faul | ts of the AC drive |
|------------------------------------------|--------------------|
|------------------------------------------|--------------------|

| SN | Fault                                 | Possible Causes                                                                                                    | Solutions                                                                                                    |
|----|---------------------------------------|----------------------------------------------------------------------------------------------------|----------------------------------------------------------------------------------------------------|
| 1  | There is no<br>display at<br>power-on | <ol> <li>There is no power supply to the<br/>AC drive or the power input to the<br/>AC drive is too low</li> <li>The power supply of the switch on<br/>the drive board of the AC drive is<br/>faulty</li> <li>The rectifier bridge is damaged</li> <li>The buffer resistor is faulty</li> <li>The control board or the<br/>operation panel is faulty</li> </ol> | <ol> <li>Check the power supply</li> <li>Check the bus voltage</li> <li>Re-connect the 8-core and</li> <li>28-core cables</li> <li>4~6. Contact INDVS for</li> <li>technical support</li> </ol> |

|   | 1                                                             |                                        | 1                                |
|---|---------------------------------------------------------------|----------------------------------------|----------------------------------|
|   |                                                               | 6. The cable connecting the control    |                                  |
|   |                                                               | board and the drive board and the      |                                  |
|   |                                                               | operation panel breaks                 |                                  |
|   | "HC" is<br>displayed at<br>power-on                           | 1. The cable between the drive         | 1. Re-connect the 8-core and     |
|   |                                                               | board and the control board is in      | 28-core cables                   |
|   |                                                               | poor contact                           | 2~5. Contact INDVS for           |
|   |                                                               | 2. Related components on the           | technical support                |
|   |                                                               | control board are damaged              |                                  |
| 2 |                                                               | 3. The motor or the motor cable is     |                                  |
|   |                                                               | short circuited to the ground          |                                  |
|   |                                                               | 4. The HALL device is faulty           |                                  |
|   |                                                               | 5. The power input to the AC drive is  |                                  |
|   |                                                               | too low                                |                                  |
|   |                                                               |                                        | 1. Measure the insulation of the |
| 3 | " Err23" is<br>displayed at<br>power-on                       | 1. The motor or the motor output       | motor and the output cable       |
|   |                                                               | cable is short circuited to the        |                                  |
|   |                                                               | ground                                 | with a megger                    |
|   |                                                               | 2. The AC drive is damaged             | 2. Contact INDVS for technical   |
|   |                                                               |                                        | support                          |
|   | The AC drive                                                  |                                        |                                  |
|   | display is                                                    |                                        |                                  |
|   | normal upon                                                   |                                        |                                  |
|   | power-on. But                                                 | 1. The cooling fan is damaged or       |                                  |
| 4 | the                                                           | locked-rotor occurs                    | 1. Replace the damaged fan       |
| - | "HC" display                                                  | 2. The external control terminal       | 2. Eliminate external fault      |
|   | ed after                                                      | cable is short circuited               |                                  |
|   | running and                                                   |                                        |                                  |
|   | stops                                                         |                                        |                                  |
|   | immediately.                                                  |                                        |                                  |
| 5 | Err14 (Module<br>overheat) fault<br>is reported<br>frequently | 1. The setting of carrier frequency is |                                  |
|   |                                                               | too high                               | 1. Reduce the carrier frequency  |
|   |                                                               | 2. The cooling fan is damaged or the   | (P0-15)                          |
|   |                                                               | air filter is blocked                  | 2. Replace the fan and clean the |
|   |                                                               | 3. Components inside the AC drive      | air filter                       |
|   |                                                               | are damaged (thermocouple or           | 3. Contact INDVS for technical   |
|   |                                                               | other)                                 | support                          |
|   |                                                               |                                        |                                  |

| 6  | The motor<br>does not<br>rotate after<br>the AC drive<br>runs              | <ol> <li>Check the motor and the motor<br/>cables</li> <li>The AC drive parameters are set<br/>improperly (Motor parameters)</li> <li>The cable between the drive<br/>board and the control board is in<br/>poor contact</li> <li>The drive board is faulty</li> </ol> | <ol> <li>Ensure the cable between the<br/>AC drive and the motor is<br/>normal</li> <li>Replace the motor or clear<br/>mechanical faults</li> <li>Check the re-set motor<br/>parameters</li> <li>Contact INDVS for technical<br/>support</li> </ol> |
|----|----------------------------------------------------------------------------|----------------------------------------------------------------------------------------------------|----------------------------------------------------------------------------------------------------|
| 7  | The DI<br>terminals are<br>disabled                                        | <ol> <li>The parameters are set incorrectly</li> <li>The external signal is incorrect</li> <li>The jumper bar across OP and<br/>+24V becomes loose</li> <li>The control board is faulty</li> </ol>                                                                     | <ol> <li>Check and reset the parameters in group P4</li> <li>Re-connect the external signal cables</li> <li>Re-confirm the jumper bar across OP and +24V</li> <li>Contact INDVS for technical support</li> </ol>                                    |
| 8  | The motor<br>speed is<br>always low in<br>CLVC mode                        | <ol> <li>The encoder is faulty</li> <li>The encoder cable is connected<br/>incorrectly or in poor contact</li> <li>The PG card is faulty</li> <li>The drive board is faulty</li> </ol>                                                                                 | <ol> <li>Replace the encoder and<br/>ensure the cabling is proper</li> <li>Replace the PG card</li> <li>A-4. Contact INDVS for</li> <li>technical support</li> </ol>                                                                                |
| 9  | The AC drive<br>reports<br>overcurrent<br>and<br>overvoltage<br>frequently | <ol> <li>The motor parameters are set<br/>improperly</li> <li>The acceleration/deceleration<br/>time is improper</li> <li>The load fluctuates</li> </ol>                                                                                                    | <ol> <li>Re-set motor parameters or<br/>re-perform the motor auto-<br/>tunning</li> <li>Set proper<br/>acceleration/deceleration time</li> <li>Contact INDVS for technical<br/>support</li> </ol>                                                   |
| 10 | Err17 is<br>reported upon<br>power-on or<br>running                        | The soft startup contactor is not picked up                                                                                                    | <ol> <li>Check whether the contactor<br/>cable is loose</li> <li>Check whether the contactor<br/>is faulty</li> <li>Check whether 24V power<br/>supply of the contactor is faulty</li> <li>Contact INDVS for technical<br/>support</li> </ol>       |

| 11 | No<br>upon<br>on | display<br>power- | Related component on the control board is damaged | Replace the control board |
|----|------------------|-------------------|---------------------------------------------------|---------------------------|
|----|------------------|-------------------|---------------------------------------------------|---------------------------|

## Memo